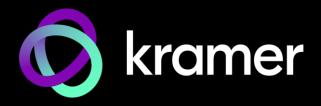

## **USER MANUAL**

### **MODEL:**

VP-554X Presentation Switcher/Scaler

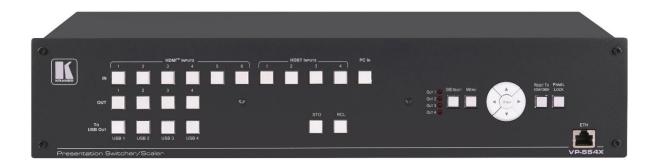

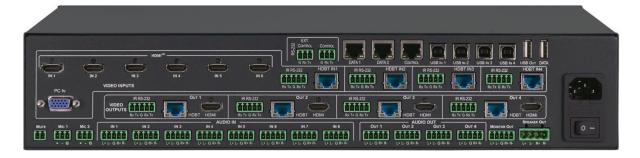

P/N: 2900-301360 Rev 1 www.kramerav.com

## **Contents**

| Introduction                                                          | 1        |
|-----------------------------------------------------------------------|----------|
| Getting Started                                                       | 1        |
| Overview                                                              | 2        |
| Typical Applications                                                  | 4        |
| Defining VP-554X Presentation Switcher/Scaler                         | 5        |
| Mounting VP-554X                                                      | 8        |
| Connecting VP-554X                                                    | 9        |
| Connecting the Output to a Balanced/Unbalanced Stereo Audio Acceptor  | 10       |
| Connecting a Balanced/Unbalanced Stereo Audio Source to the Input     | 11       |
| Connecting to VP-554X via RS-232                                      | 11       |
| Wiring RJ-45 Connectors                                               | 11       |
| Operating and Controlling VP-554X                                     | 12       |
| Routing an input to an output                                         | 12       |
| Routing a USB input to the USB output                                 | 12       |
| Storing (STO) and Recalling (RCL) Outputs Via the Front Panel         | 12       |
| Resetting the Resolution                                              | 13       |
| Locking the Front Panel Controlling Device Operation Via the OSD Menu | 13<br>13 |
| Operating via Ethernet                                                | 27       |
| Using Embedded Web pages                                              | 30       |
| Browsing Web Pages                                                    | 30       |
| Switching and Setting Ports                                           | 32       |
| Adjusting the Output Image                                            | 39       |
| Changing Device Settings and Upgrading Firmware                       | 41       |
| Routing the USB Switcher                                              | 42       |
| Defining Audio Parameters                                             | 44       |
| Managing EDID                                                         | 49       |
| Setting Ethernet Data Routing                                         | 51       |
| Setting up for RS-232 External Device Control                         | 53       |
| Configuring a Video Wall                                              | 56       |
| Viewing System Diagnostics Setting Webpage Access                     | 58<br>59 |
| Setting Timeout                                                       | 61       |
| Viewing About Page                                                    | 62       |
| Technical Specifications                                              | 63       |
| Default Communication Parameters                                      | 65       |
| Default EDID                                                          | 65       |
| Protocol 3000                                                         | 68       |
| Understanding Protocol 3000                                           | 68       |
| Protocol 3000 Commands                                                | 69       |
| Result and Error Codes                                                | 86       |

VP-554X – Contents

## Introduction

Welcome to Kramer Electronics! Since 1981, Kramer Electronics has been providing a world of unique, creative, and affordable solutions to the vast range of problems that confront the video, audio, presentation, and broadcasting professional on a daily basis. In recent years, we have redesigned and upgraded most of our line, making the best even better!

#### **Getting Started**

We recommend that you:

- Unpack the equipment carefully and save the original box and packaging materials for possible future shipment.
- Review the contents of this user manual.

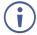

Go to <a href="https://www.kramerav.com/downloads/VP-554X">www.kramerav.com/downloads/VP-554X</a> to check for up-to-date user manuals, application programs, and to check if firmware upgrades are available (where appropriate).

#### **Achieving Best Performance**

- Use only good quality connection cables (we recommend Kramer high-performance, high-resolution cables) to avoid interference, deterioration in signal quality due to poor matching, and elevated noise levels (often associated with low quality cables).
- Do not secure the cables in tight bundles or roll the slack into tight coils.
- Avoid interference from neighboring electrical appliances that may adversely influence signal quality.
- Position your Kramer VP-554X away from moisture, excessive sunlight and dust.

#### **Safety Instructions**

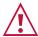

#### Caution:

- This equipment is to be used only inside a building. It may only be connected to other equipment that is installed inside a building.
- For products with relay terminals and GPI\O ports, please refer to the permitted rating for an external connection, located next to the terminal or in the User Manual.
- There are no operator serviceable parts inside the unit.

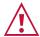

#### Warning

- Use only the power cord that is supplied with the unit.
- Disconnect the power and unplug the unit from the wall before installing.
- Do not open the unit. High voltages can cause electrical shock! Servicing by qualified personnel only.
- To ensure continuous risk protection, replace fuses only according to the rating specified on the product label which is located on the bottom of the unit.

#### **Recycling Kramer Products**

The Waste Electrical and Electronic Equipment (WEEE) Directive 2002/96/EC aims to reduce the amount of WEEE sent for disposal to landfill or incineration by requiring it to be collected and recycled. To comply with the WEEE Directive, Kramer Electronics has made arrangements with the European Advanced Recycling Network (EARN) and will cover any costs of treatment, recycling and recovery of waste Kramer Electronics branded equipment on arrival at the EARN facility. For details of Kramer's recycling arrangements in your particular country go to our recycling pages at <a href="https://www.kramerav.com/il/quality/environment">www.kramerav.com/il/quality/environment</a>.

#### **Overview**

Congratulations on purchasing your Kramer VP-554X Presentation Switcher/Scaler.

The **VP-554X** is a high-performance presentation scaler/switcher with 4 pairs of independent and scaled outputs. It includes multiple HDMI and HDBaseT inputs – supporting resolutions up to 4K – as well as a legacy VGA input, and each of the 4 outputs is mirrored on both HDMI and HDBT.

**VP-554X** supports embedded and balanced analog stereo audio, up to 2 microphone inputs, DSP audio features and a built-in stereo power amplifier. It includes a built-in Ethernet switch and supports legacy RS-232, and IR, Ethernet and RS-232 tunneling over HDBT.

**VP-554X** provides exceptional quality, advanced and user-friendly operation, and flexible control.

#### **Exceptional Quality**

- Pix-Perfect<sup>™</sup> Scaling Technology Kramer's precision pixel mapping and high-quality full up - and down-scaling technology.
- High-Performance Switcher/Scaler Scales the video and provides constant output sync to prevent signal disruption when switching between inputs and when no video is detected.
- HDCP 2.3 Compliance The HDCP (High Definition Content Protection) license agreement allows copy-protected data on the HDMI input to pass to HDCP compliant outputs.
- Resolutions Up to 4K60 4:4:4 on the HDMI ports; up to 4K60 4:2:0 on the HDBaseT ports; and up to 1080p60 on the VGA input.
- System Range for the HDBT inputs and outputs up to 100m for 4K; 180m for 1080p.
- Each HDBaseT port supports PoE.
- 4x1 USB Switcher Can be set to follow the switching of the video layer or as an independent switcher.
- Audio DSP Features, including input and output level adjustments, microphone talkover, mixing, and EQ.
- Analog & Embedded Audio Support.

- Built-in Power Amplifier 2x20W.
- Built-in Video ProcAmp Color, hue, sharpness, noise, contrast, and brightness.
- Option for video wall output mode.
- Multiple Control Options Front panel buttons with OSD, RS-232, Ethernet and built-in Web pages.
- Includes numerous filters and algorithms for eliminating picture artifacts.
- Converts to 4K60 4:2:0 on HDBaseT outputs when its corresponding mirrored HDMI output resolution is 4K60 4:4:4 (similarly for 4K50).
- HDMI Support HDR10, CEC, xvYCC color (on input), Dolby TrueHD/DTS-HD Master Audio (by-pass), as specified in HDMI 2.0 as specified in HDMI 2.0.
- Multiple aspect ratio selections.
- Advanced EDID management per input.
- Includes non-volatile memory that retains the last settings, after switching the power off and then on again.

#### **Advanced and User-friendly Operation**

- Multiple aspect ratio selections.
- STO and RCL buttons, a RESET TO XGA/1080P button (to hardware-reset the output resolution); and a PANEL LOCK button.
- Built-in video Proc-Amp color, hue, sharpness, contrast, and brightness are set individually for each output.
- An OSD (On-Screen Display) for making adjustments that can be located anywhere on the screen.
- Efficient power-saving features.
- Field upgradable firmware.
- Advanced EDID management per input.
- Includes non-volatile memory that retains the last settings, after switching the power off and then on again.

#### **Flexible Connectivity**

- 11 input buttons for switching a selected input to an output.
- Scaled video outputs 4 pairs of mirrored HDMI and HDBT outputs.
- Embedded audio on the HDMI and HDBT inputs and outputs.
- One stereo speaker output, 20W per channel into  $4\Omega$ , on a 4-pin terminal block connector.

### **Typical Applications**

**VP-554X** is ideal for the following typical applications:

- · Presentation and multimedia.
- Projection systems in conference rooms, boardrooms, auditoriums, hotels and churches, production studios, rental and staging.
- Any application where high quality conversion and switching of multiple and different video signals to graphical data signals is required for display or projection purposes.

#### **Controlling your VP-554X**

Control your VP-554X directly via the front panel push buttons (with on-screen menus), or:

- By RS-232 serial commands transmitted by a touch screen system, PC, or other serial controller.
- Via the Ethernet using built-in user-friendly web pages or serial commands.

# **Defining VP-554X Presentation Switcher/Scaler**

This section defines VP-554X.

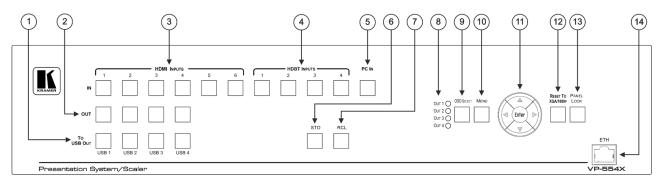

Figure 1: VP-554X Presentation Switcher/Scaler Front Panel

| #   | Feature                |                | Function                                                                                                    |
|-----|------------------------|----------------|----------------------------------------------------------------------------------------------------|
| 1   | To USB OUT<br>(1 to 4) | Γ Buttons      | Press a USB button to switch a USB input (1 to 4) to the USB output.                                                                                                    |
| 2   | OUT Buttons            | s (1 to 4)     | Press an OUT button followed by an IN button to switch an input to a selected output.                                                                                                    |
| 3   | IN Buttons             | HDMI<br>INPUTS | Press an HDMI INPUT button to switch an HDMI input to a selected output.                                                                                                    |
| 4   |                        | HDBT<br>INPUTS | Press an HDBT INPUT button to switch an HDBT input to a selected output.                                                                                                    |
| 5   |                        | PC IN          | Press to switch the PC (VGA) input to a selected output.                                                                                                    |
| 6   | STO Button             |                | Press and hold (until button flashes once) to store the current configuration of the unit.                                                                                                    |
| 7   | RCL Button             |                | Press and hold (until button flashes once) to recall the stored configuration.                                                                                                    |
| 8   | OSD OUT LEDs           |                | Indicates on which output the OSD is currently displayed (OUT 1 to OUT 4).                                                                                                    |
| 9   | OSD SELEC              | T Button       | Press to select the output on which the OSD will be displayed (cycles through OUT 1 to OUT 4).                                                                                                    |
| 10  | MENU Butto             | n              | Press to display the OSD menu.                                                                                                    |
| 11  | Navigation             | 4              | Press to decrease numerical values or select from several definitions.                                                                                                    |
|     | Buttons                | <b>A</b>       | Press to move up the menu list values.                                                                                                    |
|     |                        | <b>•</b>       | Press to increase numerical values or select from several definitions.                                                                                                    |
|     |                        | ▼              | Press to move down the menu list.                                                                                                    |
|     |                        | ENTER          | Press to accept changes and change the SETUP parameters.                                                                                                    |
| 12  | RESET TO 2<br>Button   | XGA/1080p      | Press and hold for about 2 seconds to set the output resolution to XGA (1024x768).                                                                                                    |
|     |                        |                | Press and hold for about 5 seconds to set the output resolution to 1080p.                                                                                                    |
| 13  | 3 PANEL LOCK Button    |                | Press and hold for about 3 seconds to lock/unlock the front panel buttons.                                                                                                    |
| 14) | ETH RJ-45 F            | Port           | Connect to a PC via a LAN to control the device and for firmware upgrade. (All 4 ETH ports, 14), 21) and 22) are connected to an internal Ethernet switch for convenience of connecting several network devices). |

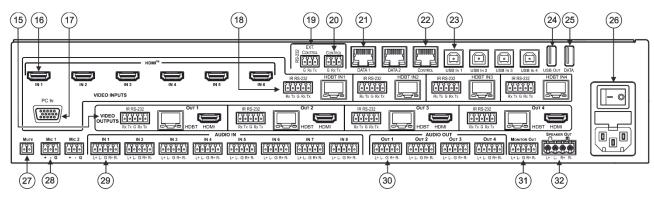

Figure 2: VP-554X Presentation Switcher/Scaler Rear Panel

| #    | Feature                                                |                                                                               | Function                                                                                                    |  |
|------|--------------------------------------------------------|-------------------------------------------------------------------------------|----------------------------------------------------------------------------------------------------|--|
| 15)  | VIDEO OUTPUT<br>Connectors<br>(OUT 1 to OUT 4)         | IR (Rx, Tx) left 2-pins on<br>a 5-pin Terminal Block<br>Connector             | Connect to the IR connector of an HDBT input (Tx to Rx and Rx to Tx), to tunnel IR data between an HDBT receiver on an output and an HDBT transmitter on an input.                                                                                                    |  |
|      |                                                        | RS-232 (G, Rx, Tx) right<br>3-pins on a 5-pin<br>Terminal Block<br>Connector  | Tunnel RS-232 data between the HDBT port and the HDBT receiver: Connect to serially control a device connected to the HDBT receiver; or to serially control a local device using a controller connected to the HDBT receiver.                                                                                                    |  |
|      |                                                        | HDBT RJ-45 Connector                                                          | Connect to an HDBT receiver.  When connecting a device to the HDBT port, in some cases, RS-232 data may not pass from the connected device to the HDBT port. To fix and configure this, go to the Setting tab in the Data routing page and change Data Channel to 4 (see Setting the HDBT Port Data Routing Parameters on page 52).                    |  |
|      |                                                        | HDMI                                                                          | Connect to an HDMI acceptor.                                                                                                    |  |
| (16) | HDMI IN Connector                                      | 'S                                                                            | Connect to an HDMI source (IN 1 to IN 6).                                                                                                    |  |
| 17   | PC IN 15-pin HD Connector                              |                                                                               | Connect to a VGA computer graphics source.                                                                                                    |  |
| 18   | VIDEO INPUT<br>Connectors<br>(HDBT IN1 to<br>HDBT IN4) | HDBT IN RJ-45<br>Connector                                                    | Connect to an HDBT transmitter (IN 1 to IN 4).  When connecting a device to the HDBT port, in some cases, RS-232 data may not pass from the connected device to the HDBT port.  To fix and configure this, go to the Setting tab in the Data routing page and change Data Channel to 4 (see Setting the HDBT Port Data Routing Parameters on page 52). |  |
|      |                                                        | IR (Rx, Tx) left 2-pins on<br>a 5-pin Terminal Block<br>Connectors            | Connect to the IR connector of an HDBT output (Tx to Rx and Rx to Tx), to tunnel IR data between an HDBT transmitter on the input and HDBT receiver on an output.                                                                                                    |  |
|      |                                                        | RS-232 (G, Rx, Tx) right<br>3-pins on a 5-pin<br>Terminal Block<br>Connectors | Connect to a serial controller or RS-232 controlled device for RS-232 link extension via the HDBT input (for HDBT IN 1 to IN 4).                                                                                                    |  |
| 19   | EXT. CONTROL (G<br>Block Connector                     | i, Rx, Tx) 3-pin Terminal                                                     | Connect to an external RS-232 device to be controlled (for example, a projector).                                                                                                    |  |
| 20   | CONTROL (G, Rx, Tx) 3-pin Terminal Block<br>Connector  |                                                                               | Connect to a PC or remote controller to control VP-554X via Protocol 3000 commands.  The port includes echoing when changes are made to the machine.                                                                                                    |  |

| #   | Feature                                       | Function                                                                                                    |
|-----|-----------------------------------------------|----------------------------------------------------------------------------------------------------|
| 21) | DATA RJ-45 Connector                          | Connect to a PC or other controller through computer networking. (Data 1 and Data 2).  (All 4 ETH ports, 14, 21 and 22 are connected to an internal Ethernet switch for convenience of connecting several network devices). |
| 22  | CONTROL RJ-45 Connector                       | Connect to a PC or other controller through computer networking.  (All 4 ETH ports, 14), 21 and 22 are connected to an internal Ethernet switch for convenience of connecting several network devices).                     |
| 23  | USB Type B IN Connectors                      | Connect to USB hosts (from 1 to 4).                                                                                                    |
| 24) | USB OUT Type A Connector                      | Connect to a USB client.                                                                                                    |
| 25) | DATA USB Type A Connector                     | For upgrading firmware.                                                                                                    |
| 26  | Mains Power Connector, Fuse and Switch        | Connect to the mains supply.                                                                                                    |
| 27  | REMOTE MUTE 2-pin Terminal Block<br>Connector | Remote switch to mute the audio signals. Enables easy integration of the audio system with PA systems, usually used for alarms or other public audio messages.                                                              |
| 28) | MIC 3-pin Terminal block Connectors           | Connect to microphones (Mic 1 and Mic 2).                                                                                                    |
| 29  | AUDIO IN 5-pin Terminal Block Connectors      | Connect to stereo audio balanced sources (IN 1 to IN 8).                                                                                                    |
| 30  | AUDIO OUT 5-pin Terminal Block Connectors     | Connect to stereo balanced audio acceptors (1 to 4 and Monitor Out).                                                                                                    |
| 31) | MONITOR OUT 5-pin Terminal Block<br>Connector | Connect to a stereo balanced audio acceptor (for example, active speakers or an audio power amplifier).                                                                                                    |
| 32  | SPEAKER OUT 4-pin Terminal Block<br>Connector | Connect to a pair of loudspeakers.                                                                                                    |

## **Mounting VP-554X**

This section provides instructions for mounting **VP-554X**. Before installing, verify that the environment is within the recommended range:

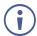

- Operation temperature 0° to 40°C (32 to 104°F).
- Storage temperature  $-40^{\circ}$  to  $+70^{\circ}$ C (-40 to  $+158^{\circ}$ F).
- Humidity 10% to 90%, RHL non-condensing.

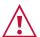

#### Caution:

• Mount VP-554X before connecting any cables or power.

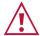

#### Warning:

- Ensure that the environment (e.g., maximum ambient temperature & air flow) is compatible for the device.
- · Avoid uneven mechanical loading.
- Appropriate consideration of equipment nameplate ratings should be used for avoiding overloading of the circuits.
- Reliable earthing of rack-mounted equipment should be maintained.

#### Mount VP-554X in a rack:

 Attach both rack ears by removing the screws from each side of the machine and replacing those screws through the rack ears.

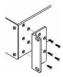

## **Connecting VP-554X**

Always switch off the power to each device before connecting it to your **VP-554X**. After connecting your **VP-554X**, connect its power and then switch on the power to each device.

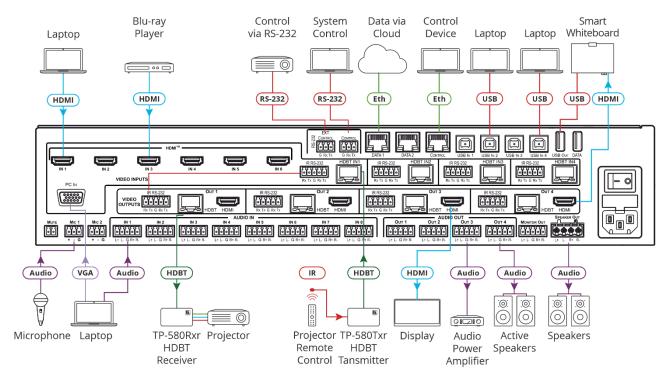

Figure 3: Connecting to the VP-554X Rear Panel

#### To connect VP-554X as illustrated in the example in Figure 3:

- 1. Connect an HDMI source (for example, a Blu-ray player or laptop) to the HDMI IN connector (16) (from 1 to 6).
  - Alternatively, you can, for example, connect the DVI connector on a DVD player to the HDMI connector on the **VP-554X** via a DVI-HDMI adapter. When using this adapter, you can connect the audio signal via the terminal block connector
- 2. Connect a VGA source to the PC IN 15-pin HD connector 17.
- 3. Connect an HDBT IN transmitter (for example, **TP-580Txr**) to the HDBT IN RJ-45 connectors (18) (from 1 to 4).
- 4. Connect the USB IN ports 23 (from 1 to 4) (for example, laptops) and USB OUT port 24 (for example, a smart whiteboard).
- 5. Connect the audio inputs see Connecting a Balanced/Unbalanced Stereo Audio Source to the Input on page 11) to:
  - The audio input 5-pin terminal block connectors (29) (from 1 to 8).
  - Up to 2 microphones to the MIC 3-pin terminal blocks (28) (1 to 2).

#### 6. Connect OUT 1 to OUT 4:

 OUT HDMI and/or HDBT output to an HDMI acceptor (for example a display / smart whiteboard) and/or an HDBT receiver (for example, TP-580Rxr).

#### 7. Connect the audio outputs:

- AUDIO OUT 5-pin terminal block connector (30) (1 to 4) to an analog stereo audio acceptor (for example, a power amplifier/active speakers).
- MONITOR OUT line out 5-pin terminal block connector (30) to active speakers.
- SPEAKER OUT (31) 4-pin terminal block connector to speakers. Connect to a pair of loudspeakers, by connecting the left loudspeaker to the "L+" and the "L-" terminal block connectors, and the right loudspeaker to the "R+" and the "R-" terminal block connectors. Do not Ground the loudspeakers.

#### 8. Connect the:

- RS-232 EXT CONTROL 3-pin terminal block connector (19) port to an RS-232 controlled device to control it via commands sent from the VP-554X.
- RS-232 CONTROL 3-pin terminal block connector (20) port to a PC to control the unit.
- 9. Connect the MUTE 2-pin terminal block contact-closure remote-control pins to a switch to mute/unmute the audio output by momentarily pressing the switch (not shown in Figure 3).
- 10. Connect the ETHERNET port (14) (on the front panel), DATA port (21) and/or CONTROL port (22) (on the rear panel), to the Network (see Operating via Ethernet on page 27).
- 11. Connect the power cord to the power socket.

## Connecting the Output to a Balanced/Unbalanced **Stereo Audio Acceptor**

The following are the pinouts for connecting the output to a balanced or unbalanced stereo audio acceptor:

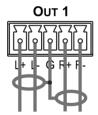

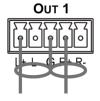

Acceptor

Figure 4: Connecting to a Balanced Stereo Audio Figure 5: Connecting to an Unbalanced Stereo Audio Acceptor

## Connecting a Balanced/Unbalanced Stereo Audio Source to the Input

The following are the pinouts for connecting a balanced or unbalanced stereo audio source to the balanced input:

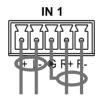

Figure 6: Connecting a Balanced Stereo Audio Source to the Balanced Input

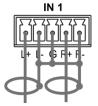

Figure 7: Connecting an Unbalanced Stereo Audio Source to the Balanced Input

#### Connecting to VP-554X via RS-232

You can connect to VP-554X via an RS-232 connection (13) using, for example, a PC.

**VP-554X** features an RS-232 3-pin terminal block connector allowing the RS-232 to control **VP-554X**.

Connect the RS-232 terminal block on the rear panel of **VP-554X** to a PC/controller, as follows:

From the RS-232 9-pin D-sub serial port, connect:

- Pin 2 to the TX pin on the VP-554X RS-232 terminal block
- Pin 3 to the RX pin on the VP-554X RS-232 terminal block
- Pin 5 to the G pin on the VP-554X RS-232 terminal block

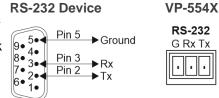

#### **Wiring RJ-45 Connectors**

This section defines the TP pinout, using a straight pin-to-pin cable with RJ-45 connectors.

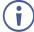

For HDBT cables, it is recommended that the cable ground shielding be connected/soldered to the connector shield.

| EIA /TIA 568B |                |  |
|---------------|----------------|--|
| PIN           | Wire Color     |  |
| 1             | Orange / White |  |
| 2             | Orange         |  |
| 3             | Green / White  |  |
| 4             | Blue           |  |
| 5             | Blue / White   |  |
| 6             | Green          |  |
| 7             | Brown / White  |  |
| 8             | Brown          |  |
|               |                |  |

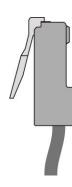

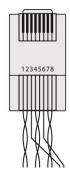

# **Operating and Controlling VP- 554X**

**VP-554X** front panel buttons enable performing the following actions:

- Routing an input to an output on page 12.
- Routing a USB input to the USB output on page 12.
- Storing (STO) and Recalling (RCL) Outputs Via the Front Panel on page 12.
- Resetting the Resolution on page 13.
- Locking the Front Panel on page 13.
- Controlling Device Operation Via the OSD Menu on page 13.
- Operating via Ethernet on page 27.

#### Routing an input to an output

To route an input to an output via the front panel:

- 1. Press an OUT button 2 (1 to 4).
- 2. Press an HDMI input 3 (1 to 6), an HDBT input 4 (1 to 4) or a PC IN 5 button.

#### Routing a USB input to the USB output

To route a USB input to the USB OUT port (24) via the front panel, press a USB button (1) next to "To USB OUT" on the front panel.

## Storing (STO) and Recalling (RCL) Outputs Via the Front Panel

VP-554X enables storing and recalling the current device setup.

#### **Storing the Current Configuration**

To store the current configuration:

- 1. Set the required device configuration.
- 2. Press and hold **STO** (6) until button flashes once.

The current configuration is stored.

#### **Recalling a Configuration**

To recall the stored configuration:

Press and hold RCL 7 until button flashes once.

The stored configuration is recalled.

#### **Resetting the Resolution**

To reset the resolution:

- Press and hold for about 2 seconds to set the output resolution to XGA (1024x768).
- Press and hold for about 5 seconds to set the output resolution to 1080p.

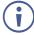

Setting the outputs to one of these common resolutions may be useful if **VP-554X** outputs at a resolution which the display cannot recognize, in which case, it is impossible to select a new resolution via the OSD menu.

#### **Locking the Front Panel**

To unlock/lock the front panel buttons:

Press and hold for about 3 seconds to lock/unlock the front panel buttons.

#### **Controlling Device Operation Via the OSD Menu**

**VP-554X** enables controlling and defining the device parameters via the OSD, using the front panel MENU buttons.

Each OUTPUT OSD includes output specific features, such as selecting the source for the specific output, adjusting the image on the output, selecting the resolution and so on, as well as general features (such as OSD settings, factory reset and INFO).

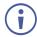

Before accessing the OSD menu, you need to select the OSD for a specific output.

#### **Accessing the OSD Menu**

To enter and use the OSD menu buttons:

- 1. On the front panel button, press **OSD SELECT** to cycle through the outputs, to select the output to control via OSD (the OSD output). The LED lights next to the selected output.
- 2. Press MENU.

#### 3. Press:

- ENTER to accept changes and to change the menu settings.
- Arrow buttons to move through the OSD menu, which is displayed on the video output.
- MENU to go back to the previous menu list.

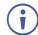

The default OSD timeout is set to 10 seconds.

Use the OSD menu to perform the following operations:

- Accessing the OSD Menu on page 13.
- <u>Selecting an Input Signal</u> on page <u>15</u>.
- Selecting the Image Size on page 15.
- Setting Output Resolution on page 15.
- Selecting Screen Color When No Signal Is Present on page 16.
- <u>Setting Screen Freeze</u> on page <u>16</u>.
- <u>Setting Screen Blank State</u> on page <u>17</u>.
- Adjusting PC Image Parameters on page 17.
- Adjusting the Image on page 17.
- <u>Setting Audio Parameters</u> on page <u>18</u>.
- Setting Audio Output Monitor Out and Speaker Parameters on page 20.
- Adjusting the Input Volume on page 21.
- <u>Defining Microphone Settings</u> on page <u>21</u>.
- <u>Defining USB Settings</u> on page <u>21</u>.
- Setting OSD Parameters on page 22.
- Setting HDCP on page 23.
- Setting Sleep Mode on page 23.
- Setting Switching Mode on page 24.
- Accessing the Video Wall mode on page 24.
- Managing EDID via OSD on page 24.
- <u>Defining Daily Reset Time</u> on page <u>25</u>.
- Setting the HDBT Input Range on page 26.
- <u>Viewing Device Information</u> on page <u>26</u>.
- Performing a Reset on page 26.
- <u>Defining Network Parameters</u> on page <u>27</u>.

#### **Selecting an Input Signal**

Select the VP-554X input source for the selected OSD output.

#### To set the input source:

- 1. On the front panel press **MENU**. The menu appears.
- 2. Select **VIDEO** then select **SOURCE**.
- 3. Press ENTER and select HDMI (1 to 6), HDBT (1 to 4) or PC.
- 4. Press **ENTER**.

An input signal is selected.

#### **Selecting the Image Size**

Set the image size on the selected OSD output.

#### To set the image size:

- 1. On the front panel press **MENU**. The menu appears.
- 2. Select VIDEO then select SIZE.
- 3. Press **ENTER** and select FULL, BEST FIT, PAN SCAN, LETTER BOX, UNDER 2, UNDER 1, FOLLOW IN or OVER SCAN.
- 4. Press ENTER.

The image size is selected.

#### **Setting Output Resolution**

**VP-554X** enables setting the resolution on the selected OSD output via the OSD MENU buttons.

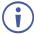

The resolution is set only for the output that is selected (via the front panel OSD SELECT button) to show the OSD.

#### To set the output resolution:

- 1. On the front panel press **MENU**. The menu appears.
- 2. Select **VIDEO**, then select **OUTPUT** to define the output resolution.

| Menu Item  | Function                                        |                    |                    |                  |
|------------|-------------------------------------------------|--------------------|--------------------|------------------|
| Resolution | Select the output resolution (default, NATIVE): |                    |                    |                  |
|            | 640x480 @60Hz                                   | 1600x1200 @60Hz    | 3440x1440 @30Hz RB | 1920x1080P @25Hz |
|            | 800x600 @60Hz                                   | 1680x1050 @60Hz    | 3440x1440 @60Hz RB | 1920x1080P @30Hz |
|            | 1024x768 @60Hz                                  | 1920x1200 @60Hz RB | 720x480P @60Hz     | 2560x1080P @50Hz |
|            | 1280x768 @60Hz                                  | 2560x1600 @60Hz RB | 1280x720P @60Hz    | 2560x1080P @60Hz |
|            | 1280x800 @60Hz                                  | 1920x1080 @60Hz    | 1920x1080P @60Hz   | 3840x2160P @24Hz |
|            | 1280x1024 @60Hz                                 | 1280x720 @60Hz     | 720x576P @50Hz     | 3840x2160P @25Hz |
|            | 1360x768 @60Hz                                  | 2048x1080 @50Hz    | 1280x720P @50Hz    | 3840x2160P @30Hz |
|            | 1400x1050 @60Hz                                 | 2048x1080 @60Hz    | 1920x1080P @50Hz   | 3840x2160P @50Hz |
|            | 1440x900 @60Hz                                  | 2560x1440 @60Hz RB | 1920x1080P @24Hz   | 3840x2160P @60Hz |

#### 3. Press ENTER.

Output parameters are defined.

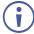

To recover if the unit outputs at a resolution which cannot be displayed, press and hold the front-panel RESET TO XGA/1080P button.

#### **Selecting Screen Color When No Signal Is Present**

Select the **VP-554X** screen color on the selected OSD output when no signal is detected on that output.

To set the no-signal screen color:

- 1. On the front panel press **MENU**. The menu appears.
- 2. Select VIDEO, then select NO SIGNAL COLOR.
- 3. Press ENTER and select BLACK, WHITE, BLUE, RED or GREEN.
- 4. Press **ENTER**.

The No Signal screen color is selected.

#### **Setting Screen Freeze**

Select the VP-554X screen freeze state.

To set the no-signal screen color:

- 1. On the front panel press **MENU**. The menu appears.
- 2. Select **VIDEO**, then select **FREEZE**.
- 3. Press ENTER and select ON or OFF.
- 4. Press ENTER.

The screen freeze state is set.

#### **Setting Screen Blank State**

Select the VP-554X screen freeze state.

#### To set the blank screen state:

- 1. On the front panel press **MENU**. The menu appears.
- 2. Select VIDEO, then select BLANK.
- 3. Press ENTER and select blank (5v low), blank or OFF.
- 4. Press ENTER.

The screen freeze state is set.

#### **Adjusting PC Image Parameters**

VP-554X enables adjusting the VGA position and synchronization parameters.

#### To adjust the PC parameters:

- 1. On the front panel press **MENU**. The menu appears.
- 2. Click VIDEO then select PC SETUP.

| Menu Item     | Function                                                                                                    |
|---------------|----------------------------------------------------------------------------------------------------|
| AUTO SETUP    | auto adjusts the image (centers it correctly on the screen) every time the input is switched to VGA or when the input resolution changes.  PC setup messages appear as follows: INCOMPLETE,  COMPLETE or EXECUTING. |
| PC H-POSITION | Set the horizontal position of the picture.                                                                                                    |
| PC V-POSITION | Set the vertical position of the picture.                                                                                                    |
| PC PHASE      | Set the clock phase.                                                                                                    |
| PC CLOCK      | Set the clock frequency.                                                                                                    |
| RESET         | Reset settings to their default values.                                                                                                    |
| PC MODE       | Select PC resolution mode.                                                                                                    |

PC parameters are adjusted.

#### **Adjusting the Image**

**VP-554X** enables adjusting the selected OSD output image parameters such as contrast, brightness and so on.

#### To adjust the image parameters:

- 1. On the front panel press **MENU**. The menu appears.
- 2. Click PICTURE.

3. Click a menu item as described in the following table:

| Menu Item                   | Function                                                               |
|-----------------------------|------------------------------------------------------------------------|
| COLOR GAIN for R, G and B   | Set the Red, Green and Blue shades.                                    |
| COLOR OFFSET for R, G and B | Set the color offset level for red, green and blue.                    |
| Brightness                  | Set the brightness.                                                    |
| Contrast                    | Set the contrast.                                                      |
| HUE                         | Set the color hue.                                                     |
| SATURATION                  | Set the color saturation.                                              |
| SHARPNESS                   | Set the sharpness of the picture.                                      |
| NR (Noise Reduction)        | Select the noise reduction filter: Off (default), Low, Middle or High. |
| RESET PICTURE               | Reset image parameters to their default value.                         |

Image parameters are adjusted.

#### **Setting Audio Parameters**

**VP-554X** enables defining the audio parameters for the selected OSD output.

#### To set the audio parameters:

- 1. On the front panel press **MENU**. The menu appears.
- 2. Select AUDIO.
- 3. Select an audio parameter from the list below and adjust as needed.
- 4. For each adjusted parameter, press **ENTER**.

|                   | <u>, , , , , , , , , , , , , , , , , , , </u> |                                                                                                    |
|-------------------|-----------------------------------------------|----------------------------------------------------------------------------------------------------|
| Menu Item         |                                               | Function                                                                                                    |
| SOURCE            |                                               | Select any of the following audio sources: HDMI (1 to 6), HDBT (1to 4), ANALOG (1 to 8), MIC1, MIC2, MIC 1+2, FOLLOW VIDEO (default). |
| EMBEDDED          | HDMI (1 to 6)                                 | Select EMBEDDED, ANALOG, or AUTOMATIC (default).                                                                                      |
|                   | HDBT (1 to 4)                                 | EMBEDDED selects the embedded HDMI audio source; ANALOG                                                                               |
|                   |                                               | selects the analog audio corresponding to the input; and AUTOMATIC                                                                    |
|                   |                                               | (default) selects the embedded audio when an HDMI source is detected, or the analog audio when a DVI input is detected.               |
| AUDIO             | HDMI (1 to 6)                                 | When the EMBEDDED menu is assigned to ANALOG (or AUTOMATIC,                                                                           |
| MAPPING           | HDBT (1 to 4)                                 | if a DVI source is connected).                                                                                                    |
|                   | PC                                            | Select NONE (default) for no analog signal to be assigned to the                                                                      |
|                   |                                               | selected source, or select an analog source (ANALOG 1 to ANALOG 8) to assign to a video source:                                       |
|                   |                                               | After selecting an analog source, that specific source is unavailable for a                                                           |
|                   |                                               | different source.                                                                                                    |
|                   |                                               | For example, if HDMI 1 Mapping is ANALOG 7, ANALOG 7 will not be                                                                      |
|                   |                                               | available for the other inputs for mapping.                                                                                           |
| AUDIO BYPA        | SS                                            | Select ON to "bypass" an embedded audio input to the output (for                                                                      |
|                   |                                               | example, to support multi-channel, compressed audio formats, Dolby,                                                                   |
| LIDAMINA          | <u> </u>                                      | DTS, etc.). (Default, OFF)                                                                                                    |
| HDMI VOLUM        | 1E                                            | Set the HDMI output volume.                                                                                                    |
| 1,15,15,170,1,154 |                                               | 0 to 100 (Default: 80).                                                                                                    |
| LINE VOLUME       |                                               | Set the analog audio volume.                                                                                                    |
| LIDAULIA DROTOR   |                                               | 0 to 100 (Default: 80).                                                                                                    |
| HDMI HARDSTOP     |                                               | Set HDMI volume hard stop.                                                                                                    |
|                   |                                               | 0~100 (Default: 80). (Use this feature to limit the maximum HDMI output volume level).                                                |
| 1                 |                                               | volume level).                                                                                                    |

| Menu Iten | n            | Function                                                                                                    |
|-----------|--------------|----------------------------------------------------------------------------------------------------|
| LINE HAF  | RDSTOP       | Set the analog audio hard stop. 0~100 (Default: 80). (Use this feature to limit the maximum analog output volume level).                                                                                               |
| HDMI MU   | TE           | Mute the HDMI audio. OFF/ ON (Default: OFF).                                                                                                    |
| LINE MU   | ГЕ           | Mute the analog audio. OFF/ ON (Default: OFF).                                                                                                    |
| MUTE FC   | LLOW         | OFF/ BLANK/FREEZE/BLANK+FREEZE (Default: OFF).                                                                                                    |
| AUDIO D   | ELAY         | OFF/ 10ms/ 20ms/ 30ms/ 40ms/ 50ms (Default: OFF).                                                                                                    |
| MIXER M   | ODE          | OFF/ MIXER/ TALKOVER (Default: OFF).                                                                                                    |
| MIXER LE  | EVEL         | 0~100 (Default: 100).                                                                                                    |
| TALKOVE   | ER           | When Mic Mode is set to Talkover (see <u>Talkover Mode</u> on page <u>19</u> ), set the following:                                                                                                    |
|           | Depth [%]    | Set the depth value to determine the decrease of the audio level during microphone takeover (press + to further decrease the talkover audio output level; press – to lessen the talkover output audio decrease level). |
|           | Trigger [dB] | Set the trigger value to determine the microphone threshold level that triggers the audio output level decrease.                                                                                                    |
|           | Attack Time  | Set the attack time to set the transition time of the audio level reduction after the signal rises above the threshold level.                                                                                          |
|           | Hold Time    | Set the hold time to define the time-period talkover remains active although the signal falls below the threshold level (for a short period of time).                                                                  |
|           | Release Time | Set the release time to define the transition time for the audio level to return from its reduced level to its normal level after the Hold Time period.                                                                |
| EQ        |              | Set the Audio equalization: EQ 120Hz, 200Hz, 500Hz, 1200Hz, 3000Hz, 7500Hz, 12000Hz or reset to default value.                                                                                                    |
| RESET A   | UDIO         | Select to reset all the audio parameters to their default values.                                                                                                    |

#### 5. Press **ENTER**.

Audio parameters are defined.

#### **Talkover Mode**

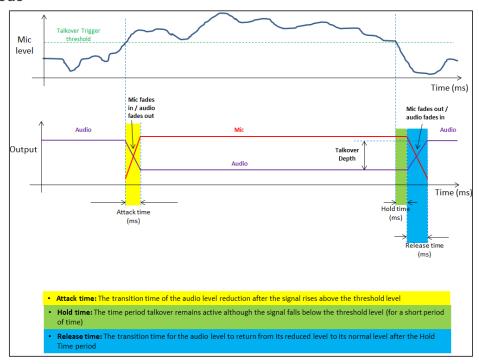

Figure 8: Talkover Mode

#### **Setting Audio Output Monitor Out and Speaker Parameters**

**VP-554X** enables defining the monitor output and speaker parameters.

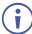

The AUDIO OUTPUT menu appears in the OSD output 1 menu only.

#### To set the audio parameters:

- 1. On the front panel press **MENU**. The menu appears.
- 2. Select **ADVANCED** and then **AUDIO**.
- 3. Select an audio parameter from the list below and adjust as needed.
- 4. For each adjusted parameter, press **ENTER**.

| Menu Item  |                                | Function                                                                                                    |
|------------|--------------------------------|----------------------------------------------------------------------------------------------------|
| SOURCE     |                                | Select any of the following audio sources: HDMI (1 to 6), HDBT (1to 4), ANALOG (1 to 8), MIC1, MIC2, MIC 1+2, FOLLOW VIDEO (default).                                                                                                    |
| EMBEDDED   | HDMI (1 to 6)<br>HDBT (1 to 4) | Select EMBEDDED, ANALOG, or AUTOMATIC (default).  EMBEDDED selects the embedded HDMI audio source; ANALOG selects the analog audio corresponding to the input; and AUTOMATIC (default) selects the embedded audio when an HDMI source is detected, or the analog audio when a DVI input is detected. |
| SPEAKER VO | DLUME                          | Set the Speaker output volume. 0 to 100 (Default: 80).                                                                                                    |
| LINE VOLUM | E                              | Set the monitor line volume. 0 to 100 (Default: 80).                                                                                                    |
| SPEAKER HA | ARDSTOP                        | Set speaker volume hard stop. (Use this feature to limit the maximum speaker volume level). 0~100 (Default: 80).                                                                                                    |
| LINE HARDS | TOP                            | Set the monitor hard stop. (Use this feature to limit the maximum volume level on the line output). 0~100 (Default: 80).                                                                                                    |
| SPEAKER MU | JTE                            | Mute the speaker audio. OFF/ ON (Default: OFF).                                                                                                    |
| LINE MUTE  |                                | Mute the monitor audio. OFF/ ON (Default: OFF).                                                                                                    |
| AUDIO DELA | Y                              | OFF/ 10ms/ 20ms/ 30ms/ 40ms/ 50ms (Default: OFF).                                                                                                    |
| MIXER MODE | Ξ                              | OFF/ MIXER/ TALKOVER (Default: OFF).                                                                                                    |
| MIXER LEVE | L                              | 0~100 (Default: 100).                                                                                                    |
| TALKOVER   |                                | When Mic Mode is set to Talkover (see <u>Talkover Mode</u> on page <u>19</u> ), set the following:                                                                                                    |
|            | Depth [%]                      | Set the depth value to determine the decrease of the audio level during microphone takeover (press + to further decrease the talkover audio output level; press – to lessen the talkover output audio decrease level).                                                                               |
|            | Trigger [dB]                   | Set the trigger value to determine the microphone threshold level that triggers the audio output level decrease.                                                                                                    |
|            | Attack Time                    | Set the attack time to set the transition time of the audio level reduction after the signal rises above the threshold level.                                                                                                    |
|            | Hold Time                      | Set the hold time to define the time-period talkover remains active although the signal falls below the threshold level (for a short period of time).                                                                                                    |
|            | Release Time                   | Set the release time to define the transition time for the audio level to return from its reduced level to its normal level after the Hold Time period.                                                                                                    |

| Menu Item | Function                                                                                                    |
|-----------|----------------------------------------------------------------------------------------------------|
| EQ        | Set the Audio equalization:<br>EQ 120Hz, 200Hz, 500Hz, 1200Hz, 3000Hz, 7500Hz, 12000Hz or reset<br>to default value. |

#### 5. Press ENTER.

Audio parameters are defined.

#### **Adjusting the Input Volume**

Set the input volume levels for each HDMI, HDBT and Analog Audio input.

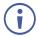

The INPUT VOLUME menu appears in the OSD output 1 menu only.

#### To adjust an input volume:

- 1. On the front panel press **MENU**. The menu appears.
- 2. Select ADVANCED and then INPUT VOLUME.
- 3. Select an input audio port (HDMI, HDBT or AUDIO).
- 4. Press ENTER.
- 5. Adjust the volume.
- 6. Press ENTER.

The input volume is adjusted.

#### **Defining Microphone Settings**

Define the following microphone settings.

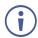

The MIC SETTING menu appears in the OSD output 1 menu only.

#### To define microphone settings:

- 1. On the front panel press **MENU**. The menu appears.
- 2. Click ADVANCED and select MIC SETTING.
- 3. Adjust the gain for each of the microphones and set the microphone type.
- 4. Press **ENTER**. For each parameter.

Microphone settings are defined.

#### **Defining USB Settings**

The **VP-554X** incorporates a simple, yet effective, 4:1 USB switcher. The switcher can be used, for example, to connect one out of several PCs to a smart board or other USB client.

The USB switcher can be routed as a separate layer, or can be tied to the video switching layer of the unit. This creates a powerful "USB follows video" system – the PC routed to the

display also connects to the smart board. In many meeting room setups these USB switching schemes are highly effective.

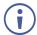

The USB SETTING menu appears in OSD output 1 menu only.

#### To define USB settings:

- 1. On the front panel press **MENU**. The menu appears.
- 2. Click ADVANCED and select USB SETTING.
- 3. Select the USB source.
- 4. Set the input for the USB port to follow.

| Parameter                | Function                                                                                                    |
|--------------------------|----------------------------------------------------------------------------------------------------|
| SOURCE                   | Select the USB input: USB 1, USB 2, USB 3, USB 4 or TIE TO INPUT.                                                                                                    |
| SETUP<br>FOLLOW<br>INPUT | If TIE TO INPUT was selected above, setup the input to which the selected USB port will be tied.  For each of the inputs you can select a USB port (1 to 4) that will follow (HDMI123456 / HDBT1234 / PC).  For example, if you want to set USB 3 to follow HDMI 3, select HDMI 3 and set to USB 3. |

5. Press **ENTER**. For each parameter.

USB settings are defined.

#### **Setting OSD Parameters**

**VP-554X** enables adjusting the position, timing and display of the OSD menu for your convenience.

#### To set the OSD parameters:

- 1. On the front panel press **MENU**. The menu appears.
- 2. Click **OSD** and define the OSD's parameters according to the information in the following table:

| Menu Item    | Function                                                                                                    |
|--------------|----------------------------------------------------------------------------------------------------|
| H-POSITION   | Set the horizontal position of the OSD.                                                                                                    |
| V-POSITION   | Set the vertical position of the OSD.                                                                                                    |
| TIMER        | Set the timeout period to Off or up to 60 seconds (default 10).                                                                                                    |
| TRANSPARENCY | Set the OSD background between 100 (transparent) and 0 (opaque).                                                                                                    |
| DISPLAY      | Select the information displayed on-screen during operation: Info (default) – Information appears for 10 seconds. On – Information appears constantly. Off – Information does not appear. |
| RESET OSD    | Select to reset the OSD parameters to their default values.                                                                                                    |

OSD parameters are set.

#### **Setting HDCP**

**VP-554X** enables setting the HDCP on the outputs and on the inputs the via the front panel MENU buttons.

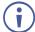

The HDCP is set only for the output that is selected (via the front panel OSD SELECT button) to show the OSD and for the selected input.

To set the HDCP on the inputs and outputs:

- 1. On the front panel press **MENU**. The menu appears.
- 2. Click **ADVANCED** and define the HDCP parameters according to the information in the following table:

| Menu Item         | Function                                                                                                    |
|-------------------|----------------------------------------------------------------------------------------------------|
| HDCP ON<br>OUTPUT | Select FOLLOW OUTPUT (default) or FOLLOW INPUT on HDMI OUT. Select FOLLOW OUTPUT (recommended) for the scaler to match its HDCP output to the HDCP setting of the acceptor to which it is connected. Select FOLLOW INPUT to change its HDCP output setting according to the HDCP of the input (recommended when the output is connected to a splitter/switcher). |
| INPUT HDCP        | Set HDCP support ON (default) or OFF.  Note that:  1. HDCP must be enabled (ON) to support HDCP encrypted sources.  2. Sources such as Mac computers always encrypt their outputs when detecting that the sink supports HDCP. If the content does not require HDCP, you can prevent these sources from encrypting by disabling (OFF) HDCP on the input.          |

3. Press ENTER.

HDCP is set on the input/output.

#### **Setting Sleep Mode**

Auto Sync Off turns off the output after a period of not detecting a valid video signal on the input(s) until a valid input is again detected or any keypad button is pressed.

**VP-554X** enables configuring the Auto Sync Off delay time when a connected display enters sleep mode.

To set Auto Sync Off:

- 1. On the front panel press **MENU**. The menu appears.
- 2. Click ADVANCED and select AUTO SYNC OFF.
- 3. Define Auto Sync Off according to the information in the following table:

| Menu Item   | Function                                                      |  |
|-------------|---------------------------------------------------------------|--|
| Disable     | Leave outputs active always.                                  |  |
| FAST (10s)  | Disable outputs after ~ 10 seconds of no input detection.     |  |
| SLOW (120s) | Disable outputs after ~ 2 minutes of no input detection.      |  |
| IMMEDIATE   | Disable outputs immediately when there is no input detection. |  |

4. Press **ENTER**.

Sleep mode is defined.

#### **Setting Switching Mode**

**VP-554X** enables configuring for automatic switching of the input source upon signal loss or when a source is plugged in:

- Off Set to manual switching.
- Auto Scan Set to auto-scan the inputs when no input source is detected.
- Last connected When detecting that a source is connected to an input (which previously had no signal), automatically switch to that input.

#### To set the switching mode:

- 1. On the front panel press **MENU**. The menu appears.
- Click ADVANCED and select AUTO SWITCH.
- 3. Click ENTER and select AUTO SCAN, LAST CONNECTED or OFF.
- Press ENTER.

Switching mode is defined.

#### **Accessing the Video Wall mode**

VP-554X can be configured as a 2x2 video wall.

#### To access the video wall mode:

- 1. On the front panel press **MENU**. The menu appears.
- 2. Click ADVANCED and select VIDEO WALL.
- 3. Click ENTER and select ON or OFF.
- 4. Press ENTER.

VP-554X is set to video wall mode.

#### **Managing EDID via OSD**

**VP-554X** enables managing the EDID via the OSD menu buttons.

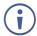

The EDID menu appears in the OSD output 1 menu only.

#### To manage the EDID:

- 1. On the front panel press **MENU**. The menu appears.
- 2. Click ADVANCED, select EDID.
- 3. Press **ENTER** and define the EDID parameters according to the information in the following table:

| Menu Item          | Function                                                                                                    |
|--------------------|----------------------------------------------------------------------------------------------------|
| HDMI EDID (1 to 6) | For the HDMI input, select a built-in EDID file and press enter: Def. 4K6G (MCH) default, OUTPUT HDMI1, OUTPUT HDBT1, OUTPUT HDMI2, OUTPUT HDBT2, OUTPUT HDMI3, OUTPUT HDBT3, OUTPUT HDMI4, OUTPUT HDBT4, USER EDID, Def.1080P (2CH), Def. 1080P (MCH), Def. 4K3G(2CH), Def. 4K3G(MCH), Def. 4K6G (2CH).  |
| HDBT EDID (1 to 4) | For the HDBT input, select a built-in EDID file and press enter:  Def. 4K3G (MCH) default, Def. 4K6G (2CH), Def. 4K6G(MCH), OUTPUT HDMI1, OUTPUT HDBT1, OUTPUT HDMI2, OUTPUT HDBT2, OUTPUT HDMI3, OUTPUT HDBT3, OUTPUT HDMI4, OUTPUT HDBT4, USER EDID, Def.1080P (2CH), Def. 1080P (MCH), Def. 4K3G(2CH). |
| PC EDID            | Default EDID or USER EDID.                                                                                                    |

The selected EDID file is saved on the selected input.

#### **Uploading EDID from an External File**

#### To select the EDID from an external file:

- Upload the EDID file to a memory stick.
   The EDID file name should be USER\_EDID1.bin or USER\_EDID2.bin
- 2. On the front panel press **MENU**. The OSD menu appears.
- Click ADVANCED and select EDID.
- 4. Select **USER EDID**.
- 5. Press **ENTER**.

The external EDID file is saved to the device.

#### **Defining Daily Reset Time**

VP-554X enables defining a daily switching time.

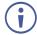

The DAILY RESET menu appears in OSD output 1 menu only.

#### To set the switching mode:

- 1. On the front panel press **MENU**. The menu appears.
- 2. Click ADVANCED and select DAILY RESET.
- 3. Click ENTER.
- 4. Select **ON** to enable a daily reset.
- 5. Set the hours (24) and minutes (60).

- 6. Define the power up setup: DISABLE, RESTART or RESUME.
- 7. Press ENTER.

Daily reset time is defined.

#### **Setting the HDBT Input Range**

You can set each of the HDBT inputs to long-reach mode.

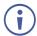

The HDBT LONG REACH menu appears in the OSD output 1 menu only.

To set an input to the long reach mode:

- 1. On the front panel press **MENU**. The menu appears.
- 2. Click **ADVANCED** and select **HDBT LONG REACH**.
- 3. Click ENTER and select ON/OFF for the desired input.
- 4. Press ENTER.

HDBT input range is defined.

#### **Viewing Device Information**

Device information includes the selected source, the input and output resolutions, the HDCP status and the software version.

To view the information:

- 1. On the front panel press **MENU**. The menu appears.
- 2. Click INFORMATION.
- 3. View the information.

Information appears and is viewed.

#### **Performing a Reset**

**VP-554X** enables performing a soft reset and a full factory reset via the front panel MENU buttons.

To reset the device:

- 1. On the front panel press **MENU**. The menu appears.
- 2. Click **RESET** and select **RESET** (to reset all the parameters excluding Network parameters) or **RESET ALL**.

Wait for completion of factory reset (resolution is set to Native).

Device is reset.

#### **Defining Network Parameters**

Define the Network parameters via the OSD menu.

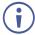

The ETHERNET menu appears in OSD output 1 menu only.

#### To define Network settings:

- 1. On the front panel press **MENU**. The menu appears.
- 2. Click **ETHERNET** and select the parameters in the following table:

| Parameter     | Function                                                                                      |
|---------------|-----------------------------------------------------------------------------------------------|
| IP MODE       | Set the IP mode to DHCP or STATIC IP.                                                         |
| SET STATIC IP | Enter STATIC IP ADDRESS details when STATIC IP (above) is selected: STATIC IP, MASK and GATE. |
| UDP PORT      | Set the port number.                                                                          |
| TCP PORT      | Set the port number.                                                                          |
| IP            | Displays the IP address.                                                                      |
| MAC           | Displays the MAC address.                                                                     |

3. Click ENTER for each.

Network parameters are set.

#### **Operating via Ethernet**

You can connect to VP-554X via Ethernet using either of the following methods:

- Directly to the PC using a crossover cable (see <u>Connecting Ethernet Port Directly to a PC</u> on page <u>27</u>).
- Via a network hub, switch, or router, using a straight-through cable (see <u>Connecting</u> <u>Ethernet Port via a Network Hub</u> on page <u>29</u>).

**Note**: If you want to connect via a router and your IT system is based on IPv6, speak to your IT department for specific installation instructions.

#### **Connecting Ethernet Port Directly to a PC**

You can connect the Ethernet port of **VP-554X** directly to the Ethernet port on your PC using a crossover cable with RJ-45 connectors.

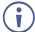

This type of connection is recommended for identifying **VP-554X** with the factory configured default IP address.

After connecting **VP-554X** to the Ethernet port, configure your PC as follows:

- 1. Click Start > Control Panel > Network and Sharing Center.
- 2. Click Change Adapter Settings.

3. Highlight the network adapter you want to use to connect to the device and click **Change settings of this connection**.

The Local Area Connection Properties window for the selected network adapter appears as shown in <u>Figure 9</u>.

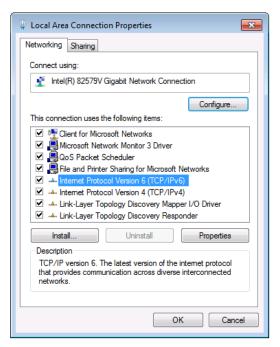

Figure 9: Local Area Connection Properties Window

- 4. Highlight either Internet Protocol Version 6 (TCP/IPv6) or Internet Protocol Version 4 (TCP/IPv4) depending on the requirements of your IT system.
- 5. Click Properties.

The Internet Protocol Properties window relevant to your IT system appears as shown in <u>Figure 10</u> or <u>Figure 11</u>.

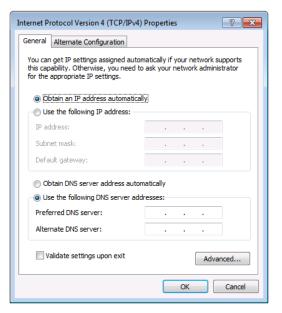

Figure 10: Internet Protocol Version 4 Properties Window

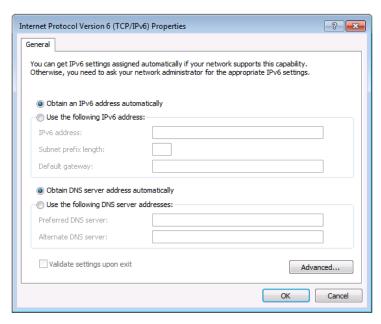

Figure 11: Internet Protocol Version 6 Properties Window

6. Select **Use the following IP Address** for static IP addressing and fill in the details as shown in Figure 12.

For TCP/IPv4 you can use any IP address in the range 192.168.1.1 to 192.168.1.255 (excluding 192.168.1.39) that is provided by your IT department.

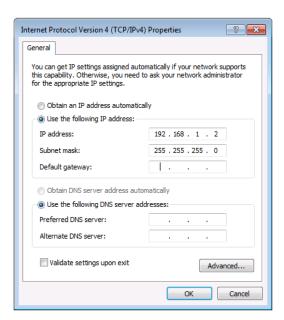

Figure 12: Internet Protocol Properties Window

- 7. Click OK.
- 8. Click Close.

#### Connecting Ethernet Port via a Network Hub or Switch

You can connect the Ethernet port of **VP-554X** to the Ethernet port on a network hub or using a straight-through cable with RJ-45 connectors.

#### **Configuring Ethernet Port**

You can set the Ethernet parameters via the embedded Web pages.

## **Using Embedded Web pages**

The web pages enable you to control **VP-554X** via the Ethernet. The web pages include all the OSD items and are accessed using a Web browser and an Ethernet connection.

#### **Browsing Web Pages**

Before attempting to connect:

- Perform the procedures described in (see Operating via Ethernet on page 27).
- Ensure that your browser is supported.

The following operating systems and Web browsers are supported:

| Operating Systems | Browser     |
|-------------------|-------------|
|                   | IE          |
| Windows 7         | Firefox     |
|                   | Chrome      |
|                   | Safari      |
|                   | IE          |
| Windows 10        | Edge        |
|                   | Willdows 10 |
|                   | Chrome      |
| Mac               | Safari      |
| iOS               | Safari      |
| Android           | N/A         |

#### To browse the VP-554X web pages:

- 1. Open your Internet browser.
- 2. Type the IP address of the device in the address bar of your browser. For example, the default IP address:

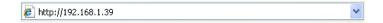

The Authentication window appears (if set, security is enabled):

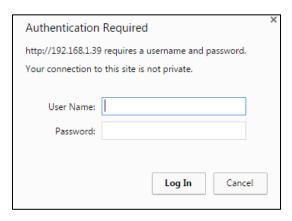

Figure 13: Using the Embedded Web pages - Authentication

3. Enter the **User Name** and **Password** (admin, admin) and click **OK**. The Switching page appears:

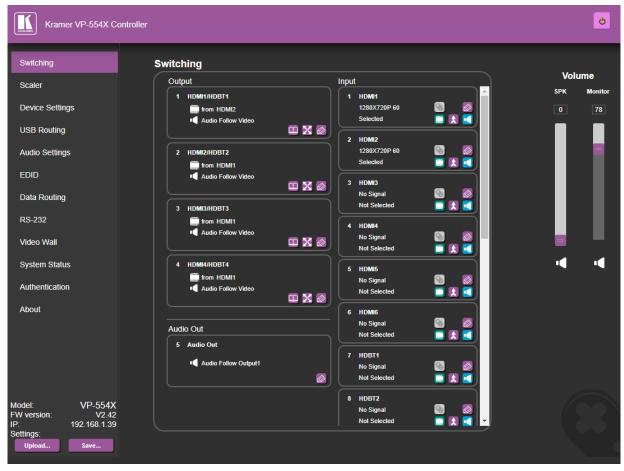

Figure 14: Switching Page with Navigation List on Left

4. Click the desired web page or click the arrow to hide the navigation list.

#### **Switching and Setting Ports**

The Switching web page enables performing the following functions:

- Viewing and Adjusting Output Settings on page 32.
- Viewing and Adjusting Input Settings on page 34.
- Adjusting and Muting the Speaker and Monitor Audio on page 36.
- Switching an Input to an Output on page 36.
- <u>Using VP-554X with a "Step-in" Device</u> on page <u>37</u>.

#### **Viewing and Adjusting Output Settings**

You can view the status of the outputs and adjust their settings via the output buttons.

To view and adjust output settings:

1. In the Navigation pane, click **Switching**. The Switching page appears (Figure 14).

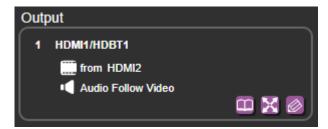

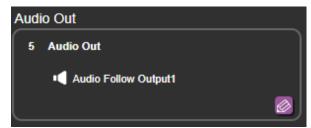

Figure 15: Switching Page - Output Buttons

#### 2. View the following:

- The name (in this example, the name is HDMI1/HDBT1 for the video output and Audio Out for the audio output).
- The input source (in this example, video input HDMI2 is the source).
- Audio status for the video output is Audio Follow Video, and Audio Follow Output1 for the audio output.
- 3. Perform the following actions:
  - Click to access the EDID page and read the EDID.
  - Click to access the Scaler page and define image parameters.
  - Click to open the video output Edit settings window (see <u>Defining Video Output</u> <u>Settings</u> on page <u>33</u>) and the audio output settings page (see <u>Defining Audio Monitor</u> <u>and Speaker Output Settings</u> on page <u>34</u>).

#### **Defining Video Output Settings**

Define the video output settings.

#### To define the video output settings:

- 1. In the Navigation pane, click **Switching**. The Switching page appears (Figure 14).
- 2. Click on the output button to open the output settings window.

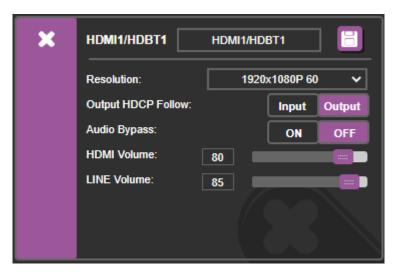

Figure 16: Video Output Settings

- 3. Perform the following actions:
  - Change the output label name (up to 16 characters) and click ■.
  - Select the video output resolution from the drop-down box.
  - Define output HDCP Follows Input/Output.
  - Set the HDMI audio output volume.
  - Set the Analog Audio output volume.
- 4. Click **X** to close the window.

Video settings are defined

#### **Defining Audio Monitor and Speaker Output Settings**

Define the monitor and speaker audio output settings.

#### To define the audio output settings:

- 1. In the Navigation pane, click **Switching**. The Switching page appears (Figure 14).
- 2. Click on the audio out button to open the Audio Out settings window.

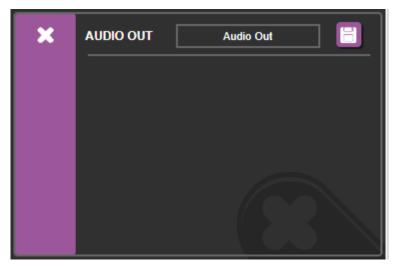

Figure 17: Audio Output Settings

- 3. Change the output label (up to 16 characters) name and click ...
- 4. Click **X** to close the window.

Monitor and speaker audio settings are defined.

#### **Viewing and Adjusting Input Settings**

**VP-554X** inputs include 6 HDMI and 4 HDBT inputs, 1 PC input, 8 analog audio inputs, 2 Mic inputs and 1 Mic 1+2 mix input. View the status of the inputs and adjust their settings via the input buttons.

#### To view and adjust input settings:

1. In the Navigation pane, click **Switching**. The Switching page appears (Figure 14).

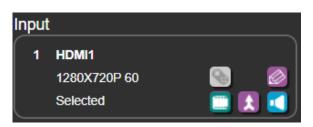

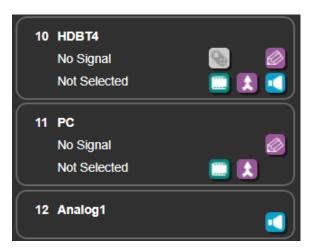

Figure 18: Switching Page – Input Button

#### 2. View the following:

- The name (in this example, the name is HDMI1 for the video input.
- The resolution (in this example, the resolution is 1280x720P@60Hz).
- Video input status (Selected or Not Selected).

### 3. Perform the following actions:

- Click to access the Step-in remote control setup window (see <u>Using VP-554X</u> with a "Step-in" Device on page <u>37</u>).
- Click to open the video input Edit settings window (see <u>Defining Video Input Settings</u> on page <u>35</u>).
- Click after selecting an output to switch the video input to the selected output.
- Click after selecting an output to switch the audio and the video inputs to the selected output.
- Click after selecting an output to switch the audio only to the selected output.

Input settings are viewed and adjusted.

### **Defining Video Input Settings**

Define the HDMI and HDBT input settings.

#### To define the video output settings:

- 1. In the Navigation pane, click **Switching**. The Switching page appears (Figure 14).
- 2. Click on the input button to open the input settings window.

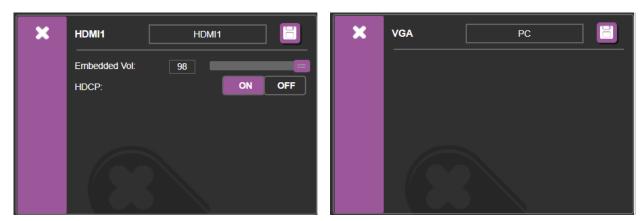

Figure 19: Input Settings

### 3. Perform the following actions:

- Change the output label name (up to 16 characters) and click ■.
- Set the volume of the embedded audio signal.
- Set HDCP ON or OFF.

HDMI/HDBT input settings are defined.

### Adjusting and Muting the Speaker and Monitor Audio

### To Mute Audio:

- 1. In the Navigation pane, click Switching.
  - The Switching page appears (Figure 14).
- 2. Slide a speaker (SPK) and/or Monitor volume slider or type a number in the field above the slider and press Enter.
- 3. Click the speaker (SPK) and/or Monitor icon located under the volume sliders. The Audio Mute icon located is muted.

Speaker and Monitor Audio is adjusted.

### Switching an Input to an Output

To switch an input to an output:

- 1. In the Navigation pane, click **Switching**.
  - The Switching page appears (Figure 14).
- 2. Click an Output button to which the input is to be routed (Figure 15).

The Output button's color changes from black to purple.

- 3. Click any of the following buttons on the selected input button:
  - to switch the video signal only to the selected output.
  - to switch the video and audio signals to the selected output.
  - to switch the audio signal only to the selected output.

The input signal is switched to the selected output.

### Using VP-554X with a "Step-in" Device

Remotely manage a Step-In device (for example, Kramer DIP-31) that is connected to VP-554X. In this example, Kramer DIP-31 is connected to the HDMI IN 2.

To control another device remotely:

- 1. Connect the Kramer DIP-31 to an HDMI input (for example HDMI IN 2).
- 2. In the Navigation pane click **Data Routing**. The Data Routing page appears.

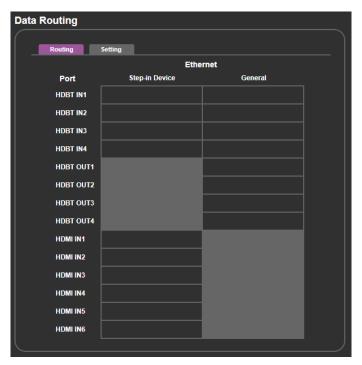

Figure 20: Data Routing Page - Enabling Step-in

3. Check HDMI IN2 under Step-in Device.

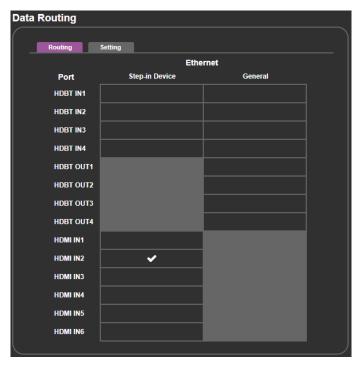

Figure 21: Data Routing Page – Step-in Enabled on HDMI IN2

- 4. In the Navigation pane, click **Switching**. The Switching page appears (Figure 14).
- 5. Click on the HDMI IN2 input button. Step-in switching window appears.

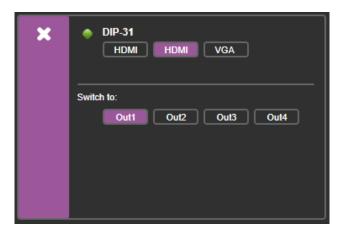

Figure 22: Step-in Switching Window

6. Click an Out button and then a **DIP-31** input button. The selected input is switched to the selected output.

The connected remote device is controlled.

# **Adjusting the Output Image**

Define the HDMI/HDBT output settings and adjust their parameters.

To adjust the image for each output:

1. In the Navigation pane, click **Scaler**. The Output 1 tab in the Scaler page appears.

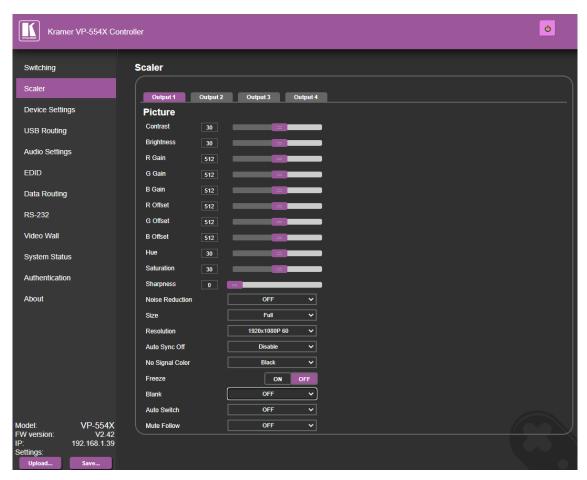

Figure 23: The Scaler Page

- 2. Select the desired Output.
- 3. Use the sliders or enter a value to adjust the following parameters:
  - Set the contrast and brightness.
  - Set the RGB gain and offset.
  - Set the hue and saturation.
- 4. Define the noise reduction level (OFF, Low, middle, High or Auto).
- 5. Set the image size (Over Scan, Full, Best Fit, Pan Scan, Letter Box, Under 2, Under 1 or Follow In).
- 6. Select the output resolution from the drop-down list (see <u>Setting Output Resolution</u> on page <u>15</u>).
- 7. Define Auto Sync Off setup (Disable, Fast, Slow or Immediate).
- 8. Select the color of the output image when no signal is present (Black, White, Blue, Red or Green).

- 9. Click **ON** to freeze the image.
- 10. Set the Blank state (OFF, Blank (5V low) or Blank).
- 11. Define auto switching (OFF (Manual), Auto Scan or Last Connected).
- 12. Define the mute follow state:
  - Audio is muted upon video Freeze state.
  - Audio is muted upon video Blank state
  - Audio is muted both when image is in the Blank or Freeze state.
  - Mute feature us OFF.

Output image is defined.

# **Changing Device Settings and Upgrading Firmware**

The Device Settings web page shows the device details, such as name, model, MAC address and firmware version and enables performing the following functions:

- Changing Ethernet Settings on page 41.
- Performing a Factory Reset on page 42.
- <u>Performing a Firmware</u> Upgrade on page <u>42</u>.

### **Changing Ethernet Settings**

To change the Ethernet settings:

1. In the Navigation pane, click **Device Settings**. The Device Settings page appears.

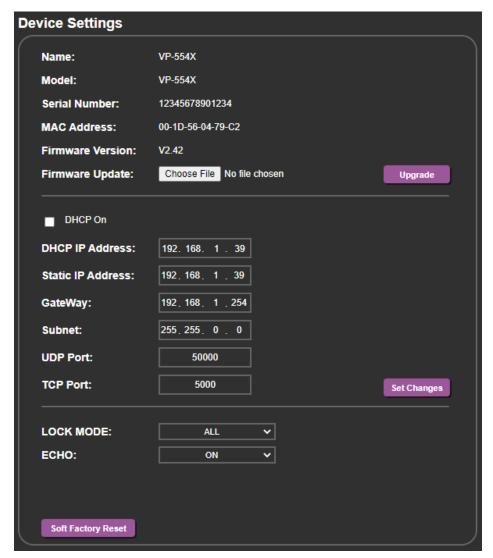

Figure 24: Device Settings Page

- 2. Uncheck the DHCP check box to change any of the parameters (IP Address, Netmask and/or Gateway). Parameters can be edited.
- Edit IP Address, Netmask and/or Gateway Parameters and click Save Changes.
   Ethernet Changes saved.

4. Define the UDP and TCP ports.

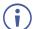

- After changing the IP address, reload the web page with the new IP address.
- After changing the subnet mask turn the VP-554X power off and then on again.
- If DHCP is checked, you need to reload the web page with the new IP address.

### **Performing a Firmware Upgrade**

To perform firmware upgrade:

- 1. In the Navigation pane, click **Device Settings**. The Device Settings page appears (Figure 24).
- 2. Click **Choose File**. A browse window appears.
- 3. Select the new firmware file, click **Upgrade** and follow the instructions on-screen.

The new firmware reloads.

# **Performing a Factory Reset**

To reset the device to its factory default values:

- In the Navigation pane, click **Device Settings**.
   The Device Settings page appears (<u>Figure 24</u>).
- 2. Click Soft Factory Reset.

The following window appears:

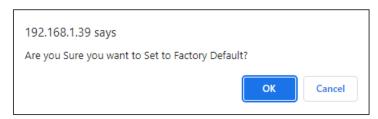

Figure 25: Device Settings Page - Factory Reset

3. Click **OK** to start factory reset and follow the instructions on-screen.

The device resets to its default parameters.

# **Routing the USB Switcher**

Control the USB switcher via the USB Routing page either by switching one of the four USB inputs to the USB output or by tying each USB input to one of the video inputs so that when a video input is switched to output 1, the USB input that is tied to it switches to the USB output at the same time.

This section enables performing the following actions:

- Tying a USB Input to a Video Input on page 43.
- Routing the USB Switcher on page 43.

### Tying a USB Input to a Video Input

You can tie a USB input to any of the available video inputs. By default, USB 1 is tied to HDMI 1, USB 2 is tied to HDMI 2 and so on.

### To tie a USB input to a video input:

- 1. In the Navigation pane, click **USB Routing**. The USB Routing page appears (Figure 27).
- 2. Click a USB to HDMI input cross-point in the table to move the USB icon to a different video input. For example, to move USB 2 to VGA, click the USB 2 and VGA cross point. The USB icon appears under VGA.

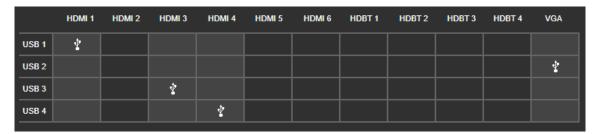

Figure 26: Tying USB 2 to the VGA Output

### **Routing the USB Switcher**

To switch a USB input to the USB output:

1. In the Navigation pane, click **USB Routing**. The USB Routing page appears (Figure 27).

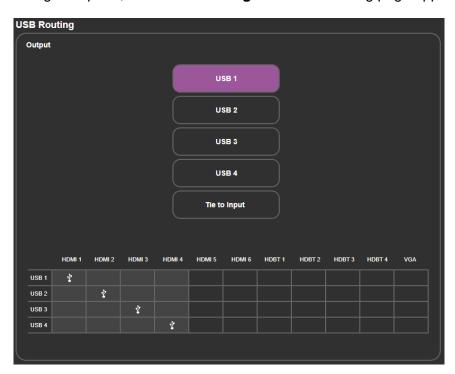

Figure 27: The USB Routing Page

- 2. Switch a USB input (1 to 4) to the USB out using one of the following ways:
  - Click a USB button (from 1 to 4). The USB input is routed to the USB output.
  - Check that USB inputs are tied properly to the video inputs and click **Tie to Input**.

The USB inputs are switched to the USB output.

# **Defining Audio Parameters**

VP-554X enables switching and adjusting following audio parameters:

### **Switching the Audio Inputs to the Outputs**

To route the audio inputs to the video outputs:

1. In the Navigation pane, click **Audio Settings**. The Audio Settings page appears.

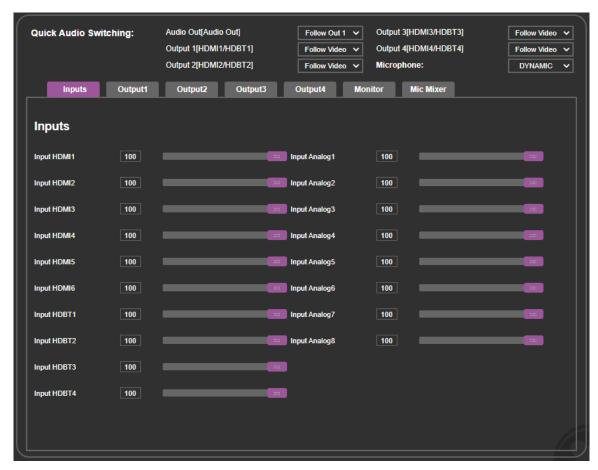

Figure 28: Audio Settings page

- 2. Next to Quick Audio Switching:
  - Set the monitor and speaker (Audio Out) source from the drop-down list (Follow Out 1 to 4; Mic 1 to 2 or mic 1+2).
  - Set the Output (HDMI/HDBT 1 to 4) source from the drop-down list (HDMI 1 to 6, HDBT 1 to 4, Analog 1 to 8, Mic 1 to 2, mic 1+2 or Follow Video).

Audio inputs are routed to the outputs.

# **Defining Microphone Operation Mode**

- In the Navigation pane, click Audio Settings. The Audio Settings page appears (<u>Figure 28</u>).
- 2. Next to Microphone open the drop-down box to set the operation mode (DYNAMIC, CONDENSER).

Microphone operation mode is defined.

### **Adjusting Audio Input Volume**

VP-554X includes 6 HDMI inputs, 4 HDBT inputs and 8 analog inputs.

### To adjust the input volume:

- 1. In the Navigation pane, click **Audio Settings**. The Inputs tab in the Audio Settings page appears (Figure 28).
- 2. For each input (HDMI, HDBT and Analog), enter the desired volume or use the slider to set the volume.

Input volume is adjusted.

### **Setting Audio Output Parameters**

Each of the 4 outputs includes an embedded output (HDMI) and an analog output.

#### To set an output parameter:

- 1. In the Navigation pane, click **Audio Settings**. The Inputs tab in the Audio Settings page appears (<u>Figure 28</u>).
- 2. Select an Output tab (for example, **Output 1**).

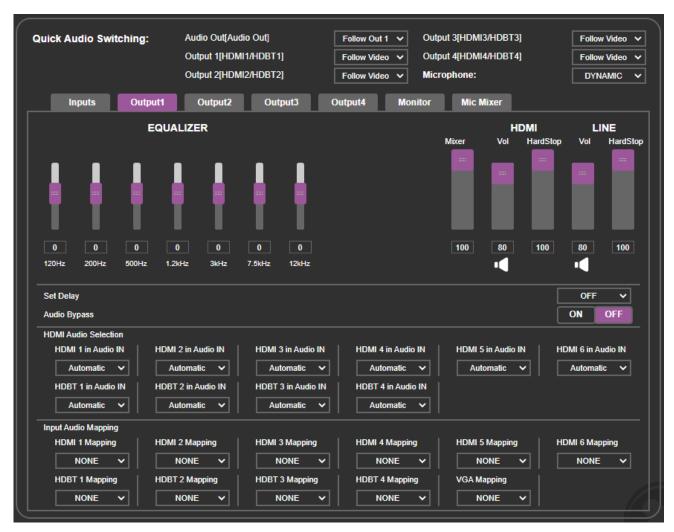

Figure 29: Audio Settings Page – Setting the Audio Outputs

- 3. Perform any of the following actions:
  - Adjust the EQUALIZER settings via the sliders.
  - Set the Mixer (Output 1 + Mic) level.
  - Set the HDMI (embedded audio) volume and hard-stop levels.
  - Click under HDMI Vol to mute the HDMI audio signal.
  - Set the LINE (analog audio output) volume and hard-stop levels.
  - Click under LINE Vol to mute the analog audio signal.
  - Next to Set Delay, open the drop-down box to set the audio delay time.
  - Next to Audio Bypass, select ON to enable Audio Bypass mode (see <u>Setting Audio</u> <u>Parameters</u> on page <u>18</u>).
  - Next to HDMI Audio Selection, select the audio input type to be switched to the output (Automatic, Embedded or Analog), see <u>Setting Audio Parameters</u> on page <u>18</u>.
  - Prepare audio Mapping for each audio input to be switched (see <u>Setting Audio</u> <u>Parameters</u> on page <u>18</u>).

Audio Out parameters are defined.

### **Setting Monitor and Speakers Output Parameters**

**VP-554X** audio outputs include the MONITOR (line out) 5-pin terminal block connector and the SPEAKER output.

#### To set an output parameter:

- 1. In the Navigation pane, click **Audio Settings**. The Inputs tab in the Audio Settings page appears (<u>Figure 28</u>).
- 2. Select the Monitor tab.

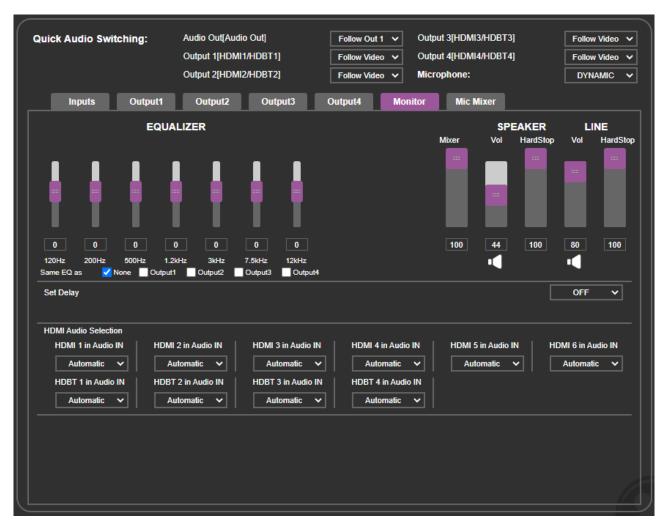

Figure 30: Audio Settings Page – Setting the Monitor and Speaker Outputs

- 3. Perform any of the following actions:
  - Adjust the EQUALIZER settings via the sliders.
  - Set the Mixer (Audio Output + Mic) level.
    - Audio output includes the Monitor and Speakers outputs.
  - Set the SPEAKER volume and hard-stop levels.
  - Click under SPEAKER Vol to mute the HDMI audio signal.
  - Set the LINE (monitor output) volume and hard-stop levels.

- Click under LINE Vol to mute the analog audio signal.
- Next to Set Delay, open the drop-down box to set the audio delay time.
- Next to HDMI Audio Selection, select the audio input type to be switched to the output (Automatic, Embedded or Analog), see <u>Setting Audio Parameters</u> on page <u>18</u>.

Monitor and speaker parameters are defined.

### **Setting Microphone Mixer Parameters**

The microphone mixer feature enables mixing an audio output with the input from the microphones.

### To set microphone mixer parameters:

- 1. In the Navigation pane, click **Audio Settings**. The Inputs tab in the Audio Settings page appears (<u>Figure 28</u>).
- 2. Select the Mic Mixer tab.

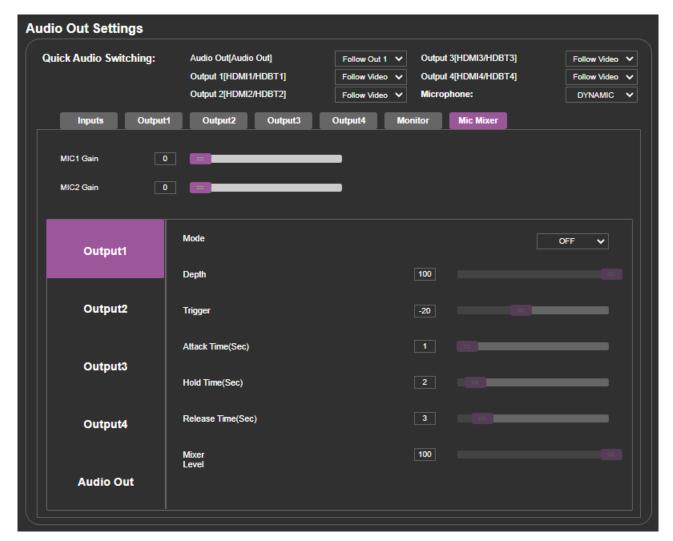

Figure 31: Audio Settings Page – Setting the Microphone Outputs

- 3. Next to MIC Gain (1 and 2), enter the gain value or use the sliders to set the value.
- 4. Select an audio output for setting the microphone mix.
- 5. Set the microphone operation mode to Mixer, Talk Over or Off for each output.

6. Perform any of the following actions as described in <u>Setting Audio Parameters</u> on page <u>18</u>.

Microphone mixer parameters are defined.

# **Managing EDID**

The EDID Management page lets you read the EDID from:

- Any of the outputs.
- The default EDID.
- A file in your PC (File BROWSE).

The selected EDID can be copied to the selected input/s.

To copy an EDID from the default, output or user EDID:

1. In the Navigation pane, click **Device Settings**. The EDID page appears.

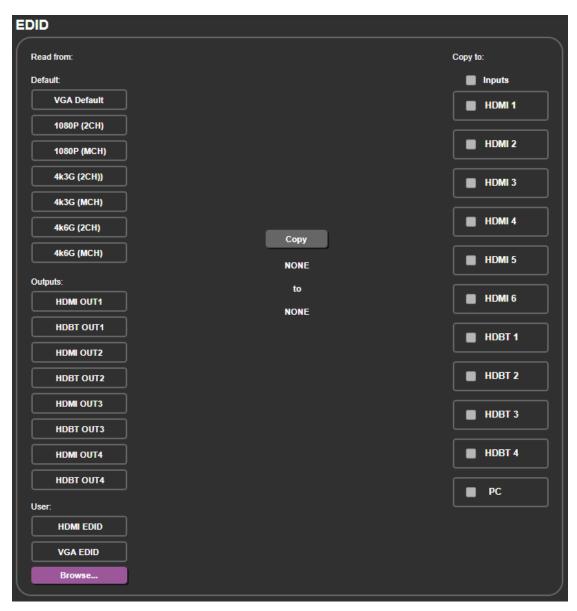

Figure 32: EDID Page - Selecting an EDID Source

- 2. Select an EDID source to read from the:
  - Default list.
  - Outputs list, including the 4 HDMI and 4 HDBT outputs.
  - User list.
  - When reading from an output, make sure that that output is connected to an acceptor.
  - User list, including the user HDMI EDID and VGA EDID (see <u>Uploading a User EDID</u> on page <u>51</u>).
- 3. Select one or more inputs (from the right) to which the EDID is copied.
  - When a VGA EDID is selected as the source, only the VGA input is available. When an HDMI/HDBT EDID is selected as the source, only the HDMI/HDBT inputs are selected.

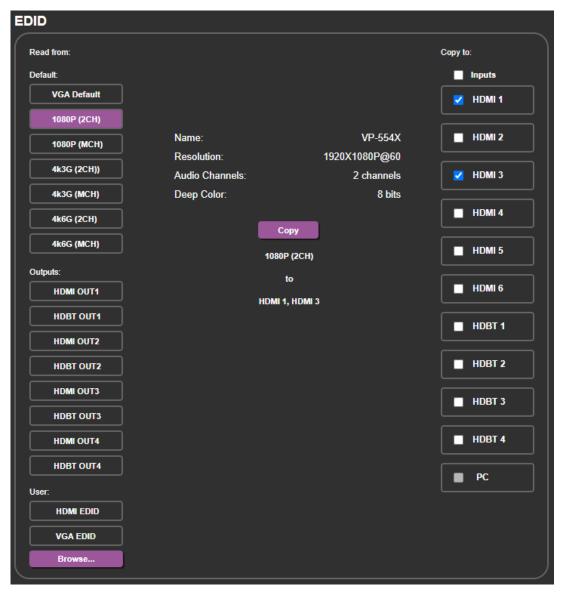

Figure 33: EDID Page - Reading an Input EDID

### 4. Click COPY.

The selected EDID is copied to the selected inputs.

### **Uploading a User EDID**

You can upload a user EDID from your PC.

### To upload a user EDID:

- 1. In the Navigation pane, click **EDID**. The EDID page appears (Figure 32).
- 2. Under User, select **HDMI EDID** or **VGA EDID**, as desired.
- 3. Click **Browse** and select the EDID.
- 4. Click Open.

The selected EDID is uploaded to the relevant User EDID.

# **Setting Ethernet Data Routing**

RS-232 data sent via the Ethernet can be routed over the HDBT ports to a Step-In device or to any transmitter/receiver that is connected to an HDBT port. If an HDBT port is not selected, that port will not route the Ethernet RS-232 data.

#### To route data via the Ethernet:

1. In the Navigation pane, click **Data Routing**. The Data Routing page appears.

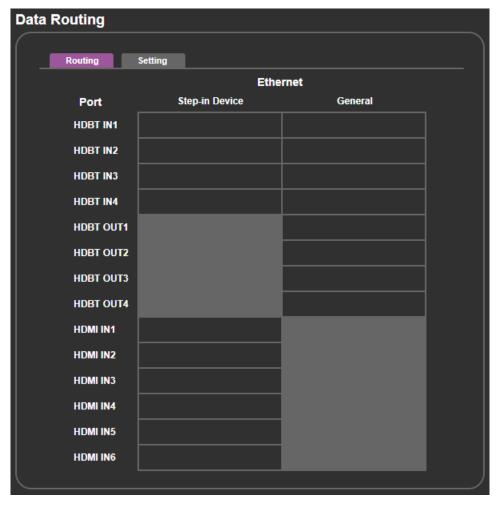

Figure 34: Data Routing Page

- 2. For each HDBT port, set the data parameters (see <u>Setting the HDBT Port Data</u> Routing Parameters on page 52).
- 3. Check:
  - An HDBT/HDMI input under Step-In Device, to pass RS-232 data from a controller that is connected via the connected Step-in device to the HDBT/HDMI input to which it is connected.
  - An HDBT port under General, to pass data from a controller that is connected via the Ethernet port to one of the HDBT inputs or outputs.
  - If an input or output are not checked, RS-232 data via the Ethernet is not passed.

Data is transferred depending on your selection.

### **Setting the HDBT Port Data Routing Parameters**

To set the HDBT port parameters:

- 1. In the Navigation pane, click **Data Routing**. The Data Routing page appears.
- 2. Select the Setting tab. The Setting tab appears.

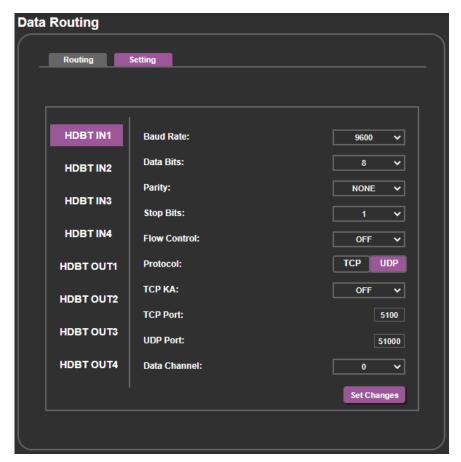

Figure 35: Data Routing Page

- 3. For each HDBT port, set the:
  - **Baud Rate**: 4800, 9600, 19200, 38400, 57600 or 115200.
  - Data Bits: 5, 6, 7 or 8.

Parity: NONE, ODD or EVEN.

Stop Bits: 1 or 2.

Flow Control: OFF or ON.

Protocol: TCP or UDP.

TCP KA (keep alive): OFF, 1min, 5min, 10min, 15min or 30min.

TCP Port: enter the port number (5100, by default).

• **UDP Port**: enter the port number (51000, by default).

Data Channel: select 0 or 4 (0 by default).

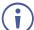

By default, the data channel is set to 0 for Step-in and data routing.

Note that if the Data Channel for an HDBT port is set to 0, in some cases, RS-232 data may not pass from the connected device to the HDBT port. To allow data to be sent, you need to set Data Channel to 4.

For example, when connecting the Kramer **TP-580Txr** to an HDBT port on the **VP-554X**, you need to set the Data Channel to 4 to pass RS-232 data through that HDBT port.

# **Setting up for RS-232 External Device Control**

You can set **VP-554X** to automatically send RS-232 commands to a device (for example, to turn off a projector when no video signal is detected on an **VP-554X** input which is routed to one of the 4 outputs) via the RS-232 EXT. CONTROL port (19) on the **VP-554X** rear panel.

For example, a display is connected to HDMI OUT 1 and to the EXT CONTROL RS-232 port, and IN 2 is routed to OUT 1. If an active signal is connected to IN 2, the 5V ON trigger is applied and the display that is connected to HDMI OUT 1 turns on.

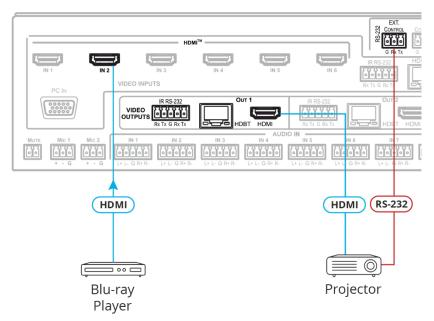

Figure 36: External RS-232 Control to HDMI Output

To use the EXT CONTROL for the HDBT OUT put, simply connect the EXT CONTROL port to the RS-232 port next to OUT 1

#### External Control to HDBT

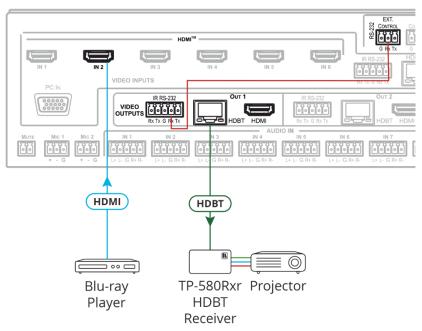

Figure 37: External RS-232 Control to HDBT Output

To configure and send RS-232 commands to an external device:

1. In the Navigation pane, click **RS-232**. The RS-232 page appears.

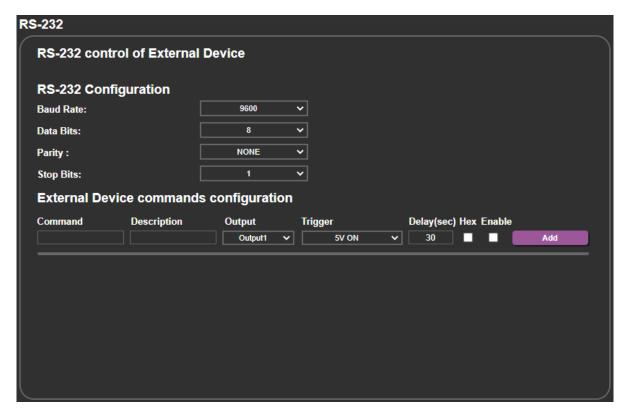

Figure 38: RS-232 Page - Controlling an External Device

2. Under RS-232 Configuration, set the external device RS-232 port parameters to enable communication with the acceptor (Baud rate, data bits, parity and stop bits).

- 3. Configure the commands as follows:
  - Enter a device command (for example, turn projector off).
  - Enter the command description.
  - Select the output to which the command is to be sent (Output1 to Output4).

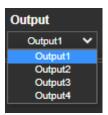

Select a trigger from the drop-down box to carry out the command (5V On, 5V Off, Sync/Clock or No Sync/No Clock).

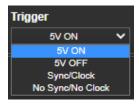

- Enter a delay time, if required.
- Check Hex to view the Hex format, if required.
- Check **Enable** to enable the command.

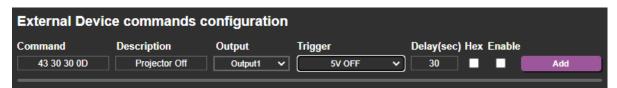

Figure 39: RS-232 - Creating a Command

4. Click Add.

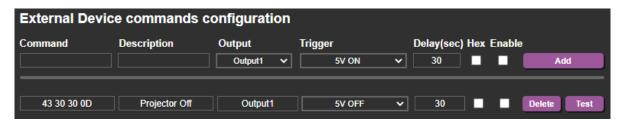

Figure 40: RS-232 Page - Command Added

- 5. Optionally, perform the following for the command:
  - Click **Delete** to delete the command.
  - Click **Test** to test the command.
  - Change any of the command configurations.
  - Enable or disable the command.
- 6. Add as many commands as needed.

RS-232 commands are configured and can be sent to an external device that is connected to the selected output.

# **Configuring a Video Wall**

You can configure **VP-554X** as a video wall driver. In this mode, the 4 output ports zoom up a selected output to create a 2X2 videowall.

### To configure a video wall:

1. In the Navigation pane, click Video Wall. The Video Wall page appears.

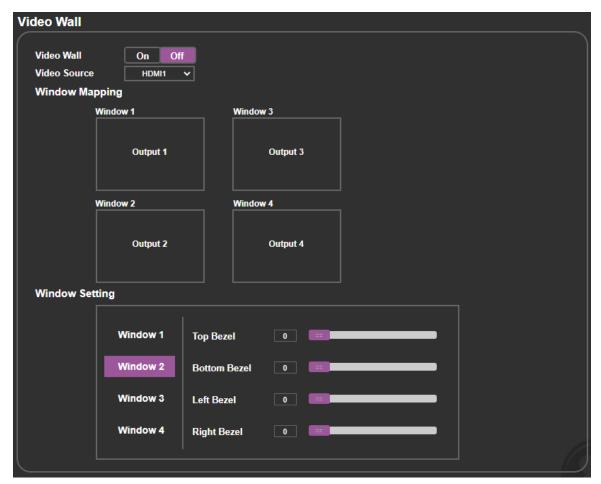

Figure 41: Video Wall Page

- 2. Click **On** to enable the video wall or click **Off** (default) to disable.
- 3. Select the Video Source from the drop-down list (HDMI, HDBT or PC inputs).

- 4. Set the order of the outputs in the following way (windows switch places):
  - Click a window. The window border turns purple.
  - Click the window to where you want to move this output.

For example, in the example shown in <u>Figure 41</u>, Output 3 is assigned to Window 3 and Output 2 is assigned Window 2. To switch the outputs in those windows, click window 3 and then Window 2. The outputs switch.

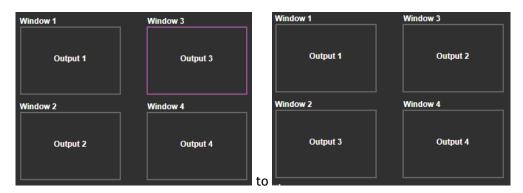

Figure 42: Switching Window Outputs

5. Set the Bezel for each window.

Video wall is configured.

# **Viewing System Diagnostics**

System Status shows the device hardware status. If some hardware failure occurs or any of the parameters exceed their limits, the problem is indicated in the System Status page.

### To view the system status:

1. In the Navigation pane, click **System Status**. The System Status page appears.

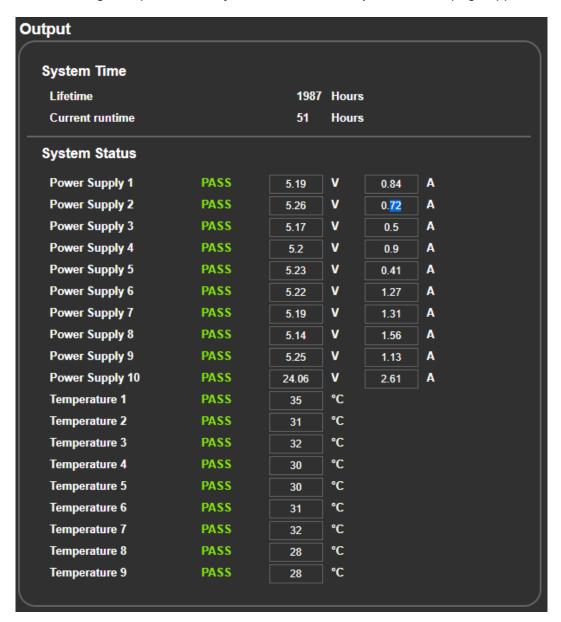

Figure 43: Advanced Page – System Status

2. In the System Status area, view the system lifetime and current runtime (in hours), power supply and temperature indicators.

System status is observed.

# **Setting Webpage Access**

By default, the webpages do not require access permission (user name and password are both: **admin**).

Perform the following actions:

- Set the inactivity logout time (in minutes) and then enable/disable it.
- Changing the Password on page <u>59</u>.
- <u>Enabling Authentication</u> on page <u>60</u>.
- <u>Disabling Authentication</u> on page <u>61</u>.

# **Changing the Password**

To change the password:

1. In the Navigation pane, click **Authentication**. The Authentication page appears.

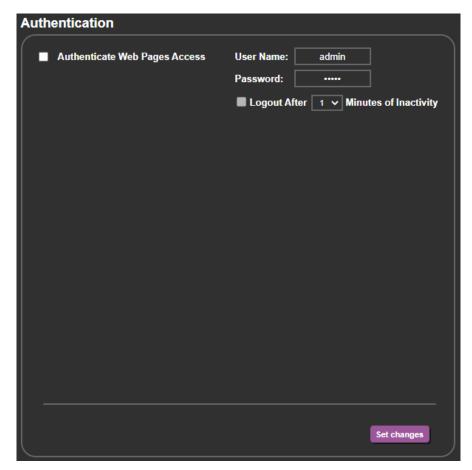

Figure 44: Authentication Page

2. Enter the new password.

### 3. Click Set changes.

The following message appears:

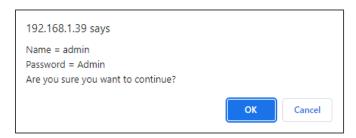

Figure 45: Authentication Page - Changing the Name/Password

4. Click OK.

Password has changed.

# **Enabling Authentication**

#### To enable Authentication:

- 1. In the Navigation pane, click **Authentication**. The Authentication page appears (see Figure 44).
- 2. Check Authenticate Web pages Access.

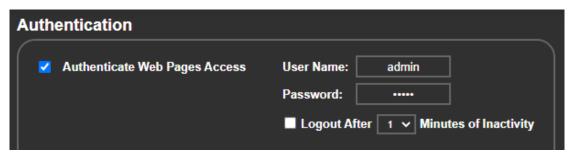

Figure 46: Authentication Page – Password Authentication

3. Click **Set changes**. The following message appears.

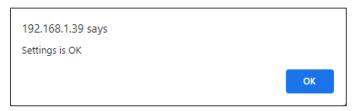

Figure 47: Message

4. Click OK.

Authentication is enabled.

# **Disabling Authentication**

### To disable security:

- 1. In the Navigation pane, click **Authentication**. The Authentication page appears.
- 2. Uncheck Authenticate Web Pages access.
- 3. Click Set changes.

The following message appears:

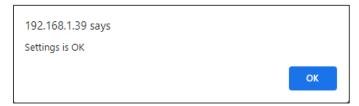

Figure 48: Authentication Page - Security Disable Confirmation

4. Click OK.

Authentication is not required.

# **Setting Timeout**

Use the **Timeout Settings** web page to set the time delay before shutdown if no input signal is detected for each output.

#### To set the timeout:

1. In the Navigation pane, click Advanced Setting.

The Advanced Setting page appears.

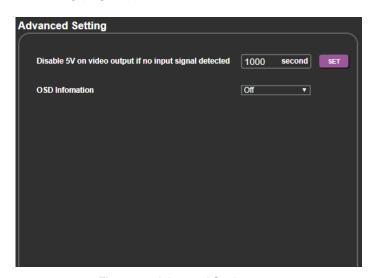

Figure 49: Advanced Setting page

2. Set the delay time 0-9999 seconds (where 0 is no timeout) and click SET.

Timeout is set.

# **Viewing About Page**

The **VP-554X** About Us page lets you view the web page version and Kramer Electronics Ltd details.

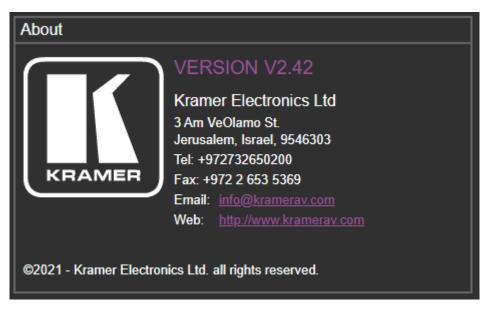

Figure 50: About Page

# **Technical Specifications**

| Inputs            | 6 HDMI                                                    | On female HDMI connectors                                                |  |
|-------------------|-----------------------------------------------------------|--------------------------------------------------------------------------|--|
| Inputs            | 1 PC                                                      | On a 15-pin HD connector                                                 |  |
|                   | 4 HDBT                                                    | On RJ-45 female connectors                                               |  |
|                   | 8 Stereo Analog Balanced Audio                            | On 5-pin terminal block connectors                                       |  |
|                   | 2 Unbalanced Mono Audio                                   | On 3-pin terminal block connectors                                       |  |
| Outputs           | 4 HDMI                                                    | On female HDMI connectors                                                |  |
| Outputs           | 4 HDBT (mirrored with each                                | On RJ-45 female connectors                                               |  |
|                   | HDMI output)                                              | On No-45 female confidences                                              |  |
|                   | 5 Balanced Stereo Audio                                   | On 5-pin terminal block connectors                                       |  |
|                   | 1 Stereo Balanced Audio                                   | On a 4-pin large terminal block                                          |  |
| Line Input        | Impedance                                                 | 16.6kΩ                                                                   |  |
|                   | Maximum level                                             | +14.7dBu (4.2Vrms)                                                       |  |
|                   | Sensitivity                                               | Full power @ +8.7dBu (2.1Vrms) for OUT =1.9Vrms                          |  |
| Mic Input         | Impedance                                                 | 47kΩ                                                                     |  |
|                   | Sensitivity                                               | Full power @ -37dBu (11mVrms) for OUT =1.9Vrms                           |  |
|                   | Phantom Power                                             | 48Vdc on/off per input                                                   |  |
| Line Output       | Impedance                                                 | 500Ω                                                                     |  |
|                   | Frequency Response                                        | 20Hz - 20kHz @ +/-1dB                                                    |  |
|                   | S/N Ratio:                                                | >75dB, 20Hz - 20kHz (unweighted),<br>>81dB, 20Hz - 20kHz (A-weighted)    |  |
|                   | Audio THD + Noise:                                        | <0.014%, 20Hz - 20kHz (unweighted),<br><0.0092%, 20Hz-20kHz (A-weighted) |  |
|                   | Crosstalk                                                 | <-93 dB, 20Hz to 20kHz                                                   |  |
| Amplifier         | Output Power                                              | 2 x 20W into 4Ω                                                          |  |
|                   | Amplifier Class                                           | D                                                                        |  |
|                   | Maximum Voltage Gain                                      | 26dB BTL                                                                 |  |
|                   | Dynamic Range                                             | 103 dB A-Weighted                                                        |  |
|                   | Frequency Response                                        | 20Hz - 20kHz @ +/-1dB                                                    |  |
|                   | S/N Ratio                                                 | >68 dB, 20Hz - 20kHz (unweighted),                                       |  |
|                   | Audio THD + Noise                                         | <0.037%, 20Hz - 20kHz (unweighted),                                      |  |
|                   | Crosstalk                                                 | <-77 dB, 20Hz to 20kHz                                                   |  |
| Ports             | 4 IR (for HDBT Outputs) 4 IR (for HDBT Inputs)            | On terminal block connectors for IR link extension                       |  |
|                   | 4 RS-232 (for HDBT Outputs)<br>4 RS-232 (for HDBT Inputs) | On terminal block connectors for serial link extension                   |  |
|                   | 5 USB                                                     | 4 USB Hosts on USB-B connectors 1 USB Client on a USB-A connector        |  |
|                   | 1 USB                                                     | On a USB-A connector for firmware upgrading                              |  |
|                   | 2 RS-232                                                  | On 3-pin terminal block connectors                                       |  |
|                   | 4 100BaseT Ethernet                                       | On RJ-45 female connectors for device control and LAN extension          |  |
| Video             | Max Resolution                                            | HDMI: 4K60 4:4:4                                                         |  |
|                   |                                                           | HDBT: 4K60 4:2:0                                                         |  |
|                   |                                                           | PC (VGA):1080p                                                           |  |
|                   | Compliance                                                | Up to HDMI 2.0 and HDCP 2.2                                              |  |
| Extended Ethernet | Max Transmission Bandwidth                                | 100Mbps                                                                  |  |
|                   |                                                           | 1 T T                                                                    |  |

| Extended RS-232                                                         | Baud Rate                     | 300 to 115200                                                                                                    |  |  |
|-------------------------------------------------------------------------|-------------------------------|----------------------------------------------------------------------------------------------------|--|--|
| Control RS-232                                                          | Baud Rate                     | 115200                                                                                                    |  |  |
| Power                                                                   | Max, Power Consumption        | 190VA                                                                                                    |  |  |
| Environmental                                                           | Operating Temperature         | 0° to +40°C (32° to 104°F)                                                                                                    |  |  |
| Conditions                                                              | Storage Temperature           | -40° to +70°C (-40° to 158°F)                                                                                                    |  |  |
|                                                                         | Humidity                      | 10% to 90%, RHL non-condensing                                                                                                    |  |  |
| Regulatory                                                              | Safety                        | CE, FCC                                                                                                    |  |  |
| Compliance                                                              | Environmental                 | RoHs, WEEE                                                                                                    |  |  |
| Enclosure                                                               | Size                          | 19" 2U                                                                                                    |  |  |
|                                                                         | Type                          | Aluminum                                                                                                    |  |  |
|                                                                         | Cooling                       | Fan Ventilation                                                                                                    |  |  |
| General                                                                 | Net Dimensions (W, D, H)      | 43.7cm x 23.6cm x 8.8cm<br>(17.2" x 9.3" x 3.5")                                                                                               |  |  |
|                                                                         | Shipping Dimensions (W, D, H) | 52.6cm x 47.5cm x 18.4cm<br>(20.7" x 18.7" x 7.2")                                                                                             |  |  |
|                                                                         | Net Weight                    | 5kg (11lbs)                                                                                                    |  |  |
|                                                                         | Shipping Weight               | 6.3kg (13.9lbs) approx.                                                                                                    |  |  |
| Accessories                                                             | Included                      | Power adapter cord                                                                                                    |  |  |
|                                                                         | Optional                      | For optimum range and performance use the recommended USB, Ethernet, serial and IR Kramer cables available at www.kramerav.com/product/VP-554X |  |  |
| Specifications are subject to change without notice at www.kramerav.com |                               |                                                                                                    |  |  |

# **Default Communication Parameters**

| RS-232                              |                                                                                                    |                            |  |  |
|-------------------------------------|----------------------------------------------------------------------------------------------------|----------------------------|--|--|
| Baud Rate:                          | 115,200                                                                                                    |                            |  |  |
| Data Bits:                          | Data Bits:                                                                                                    |                            |  |  |
| Stop Bits:                          |                                                                                                    | 1                          |  |  |
| Parity:                             |                                                                                                    | None                       |  |  |
| Command Format:                     |                                                                                                    | ASCII                      |  |  |
| Example (Set audio out2 h           | HDMI level to 50):                                                                                                | #AUD-LVL_1,3,-50 <cr></cr> |  |  |
| Ethernet                            |                                                                                                    |                            |  |  |
| To reset the IP settings to confirm | To reset the IP settings to the factory reset values go to: Menu->Setup -> Factory Reset-> press Enter to confirm |                            |  |  |
| IP Address: 192.168.1.39            |                                                                                                    |                            |  |  |
| Subnet mask: 255.255.255.0          |                                                                                                    |                            |  |  |
| Default gateway: 192.168.1.254      |                                                                                                    |                            |  |  |
| TCP Port #: 80                      |                                                                                                    |                            |  |  |
| Maximum TCP Ports:                  | 1                                                                                                    |                            |  |  |
| Default username:                   | admin                                                                                                    |                            |  |  |
| Default password:                   | Default password: admin                                                                                           |                            |  |  |
| Full Factory Reset                  |                                                                                                    |                            |  |  |
| OSD                                 | Go to: Menu-> Setup -> Factory Reset -> press Enter to confirm                                                    |                            |  |  |
| Front panel buttons                 | Press the Reset to XGA/720p Button while plugging the power to reset the machine                                  |                            |  |  |

### **Default EDID**

Monitor

| Model nameVP-554X                                  |
|----------------------------------------------------|
| ManufacturerKMR                                    |
| Plug and Play ID KMR0554                           |
| Serial number 1                                    |
| Manufacture date 2020, ISO week 20                 |
| Filter driver None                                 |
|                                                    |
| EDID revision 1.3                                  |
| Input signal type Digital                          |
| Color bit depth Undefined                          |
| Display type RGB color                             |
| Screen size 310 x 170 mm (13.9 in)                 |
| Power management Not supported                     |
| Extension blocs 1 (CEA/CTA-EXT)                    |
|                                                    |
| DDC/CI Not supported                               |
| Color characteristics                              |
| Default color space Non-sRGB                       |
| Display gamma 2.20                                 |
| Red chromaticity Rx 0.594 - Ry 0.349               |
| Green chromaticity Gx 0.339 - Gy 0.521             |
| Blue chromaticity Bx 0.158 - By 0.162              |
| White point (default) Wx 0.323 - Wy 0.340          |
| Additional descriptors None                        |
|                                                    |
| Timing characteristics                             |
| Horizontal scan range 15-136kHz                    |
| Vertical scan range 23-61Hz                        |
| Video bandwidth 600MHz                             |
| CVT standard Not supported                         |
| GTF standard Not supported                         |
| Additional descriptors None                        |
| Preferred timing Yes                               |
| Native/preferred timing. 3840x2160p at 60Hz (16:9) |
| Modeline                                           |
| Detailed timing #1 1920x1200p at 60Hz (16:10)      |
|                                                    |

```
Standard timings supported
   720 x 400p at 70Hz - IBM VGA
   640 x 480p at 60Hz - IBM VGA
   640 x 480p at 75Hz - VESA
   800 x 600p at 60Hz - VESA
   800 x 600p at 75Hz - VESA
  1024 x 768p at 60Hz - VESA
  1024 x 768p at 75Hz - VESA
  1280 x 1024p at 75Hz - VESA
  1280 x 720p at 60Hz - VESA STD
  1280 x 1024p at 60Hz - VESA STD
  1600 x 900p at 60Hz - VESA STD
  1600 x 1200p at 60Hz - VESA STD
  1920 x 1080p at 60Hz - VESA STD
  1152 x 864p at 75Hz - VESA STD
  1920 x 1200p at 60Hz - VESA STD
  1280 x 800p at 60Hz - VESA STD
EIA/CEA/CTA-861 Information
 Revision number...... 3
 IT underscan..... Supported
 Basic audio...... Supported
 YCbCr 4:4:4..... Supported
 YCbCr 4:2:2..... Supported
 Native formats..... 0
 Detailed timing #1...... 1920x1080p at 60Hz (16:9)
  Modeline....."1920x1080" 148.500 1920 2008 2052 2200 1080 1084 1089 1125 +hsync +vsync
 Detailed timing #2...... 2560x1440p at 60Hz (16:9)
  Modeline....."2560x1440" 241.500 2560 2608 2640 2720 1440 1443 1448 1481 +hsync -vsync
CE video identifiers (VICs) - timing/formats supported
  1920 x 1080p at 60Hz - HDTV (16:9, 1:1)
  1920 x 1080i at 60Hz - HDTV (16:9, 1:1)
  1920 x 1080p at 24Hz - HDTV (16:9, 1:1)
  1920 x 1080p at 30Hz - HDTV (16:9, 1:1)
  1280 x 720p at 60Hz - HDTV (16:9, 1:1)
   720 x 480p at 60Hz - EDTV (16:9, 32:27)
   720 x 576p at 50Hz - EDTV (16:9, 64:45)
  1280 x 720p at 50Hz - HDTV (16:9, 1:1)
  1920 x 1080i at 50Hz - HDTV (16:9, 1:1)
  1920 x 1080i at 50Hz - HDTV (16:9, 1:1)
  1920 x 1080i at 50Hz - HDTV (16:9, 1:1)
  1920 x 1080i at 50Hz - HDTV (16:9, 1:1)
  1920 x 1080i at 50Hz - HDTV (16:9, 1:1)
  1920 x 1080i at 50Hz - HDTV (16:9, 1:1)
  1920 x 1080i at 50Hz - HDTV (16:9, 1:1)
  1920 x 1080p at 50Hz - HDTV (16:9, 1:1)
  NB: NTSC refresh rate = (Hz*1000)/1001
CE audio data (formats supported)
 LPCM 8-channel, 16/20/24 bit depths at 32/44/48 kHz
CE speaker allocation data
 Channel configuration.... 7.1
 Front left/right...... Yes
 Front LFE..... Yes
 Front center..... Yes
 Rear left/right..... Yes
 Rear center..... No
 Front left/right center.. No
 Rear left/right center... Yes
 Rear LFE..... No
CE vendor specific data (VSDB)
 IEEE registration number. 0x000C03
 CEC physical address..... 1.0.0.0
 Supports AI (ACP, ISRC).. Yes
 Supports 48bpp...... No
 Supports 36bpp..... Yes
 Supports 30bpp...... Yes
 Supports YCbCr 4:4:4..... Yes
 Supports dual-link DVI... No
 Maximum TMDS clock...... 300MHz
 Audio/video latency (p).. n/a
 Audio/video latency (i).. n/a
 HDMI video capabilities.. Yes
 EDID screen size...... No additional info
 3D formats supported..... Not supported
 Data payload........... 030C001000B83C2F00600103040000000000000000000
```

Modeline....."1920x1200" 154.000 1920 1968 2000 2080 1200 1203 1209 1235 +hsvnc -vsvnc

CE vendor specific data (VSDB) IEEE registration number. 0xC45DD8 CEC physical address..... 0.1.7.8 Supports AI (ACP, ISRC).. Yes Supports 48bpp...... No Supports 36bpp...... No Supports 30bpp...... No Supports YCbCr 4:4:4..... No Supports dual-link DVI... No Maximum TMDS clock...... 15MHz

YCbCr 4:2:0 capability map data Data payload..... 0F0012

Report information

Date generated...... 6/28/2022 Software revision...... 2.91.0.1043 Data source..... Real-time 0x0031 Operating system...... 10.0.19044.2

00,FF,FF,FF,FF,FF,00,2D,B2,54,05,01,00,00,00,14,1E,01,03,80,1F,11,78,0A,1E,AC,98,59,56,85,28, 29,52,57,A5,4B,00,81,C0,81,80,A9,C0,A9,40,D1,C0,71,4F,D1,00,81,00,08,E8,00,30,F2,70,5A,80,B0,58,  $50,\!2D,\!35,\!35,\!34,\!58,\!0A,\!20,\!20,\!20,\!20,\!20,\!00,\!00,\!00,\!FD,\!00,\!17,\!3D,\!0F,\!88,\!3C,\!00,\!0A,\!20,\!20,\!20,\!20,\!20,\!20,\!01,\!9F,$ 02, 03, 41, F0, 50, 10, 05, 20, 22, 04, 03, 12, 13, 14, 61, 5D, 5F, 66, 62, 64, 1F, 23, 0F, 07, 07, 83, 4F, 00, 00, 77, 03, 0C,12,02,3A,80,18,71,38,2D,40,58,2C,45,00,A0,5A,00,00,00,1E,56,5E,00,A0,A0,A0,29,50,30,20,35,00,A0, 

# **Protocol 3000**

Kramer devices can be operated using Kramer Protocol 3000 commands sent via serial or Ethernet ports.

# **Understanding Protocol 3000**

Protocol 3000 commands are a sequence of ASCII letters, structured according to the following.

#### Command format:

| Prefix | Command Name | Constant (Space) | Parameter(s) | Suffix    |
|--------|--------------|------------------|--------------|-----------|
| #      | Command      | I .              | Parameter    | <cr></cr> |

#### Feedback format:

| Prefix | Device ID | Constant | Command Name | Parameter(s) | Suffix             |
|--------|-----------|----------|--------------|--------------|--------------------|
| ~      | nn        | @        | Command      | Parameter    | <cr><lf></lf></cr> |

- **Command parameters** Multiple parameters must be separated by a comma (,). In addition, multiple parameters can be grouped as a single parameter using brackets ([ and ]).
- Command chain separator character Multiple commands can be chained in the same string. Each command is delimited by a pipe character (|).
- Parameters attributes Parameters may contain multiple attributes. Attributes are indicated with pointy brackets (<...>) and must be separated by a period (.).

The command framing varies according to how you interface with **VP-554X**. The following figure displays how the # command is framed using terminal communication software (such as Hercules):

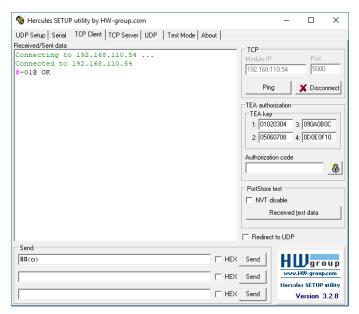

VP-554X – Protocol 3000 68

# **Protocol 3000 Commands**

| Function | Description                                 | Syntax                                                    | Parameters/Attributes                                                  | Example                    |
|----------|---------------------------------------------|-----------------------------------------------------------|------------------------------------------------------------------------|----------------------------|
| #        | Protocol handshaking.                       | COMMAND                                                   |                                                                        | # <cr></cr>                |
|          | (i) Validates the                           | # <cr></cr>                                               |                                                                        |                            |
|          | Protocol 3000                               | FEEDBACK                                                  |                                                                        |                            |
|          | connection and gets the                     | ~nn@_ok <cr><lf></lf></cr>                                |                                                                        |                            |
|          | machine number.                             |                                                           |                                                                        |                            |
|          | Step-in master products use this command to |                                                           |                                                                        |                            |
|          | identify the availability                   |                                                           |                                                                        |                            |
|          | of a device. Set volume level.              | COMMAND                                                   | io mode - Input/Output                                                 | Set AUDIO OUT2 HDMI        |
| AUD-LVL  | Set volume level.                           | #AUD-LVL_io mode,io index,vol level <cr></cr>             | 0-Input                                                                | level to -50:              |
|          |                                             | FEEDBACK                                                  | 1 – Output                                                             | #AUD-LVL_1,3,-50 <cr></cr> |
|          |                                             | ~nn@AUD-LVL_io_mode,io_index,vol_level <cr><lf></lf></cr> | io_index - Number that indicates                                       |                            |
|          |                                             |                                                           | the specific input or output port:<br>For Inputs (0)                   |                            |
|          |                                             |                                                           | 1 – HDMI1                                                              |                            |
|          |                                             |                                                           | 2 – HDMI2<br>3 – HDMI3                                                 |                            |
|          |                                             |                                                           | 4 – HDMI4                                                              |                            |
|          |                                             |                                                           | 5 – HDMI5                                                              |                            |
|          |                                             |                                                           | 6- HDMI6                                                               |                            |
|          |                                             |                                                           | 7 – HDBT1<br>8 – HDBT2                                                 |                            |
|          |                                             |                                                           | 9-HDBT3                                                                |                            |
|          |                                             |                                                           | 10 – HDBT4                                                             |                            |
|          |                                             |                                                           | 11– AUDIO IN1<br>12 – AUDIO IN2                                        |                            |
|          |                                             |                                                           | 12 – AUDIO IN2<br>13 – AUDIO IN3                                       |                            |
|          |                                             |                                                           | 14 – AUDIO IN4                                                         |                            |
|          |                                             |                                                           | 15 – AUDIO INS                                                         |                            |
|          |                                             |                                                           | 16 – AUDIO IN6<br>17 – AUDIO IN7                                       |                            |
|          |                                             |                                                           | 18 – AUDIO IN8                                                         |                            |
|          |                                             |                                                           | For Outputs (1)                                                        |                            |
|          |                                             |                                                           | 1 – Output1 HDMI<br>2 – Output1 LINE                                   |                            |
|          |                                             |                                                           | 3 – Output2 HDMI                                                       |                            |
|          |                                             |                                                           | 4 – Output2 LINE                                                       |                            |
|          |                                             |                                                           | 5 – Output3 HDMI<br>6 – Output3 LINE                                   |                            |
|          |                                             |                                                           | 7 – Output4 HDMI                                                       |                            |
|          |                                             |                                                           | 8 – Output4 LINE                                                       |                            |
|          |                                             |                                                           | 9 – Audio Out Speaker<br>10 – Audio Out Line                           |                            |
|          |                                             |                                                           | vol level – Volume level 0 to 100                                      |                            |
|          |                                             |                                                           | ++ (increase current value by 1dB);                                    |                            |
| AUD-LVL  | Set volume level.                           | COMMAND                                                   | (decrease current value by 1dB) io mode - Input/Output                 | Set AUDIO OUT2 HDMI        |
| AOD-LVL  | oct volume level.                           | #AUD-LVL_io_mode,io_index,vol_level <cr></cr>             | 0 – Input                                                              | level to -50:              |
|          |                                             | FEEDBACK                                                  | 1 – Output                                                             | #AUD-LVL_1,3,-50 <cr></cr> |
|          |                                             | ~nn@AUD-LVL_io_mode,io_index,vol_level <cr><lf></lf></cr> | io_index - Number that indicates<br>the specific input or output port: |                            |
|          |                                             |                                                           | For Inputs (0)                                                         |                            |
|          |                                             |                                                           | 1 – HDMI1<br>2 – HDMI2                                                 |                            |
|          |                                             |                                                           | 3 – HDMI3                                                              |                            |
|          |                                             |                                                           | 4- HDMI4                                                               |                            |
|          |                                             |                                                           | 5 – HDMI5                                                              |                            |
|          |                                             |                                                           | 6 – HDMI6<br>7 – HDBT1                                                 |                            |
|          |                                             |                                                           | 8-HDBT2                                                                |                            |
|          |                                             |                                                           | 9 – HDBT3                                                              |                            |
|          |                                             |                                                           | 10 – HDBT4<br>11– AUDIO IN1                                            |                            |
|          |                                             |                                                           | 12 – AUDIO IN2                                                         |                            |
|          |                                             |                                                           | 13 – AUDIO IN3                                                         |                            |
|          |                                             |                                                           | 14 – AUDIO IN4<br>15 – AUDIO IN5                                       |                            |
|          |                                             |                                                           | 16 – AUDIO INS<br>16 – AUDIO IN6                                       |                            |
|          |                                             |                                                           | 17 – AUDIO IN7                                                         |                            |
|          |                                             |                                                           | 18 – AUDIO IN8<br>For Outputs (1)                                      |                            |
|          |                                             |                                                           | 1 – Output1 HDMI                                                       |                            |
|          |                                             |                                                           | 2 – Output1 LINE                                                       |                            |
|          |                                             |                                                           | 3 – Output2 HDMI<br>4 – Output2 LINE                                   |                            |
|          |                                             |                                                           | 5 – Output3 HDMI                                                       |                            |
|          |                                             |                                                           | 6 – Output3 LINE                                                       |                            |
|          |                                             |                                                           | 7 – Output4 HDMI                                                       |                            |
| 1        |                                             |                                                           | 8 – Output4 LINE<br>9 – Audio Out Speaker                              |                            |
|          |                                             |                                                           | 10 – Audio Out Line                                                    |                            |
|          |                                             |                                                           | vol_level - Volume level 0 to 100                                      |                            |
|          |                                             |                                                           | ++ (increase current value by 1dB); (decrease current value by 1dB)    |                            |
|          | 1                                           | 1                                                         | (                                                                      |                            |

VP-554X – Protocol 3000

| Eunction          | Description                                                                                                    | Syntax                                                                                                    | Baramators / Attributos                                                                                                    | Evample                                                                                                    |
|-------------------|----------------------------------------------------------------------------------------------------|----------------------------------------------------------------------------------------------------|----------------------------------------------------------------------------------------------------|----------------------------------------------------------------------------------------------------|
| Function AUD-LVL? | Description Get volume level.                                                                                                    | GOMMAND #AUD-LVL?_io_mode,io_index <cr> FEEDBACK ~nn@AUD-LVL_io_mode,io_index,vol_level<cr><lf></lf></cr></cr>                                                                                                    | Parameters/Attributes  io_mode - Input 0 - Input 1 - Output io_index - Number that indicates the specific input or output port: For Inputs (0) 1 - HDMI1 2 - HDMI2 3 - HDMI3 4 - HDMI4 5 - HDMI5 6 - HDMI6 7 - HDBT1 8 - HDBT2 9 - HDBT3 10 - HDBT4 11 - AUDIO IN1 12 - AUDIO IN2 13 - AUDIO IN3 14 - AUDIO IN5 16 - AUDIO IN5 16 - AUDIO IN6 17 - AUDIO IN8 FOR Output3 INB FOR Output4 INB 3 - Output1 HDMI 2 - Output1 HDMI 4 - Output2 LINE 5 - Output3 LINE 7 - Output4 HDMI 6 - Output4 LINE 7 - Output4 HDMI 8 - Output4 LINE 9 - Audio Out Speaker                                                                                                    | Example  Get AUDIO OUT1 HDMI level #AUD-LVL?_1,1 <cr></cr>                                                      |
| BUILD-<br>DATE?   | Get device build date.                                                                                                    | COMMAND #BUILD-DATE?_ <cr> FEEDBACK ~nn@BUILD-DATE_date,time<cr><lf></lf></cr></cr>                                                                                                    | 10 - Audio Out Line vol level - Volume level 0 to 100  date - Format: YYYY/MM/DD where YYYY = Year MM = Month DD = Day time - Format: hh:mm:ss where hh = hours mm = minutes                                                                                                    | Get the device build date:<br>#BUILD-DATE? <cr></cr>                                                            |
| CPEDID            | Copy EDID data from the output to the input EEPROM.  (i) Destination bitmap size depends on device properties (for 64 inputs it is a 64-bit word).  Example: bitmap 0x0013 means inputs 1,2 and 5 are loaded with the new EDID.  In certain products Safe_mode is an optional parameter. See the HELP command for its availability. | #CPEDID_edid_io,src_id,edid_io,dest_bitmap <cr> or #CPEDID_edid_io,src_id,edid_io,dest_bitmap,safe_mode<cr> FEEDBACK ~nn@CPEDID_edid_io,src_id,edid_io,dest_bitmap<cr> <if>~nn@CPEDID_edid_io,src_id,edid_io,dest_bitmap,safe_mode<cr> <if></if></cr></if></cr></cr></cr> | ss = seconds  edid_io - EDID source type (usually output) 1 - Output src_id - Number of chosen source stage 1 - HDM11 2 - HDBT1 3 - HDM12 4 - HDBT2 5 - HDM13 6 - HDBT3 7 - HDM14 8 - HDBT4 edid_io - EDID destination type (usually input) 0 - Input dest_bi_tmap - Bitmap representing destination IDs. Format: XXXXX, where X is hex digit. The binary form of every hex digit represents corresponding destinations. When several inputs are selected (for example, HDM11, HDM16 and HDBT1), the parameter should be 0x61 (the sum of 0x01, 0x20 and 0x40). 0x01 - HDM11 0x02 - HDM12 0x04 - HDM13 0x08 - HDM14 0x10 - HDM15 0x20 - HDM15 0x20 - HDM10 0x40 - HDBT1 0x80 - HDBT1 0x80 - HDBT2 0x100 - HDBT3 0x200 - HDBT4 safe_mode - Safe mode 0 - device accepts the EDID as is without trying to adjust 1 - device tries to adjust the EDID (default value if no parameter is sent) | Copy the EDID data from the Output HDMI1 (EDID source) to the HDMI1 Input: #CPEDID_1,1,0,0x01 <cr< td=""></cr<> |

VP-554X – Protocol 3000

| Function  | Description                                 | Syntax                                                  | Parameters/Attributes                                                          | Example                                       |
|-----------|---------------------------------------------|---------------------------------------------------------|--------------------------------------------------------------------------------|-----------------------------------------------|
| DISPLAY?  | Get output HPD status.                      | COMMAND                                                 | out_index - Number that                                                        | Get the output HPD status of                  |
|           |                                             | #DISPLAY?_out_index <cr></cr>                           | indicates the specific output:<br>1-N (N= the total number of outputs)         | Output 1:                                     |
|           |                                             | FEEDBACK                                                | 1 – HDMI1                                                                      | #DISPLAY?_1 <cr></cr>                         |
|           |                                             | ~nn@DISPLAY_out_index, status <cr><lf></lf></cr>        | 2-HDBT1                                                                        |                                               |
|           |                                             |                                                         | 3 – HDMI2                                                                      |                                               |
|           |                                             |                                                         | 4 – HDBT2                                                                      |                                               |
|           |                                             |                                                         | 5 – HDMI3<br>6 – HDBT3                                                         |                                               |
|           |                                             |                                                         | 7- HDMI4                                                                       |                                               |
|           |                                             |                                                         | 8 – HDBT4                                                                      |                                               |
|           |                                             |                                                         | status - HPD status according to                                               |                                               |
|           |                                             |                                                         | signal validation 0 – Signal or sink is not valid                              |                                               |
|           |                                             |                                                         | 1 – Signal or sink is valid                                                    |                                               |
|           |                                             |                                                         | 2 – Sink and EDID is valid                                                     |                                               |
| ECHO      | Set Echoing ON/OFF                          | COMMAND                                                 | echo_state - Enable/Disable link                                               | Set Echoing function to ON:                   |
|           | function.                                   | #ECHO_echo_state <cr></cr>                              | 0 – Off<br>1 – On                                                              | #ECHO_1 <cr></cr>                             |
|           | (i) Sending commands                        | FEEDBACK                                                | 1-011                                                                          |                                               |
|           | via RS-232 port<br>while echoing is         | ~nn@ECHO_echo_state <cr><lf></lf></cr>                  |                                                                                |                                               |
|           | disabled will result in no                  |                                                         |                                                                                |                                               |
|           | status change on                            |                                                         |                                                                                |                                               |
| ECHO?     | UDP/TCP port<br>Get Echo state              | COMMAND                                                 | echo state - Enable/Disable link                                               | Fet Echoing function state:                   |
| 20110 .   | (ON/OFF).                                   | #ECHO? <cr></cr>                                        | 0 – Off                                                                        | #ECHO? <cr></cr>                              |
|           | (i) Sending commands                        | FEEDBACK                                                | 1 – On                                                                         |                                               |
|           | via RS-232 port                             | ~nn@AUD-CH-LINK_echo_state <cr><lf></lf></cr>           |                                                                                |                                               |
|           | while echoing is                            |                                                         |                                                                                |                                               |
|           | disabled will result in no status change on |                                                         |                                                                                |                                               |
|           | UDP/TCP port                                |                                                         |                                                                                |                                               |
| EQ-LVL    | Set equalization level.                     | COMMAND                                                 | <pre>io_index - Number that indicates the specific input or output port:</pre> | Set 120 EQ level value for<br>Output 1 to 12: |
|           |                                             | #EQ-LVL_io_index,eq_type,eq_level <cr> FEEDBACK</cr>    | 1-N (N= the total number of input or                                           | #EQ-LVL_1,120,12 <cr></cr>                    |
|           |                                             | ~nn@EQ-LVL_io_index,eq_type,eq_level <cr><lf></lf></cr> | output ports)                                                                  |                                               |
|           |                                             | "Index, eq_type, eq_tever CANTEN                        | 1 – Output1<br>2 – Output2                                                     |                                               |
|           |                                             |                                                         | 3 – Output3                                                                    |                                               |
|           |                                             |                                                         | 4 – Output4                                                                    |                                               |
|           |                                             |                                                         | 5 – Audio Out                                                                  |                                               |
|           |                                             |                                                         | eq_type - Equalizer Types                                                      |                                               |
|           |                                             |                                                         | 120<br>200                                                                     |                                               |
|           |                                             |                                                         | 500                                                                            |                                               |
|           |                                             |                                                         | 1200                                                                           |                                               |
|           |                                             |                                                         | 3000                                                                           |                                               |
|           |                                             |                                                         | 7500<br>12000                                                                  |                                               |
|           |                                             |                                                         | eq level – Equalizer level                                                     |                                               |
|           |                                             |                                                         | 0 (-10dB) to 20 (0dB) to 40 (10dB)                                             |                                               |
| EQ-LVL?   | Get equalization level.                     | COMMAND                                                 | io_index - Number that indicates                                               | Get 200 EQ level for speaker                  |
|           |                                             | #EQ-LVL?_io_index,eq_type <cr></cr>                     | the specific input or output port:<br>1-N (N= the total number of input or     | output 1:<br>#EQ-LVL?_1,200 <cr></cr>         |
|           |                                             | FEEDBACK                                                | output ports)                                                                  | #EQ-LVL:_1,200\CR                             |
|           |                                             | ~nn@EQ-LVL_io_index,eq_type,eq_level <cr><lf></lf></cr> | 1 – Output1                                                                    |                                               |
|           |                                             |                                                         | 2 – Output2<br>3 – Output3                                                     |                                               |
|           |                                             |                                                         | 4 – Output4                                                                    |                                               |
|           |                                             |                                                         | 5 – Audio Out                                                                  |                                               |
|           |                                             |                                                         | eq_type - Equalizer Types                                                      |                                               |
|           |                                             |                                                         | 120                                                                            |                                               |
|           |                                             |                                                         | 200<br>500                                                                     |                                               |
|           |                                             |                                                         | 1200                                                                           |                                               |
|           |                                             |                                                         | 3000                                                                           |                                               |
|           |                                             |                                                         | 7500                                                                           |                                               |
|           |                                             |                                                         | 12000                                                                          |                                               |
|           |                                             |                                                         | eq_level - Equalizer level<br>0 (-10dB) to 20 (0dB) to 40 (10dB)               |                                               |
| ETH-PORT  | Set Ethernet port                           | COMMAND                                                 | port type - TCP/UDP                                                            | Set the Ethernet port                         |
|           | protocol.                                   | #ETH-PORT_port_type,port_id <cr></cr>                   | port_id - TCP/UDP port number:<br>UDP - 50000 to 50999                         | protocol for TCP to port<br>5001:             |
|           | if the port number                          | FEEDBACK                                                | TCP – 50000 to 50999                                                           | #ETH-PORT_tcp,5001 <cr< td=""></cr<>          |
|           | you enter is already in                     | ~nn@ETH-PORT_port_type,port_id <cr><lf></lf></cr>       |                                                                                | >                                             |
|           | use, an error is returned.                  |                                                         |                                                                                |                                               |
|           | The port number must                        |                                                         |                                                                                |                                               |
|           | be within the following                     |                                                         |                                                                                |                                               |
| ETH-PORT? | range: 0-(2^16-1).  Get Ethernet port       | COMMAND                                                 | port type - TCP/UDP                                                            | Get the Ethernet port                         |
|           | protocol.                                   | #ETH-PORT?_port_type <cr></cr>                          | <pre>port_id - TCP/UDP port number:</pre>                                      | protocol for UDP:                             |
|           |                                             | FEEDBACK                                                | UDP – 50000 to 50999<br>TCP – 5000 to 5099                                     | #ETH-PORT?_udp <cr></cr>                      |
|           |                                             | ~nn@ETH-PORT_port_type,port_id <cr><lf></lf></cr>       | 105 - 2000 to 2088                                                             |                                               |

| Function | Description                                     | Cuntay                                                | Daramatars/Attributas                                           | Evample                                               |
|----------|-------------------------------------------------|-------------------------------------------------------|-----------------------------------------------------------------|-------------------------------------------------------|
|          | Description  Reset device to factory            | Syntax COMMAND                                        | Parameters/Attributes                                           | Example                                               |
| FACTORY  | default configuration.                          | #FACTORY <cr></cr>                                    |                                                                 | Reset the device to factory<br>default configuration: |
|          | (i) This command                                | FEEDBACK                                              |                                                                 | #FACTORY <cr></cr>                                    |
|          | deletes all user data                           | ~nn@FACTORY_ok <cr><lf></lf></cr>                     |                                                                 |                                                       |
|          | from the device. The                            | _                                                     |                                                                 |                                                       |
|          | deletion can take some                          |                                                       |                                                                 |                                                       |
|          | time.                                           |                                                       |                                                                 |                                                       |
|          | Your device may                                 |                                                       |                                                                 |                                                       |
|          | require powering off<br>and powering on for the |                                                       |                                                                 |                                                       |
|          | changes to take effect.                         |                                                       |                                                                 |                                                       |
| GEDID    | Get EDID support on                             | COMMAND                                               | io_mode - Input/Output                                          | Get EDID support                                      |
|          | certain input/output.                           | #GEDID_io_mode,in_index <cr></cr>                     | 0 – Input                                                       | information for input 1:                              |
|          | (i) For old devices that                        | FEEDBACK                                              | 1 – Output                                                      | #GEDID_0,1 <cr></cr>                                  |
|          | do not support this                             | ~nn@GEDID_io_mode,in_index,size <cr><lf></lf></cr>    | <pre>in_index - Number that indicates the specific input:</pre> |                                                       |
|          | command, ~nn@ERR<br>002 <cr><lf> is</lf></cr>   |                                                       | 1-N (N= the total number of inputs)                             |                                                       |
|          | received.                                       |                                                       | For Inputs (0)<br>1 – HDMI1                                     |                                                       |
|          |                                                 |                                                       | 2 – HDMI2                                                       |                                                       |
|          |                                                 |                                                       | 3 – HDMI3                                                       |                                                       |
|          |                                                 |                                                       | 4 – HDMI4                                                       |                                                       |
|          |                                                 |                                                       | 5 – HDMI5                                                       |                                                       |
|          |                                                 |                                                       | 6- HDMI6                                                        |                                                       |
|          |                                                 |                                                       | 7 – HDBT1<br>8 – HDBT2                                          |                                                       |
|          |                                                 |                                                       | 9– HDBT3                                                        |                                                       |
|          |                                                 |                                                       | 10 – HDBT4                                                      |                                                       |
|          |                                                 |                                                       | 11 – PC                                                         |                                                       |
|          |                                                 |                                                       | For Outputs (1)                                                 |                                                       |
|          |                                                 |                                                       | 1 – HDMI1<br>2 – HDBT1                                          |                                                       |
|          |                                                 |                                                       | 3 – HDM12                                                       |                                                       |
|          |                                                 |                                                       | 4- HDBT2                                                        |                                                       |
|          |                                                 |                                                       | 5-HDMI3                                                         |                                                       |
|          |                                                 |                                                       | 6-HDBT3                                                         |                                                       |
|          |                                                 |                                                       | 7 – HDMI4                                                       |                                                       |
|          |                                                 |                                                       | 8 – HDBT4 size – Size of data to be sent from                   |                                                       |
|          |                                                 |                                                       | device, 0 (no EDID support), 128,                               |                                                       |
|          |                                                 |                                                       | 256                                                             |                                                       |
| HDCP-MOD | Set HDCP mode.                                  | COMMAND                                               | io_mode - Input/Output                                          | Set the input HDCP-MODE                               |
|          | (i) Set HDCP working                            | #HDCP-MOD_io_mode,in_index,mode <cr></cr>             | 0 – Input<br>1 – Output                                         | of IN 1 to Off:<br>#HDCP-MOD_0,1,0 <cr></cr>          |
|          | mode on the device                              | FEEDBACK                                              | in index – Number that indicates                                | WIDEL MODES, 170 COLO                                 |
|          | input:                                          | ~nn@HDCP-MOD_io_mode,in_index,mode <cr><lf></lf></cr> | the specific input:                                             |                                                       |
|          | HDCP supported -                                |                                                       | For Inputs (0)                                                  |                                                       |
|          | HDCP_ON [default].                              |                                                       | 1 – HDMI1<br>2 – HDMI2                                          |                                                       |
|          | HDCP not supported -                            |                                                       | 3 – HDMI3                                                       |                                                       |
|          | HDCP OFF.                                       |                                                       | 4 – HDMI4                                                       |                                                       |
|          | HDCP support changes                            |                                                       | 5 – HDMI5                                                       |                                                       |
|          | following detected sink                         |                                                       | 6 – HDMI6                                                       |                                                       |
|          | - MIRROR OUTPUT.                                |                                                       | 7 – HDBT1<br>8 – HDBT2                                          |                                                       |
|          | When you define 3 as                            |                                                       | 9 – HDBT3                                                       |                                                       |
|          | the mode, the HDCP                              |                                                       | 10 – HDBT4                                                      |                                                       |
| 1        | status is defined<br>according to the           |                                                       | For Outputs (1)                                                 |                                                       |
|          | connected output in the                         |                                                       | 1 – Output1                                                     |                                                       |
|          | following priority: OUT                         |                                                       | 2 – Output2<br>3 – Output3                                      |                                                       |
|          | 1, OUT 2. If the connected display on           |                                                       | 4 – Output4                                                     |                                                       |
|          | OUT 2 supports HDCP,                            |                                                       | mode – HDCP mode:                                               |                                                       |
|          | but OUT 1 does not,                             |                                                       | For Inputs (0)                                                  |                                                       |
|          | then HDCP is defined<br>as not supported. If    |                                                       | 0 – Off<br>1 – On                                               |                                                       |
|          | OUT 1 is not                                    |                                                       | 1 – On<br>For Outputs (1)                                       |                                                       |
|          | connected, then HDCP                            |                                                       | 2 – Follow In                                                   |                                                       |
|          | is defined by OUT 2.                            |                                                       | 3 – Follow Out                                                  |                                                       |

| Function           | Description                                                                                                    | Syntax                                                                                                    | Parameters/Attributes                                                                                                    | Example                                                                                             |
|--------------------|----------------------------------------------------------------------------------------------------|----------------------------------------------------------------------------------------------------|----------------------------------------------------------------------------------------------------|----------------------------------------------------------------------------------------------------|
| Function HDCP-MOD? | Description Get HDCP mode.  (i) Set HDCP working mode on the device input: HDCP supported - HDCP_ON [default]. HDCP not supported - HDCP OFF. HDCP support changes following detected sink - MIRROR OUTPUT.                | Syntax  COMMAND  #HDCP-MOD?_io_mode,in_index <cr> FEEDBACK  ~nn@HDCP-MOD_io_mode,in_index,mode<cr><lf>  COMMAND</lf></cr></cr> | Parameters/Attributes  io mode - Input/Output 0 - Input 1 - Output in_index - Number that indicates the specific input: For Inputs (0) 1 - HDMI1 2 - HDMI2 3 - HDMI3 4 - HDMI4 5 - HDMI5 6 - HDMI6 7 - HDBT1 8 - HDBT2 9 - HDBT3 10 - HDBT4 For Outputs (1) 1 - Output1 2 - Output2 3 - Output2 3 - Output3 4 - Output4 mode - HDCP mode: For Inputs (0) 0 - Off 1 - On For Outputs (1) 2 - Follow In 3 - Follow Out io mode - Input/Output | Example  Get the input HDCP-MODE of IN 1 HDMI: #HDCP-MOD?_0,1 <cr>  Get the output HDCP-</cr>       |
| HDCP-<br>STAT?     | Get HDCP signal status.  (i) io_mode =1 - get the HDCP signal status of the sink device connected to the specified output.  io_mode =0 - get the HDCP signal status of the source device connected to the specified input. | #HDCP-STAT?_io_mode,in_index <cr> FEEDBACK ~nn@HDCP-STAT_io_mode,in_index,status<cr><lf></lf></cr></cr>                        | io_mode - Input/Output 0 - Input 1 - Output io_index - Number that indicates the specific number of inputs or outputs (based on io_mode): For Inputs (0) 1 - HDMI1 2 - HDMI2 3 - HDMI3 4 - HDMI4 5 - HDMI5 6 - HDMI6 7 - HDBT1 8 - HDBT2 9 - HDBT3 10 - HDBT4 For Outputs (1) 1 - Output1 2 - Output2 3 - Output3 4 - Output4 status - Signal encryption status - valid values On/Off 0 - Off 1 - On                                        | Get the output HDCP-<br>STATUS of IN 1:<br>#HDCP-STAT?_0,1,1 <cr></cr>                              |
| HELP               | Get command list or<br>help for specific<br>command.                                                                                                    | #HELP_cmd_name <cr> #HELP_cmd_name<cr> FEEDBACK  1. Multi-line:</cr></cr>                                                      | cmd_name - Name of a specific command                                                                                                    | Get the command list: #HELP <cr> To get help for AV-SW-TIMEOUT: HELP_av-sw-timeout<c r=""></c></cr> |
| IMAGE-<br>PROP     | Set the image size.  (i) Sets the image properties of the selected scaler.                                                                                                    | #IMAGE-PROP_scaler_id,video_mode <cr> FEEDBACK ~nn@IMAGE-PROP_scaler_id,video_mode<cr><lf></lf></cr></cr>                      | scaler_id - output number - 1 - Output1 2 - Output3 3 - Output3 4 - Output4 video_mode - Status 0 - Over Scan 1 - Full 2 - Best Fit 3 - Pan Scan 4 - Letter Box 5 - Under 2 6 - Under 1 7 - Follow In                                                                                                    | Set the image size to Full on Output 1: #IMAGE-PROP_1,1 <cr></cr>                                   |

| Familian        | Baradalia.                                 | Control                                                   | Daniel and Albertan                                                     | F. comple                        |
|-----------------|--------------------------------------------|-----------------------------------------------------------|-------------------------------------------------------------------------|----------------------------------|
| Function        | Description                                | Syntax                                                    | Parameters/Attributes                                                   | <u> </u>                         |
| IMAGE-<br>PROP? | Get the image size.                        | COMMAND #IMAGE-PROP?uscaler id <cr></cr>                  | scaler_id - output number - 1 - Output1                                 | Get the image size for output 1: |
|                 | (i) Gets the image                         | FEEDBACK                                                  | 2 – Output2                                                             | #IMAGE-PROP?_1 <cr></cr>         |
|                 | properties of the<br>selected scaler.      | ~nn@IMAGE-PROP_scaler id, video mode <cr><lf></lf></cr>   | 3 – Output3                                                             |                                  |
|                 | ociotica oddici.                           |                                                           | 4 – Output4                                                             |                                  |
|                 |                                            |                                                           | video_mode - Status<br>0 - Over Scan                                    |                                  |
|                 |                                            |                                                           | 1 – Full                                                                |                                  |
|                 |                                            |                                                           | 2 – Best Fit                                                            |                                  |
|                 |                                            |                                                           | 3 – Pan Scan<br>4 – Letter Box                                          |                                  |
|                 |                                            |                                                           | 5 – Under 2                                                             |                                  |
|                 |                                            |                                                           | 6 – Under 1                                                             |                                  |
| INFO-           | LEGACY COMMAND.                            | COMMAND                                                   | 7-Follow In  video preset count-                                        | Cot number of video and          |
| PRST?           | Get maximum preset                         | #INFO-PRST?_ <cr></cr>                                    | Maximum number of video presets                                         |                                  |
|                 | count.                                     | FEEDBACK                                                  | in the unit                                                             | #INFO-PRST?_ <cr></cr>           |
|                 | in most units, video                       | ~nn@INFO-PRST_vid_video_preset_count,aud_audio_preset_cou | audio_preset_count - Maximum number of audio presets                    |                                  |
|                 | and audio presets with                     | nt <cr><lf></lf></cr>                                     | in the unit                                                             |                                  |
|                 | the same number are<br>stored and recalled |                                                           |                                                                         |                                  |
|                 | together by commands                       |                                                           |                                                                         |                                  |
|                 | #PRST-STO and<br>#PRST-RCL.                |                                                           |                                                                         |                                  |
| LOCK-FP         | Lock the front panel.                      | COMMAND                                                   | lock/unlock - On/Off                                                    | Unlock front panel:              |
|                 | (i) In NT-52N, this                        | #LOCK-FP_lock/unlock <cr></cr>                            | <ul> <li>0 – Off unlocks front panel buttons<br/>or keyboard</li> </ul> | #LOCK-FP_0 <cr></cr>             |
|                 | command includes the                       | FEEDBACK                                                  | 1 – On locks front panel buttons or                                     |                                  |
|                 | PortNumber (1-2) parameter.                | ~nn@LOCK-FP_lock/unlock <cr><lf></lf></cr>                | keyboard                                                                |                                  |
| LOCK-FP?        | Get the front panel lock                   | COMMAND                                                   | lock/unlock - On/Off                                                    | Get the front panel lock         |
|                 | state.                                     | #LOCK-FP?_ <cr></cr>                                      | 0 – Off unlocks front panel buttons                                     |                                  |
|                 | (i) In NT-52N, this                        | FEEDBACK                                                  | or keyboard  1 – On locks front panel buttons or                        | #LOCK-FP?CR                      |
|                 | command includes the                       | ~nn@LOCK-FP_lock/unlock <cr><lf></lf></cr>                | keyboard                                                                |                                  |
|                 | PortNumber (1-2)<br>parameter.             |                                                           |                                                                         |                                  |
| MIC-GAIN        | Set the microphone                         | COMMAND                                                   | mic_id - Input number,                                                  |                                  |
|                 | gain.                                      | #MIC-GAIN_mic_id,level <cr></cr>                          | 1 – Mic1<br>2 – Mic2                                                    |                                  |
|                 | (i) Sets the                               | FEEDBACK                                                  | level – Level – 0 to 100                                                | #MIC-GAIN_I, JUCK                |
|                 | microphone input audio gain.               | ~nn@MIC-GAIN_mic_id,level <cr><lf></lf></cr>              |                                                                         |                                  |
| MIC-GAIN?       | Get the microphone                         | COMMAND                                                   | mic_id - Input number,                                                  |                                  |
|                 | gain.                                      | #MIC-GAIN?_mic_id <cr></cr>                               | 1 – Mic1<br>2 – Mic2                                                    | #MIC-GAIN?_1 <cr></cr>           |
|                 | (i) Gets the                               | FEEDBACK                                                  | level – Level – 0 to 100                                                |                                  |
|                 | microphone input audio gain.               | ~nn@MIC-GAIN_mic_id,level <cr><lf></lf></cr>              |                                                                         |                                  |
| MIC-DELAY       | Set the microphone                         | COMMAND                                                   | mic_id - Input number,                                                  |                                  |
|                 | delay time.                                | #MIC-DELAY_mic_id,delay <cr></cr>                         | 1 – Mic1                                                                |                                  |
|                 |                                            | FEEDBACK                                                  | 2 - Mic2<br>delay - Level - 0 to 85ms                                   | #MIC-DELAY_1,21CK                |
|                 |                                            | ~nn@MIC-DELAY_mic_id,delay <cr><lf></lf></cr>             |                                                                         |                                  |
| MIC-<br>DELAY?  | Get the microphone delay time.             | COMMAND #MIC-DELAY?_mic id <cr></cr>                      | mic_id - Input number,<br>1 - Mic1                                      | ' '                              |
| Dillin :        | dolay time.                                | FEEDBACK                                                  | 2 – Mic2                                                                | #MIC-DELAI : I CK                |
|                 |                                            | ~nn@MIC-DELAY_mic_id,delay <cr><lf></lf></cr>             | delay – 0 to 85ms                                                       |                                  |
| MIX-TLK         | Set mic talkover                           | COMMAND                                                   | out index - Number that                                                 | Set mic depth on output 1 to     |
|                 | parameters.                                | #MIX-TLK_out_index,mic_index,value <cr></cr>              | indicates the specific output:                                          | 20:                              |
|                 |                                            | FEEDBACK                                                  | 1 – Output1                                                             | #MIX-TLK_1,0,20 <cr></cr>        |
|                 |                                            | ~nn@MIX-TLK_out_index,mic_index,value <cr><lf></lf></cr>  | 2 – Output2<br>3 – Output3                                              |                                  |
|                 |                                            |                                                           | 4 – Output4                                                             |                                  |
|                 |                                            |                                                           | 5 – Audio Out                                                           |                                  |
|                 |                                            |                                                           | mic_index - Parameter setting<br>0 - Depth                              |                                  |
|                 |                                            |                                                           | 1 – Trigger                                                             |                                  |
|                 |                                            |                                                           | 2 – Attack time                                                         |                                  |
|                 |                                            |                                                           | 3 – Hold time                                                           |                                  |
|                 |                                            |                                                           | 4 – Release time  value – MIC INDEX value (in                           |                                  |
|                 |                                            |                                                           | corresponding to MIC_INDEX units)                                       |                                  |
|                 |                                            |                                                           | For Depth:0~100                                                         |                                  |
|                 |                                            |                                                           | For Trigger:0~100(-60~40dB)<br>For Attack time:0~200(0~20.0)            |                                  |
|                 |                                            |                                                           | For Hold time:0~200(0~20.0)                                             |                                  |
|                 |                                            |                                                           | For Release time:0~200(0~20.0)                                          |                                  |

| Function | Description                                         | Syntax                                                            | Parameters/Attributes                                             | Example                                |
|----------|-----------------------------------------------------|-------------------------------------------------------------------|-------------------------------------------------------------------|----------------------------------------|
| MIX-TLK? | Get mic talkover parameters.                        | COMMAND                                                           | out_index - Number that indicates the specific output:            | Get mic trigger value on output 1:     |
|          | parameters.                                         | #MIX-TLK?_out_index,mic_index <cr></cr>                           | 1 – Output1                                                       | #MIC-TLK?_1,1 <cr></cr>                |
|          |                                                     | FEEDBACK ~nn@MIX-TLK_out index,mic index,value <cr><lf></lf></cr> | 2 – Output2                                                       | _ ′                                    |
|          |                                                     |                                                                   | 3 – Output3<br>4 – Output4                                        |                                        |
|          |                                                     |                                                                   | 5 – Audio Out                                                     |                                        |
|          |                                                     |                                                                   | mic_index - Parameter setting                                     |                                        |
|          |                                                     |                                                                   | 0 – Depth<br>1 – Trigger                                          |                                        |
|          |                                                     |                                                                   | 2 – Attack time                                                   |                                        |
|          |                                                     |                                                                   | 3 – Hold time                                                     |                                        |
|          |                                                     |                                                                   | 4- Release time value - MIC INDEX value (in                       |                                        |
|          |                                                     |                                                                   | corresponding to MIC_INDEX units)                                 |                                        |
|          |                                                     |                                                                   | For Depth:0~100<br>For Trigger:0~100(-60~40dB)                    |                                        |
|          |                                                     |                                                                   | For Attack time:0~200(0~20.0)                                     |                                        |
|          |                                                     |                                                                   | For Hold time:0~200(0~20.0)                                       |                                        |
| WTW      | Set audio MIX.                                      | COMMAND                                                           | For Release time:0~200(0~20.0)                                    | Set audio MIV on Output 1 to           |
| MIX      | Set audio MIX.                                      | #MIX_out index,mix mode <cr></cr>                                 | <pre>out_index - Number that indicates the specific output:</pre> | Set audio MIX on Output 1 to<br>Mixer: |
|          |                                                     | FEEDBACK                                                          | 1 – Output1                                                       | #MIX_1,1 <cr></cr>                     |
|          |                                                     | ~nn@MIX_out_index,mix_mode <cr><lf></lf></cr>                     | 2 – Output2<br>3 – Output3                                        |                                        |
|          |                                                     |                                                                   | 4 – Output4                                                       |                                        |
|          |                                                     |                                                                   | 5 – Audio Out                                                     |                                        |
|          |                                                     |                                                                   | mix_mode - On/Off<br>0-Off                                        |                                        |
|          |                                                     |                                                                   | 1 – Mixer                                                         |                                        |
|          |                                                     |                                                                   | 2 – Talkover                                                      |                                        |
| MIX?     | Get audio MIX.                                      | COMMAND #MIX?_ <cr></cr>                                          | <pre>out_index - Number that indicates the specific output:</pre> | Get audio MIX mode on<br>Output 1:     |
|          |                                                     | FEEDBACK                                                          | 1 – Output1                                                       | #MIX?1_ <cr></cr>                      |
|          |                                                     | ~nn@MIX_out_index,mix_mode <cr><lf></lf></cr>                     | 2 – Output2<br>3 – Output3                                        |                                        |
|          |                                                     |                                                                   | 4 – Output4                                                       |                                        |
|          |                                                     |                                                                   | 5 – Audio Out                                                     |                                        |
|          |                                                     |                                                                   | mix_mode - On/Off<br>0-Off                                        |                                        |
|          |                                                     |                                                                   | 1 – Mixer                                                         |                                        |
|          |                                                     |                                                                   | 2 – Talkover                                                      |                                        |
| MIX-LVL  | Set mixing level of<br>selected output.             | COMMAND #MIX-LVL_out index,level <cr></cr>                        | <pre>out_index - Number that indicates the specific output:</pre> | Set mixing level of Output 1 to 45:    |
|          | (i) Sets the mixing                                 | FEEDBACK                                                          | 1 – Output1                                                       | #MIX-LVL_1,45 <cr></cr>                |
|          | level between the audio                             | ~nn@MIX-LVL_out_index,level <cr><lf></lf></cr>                    | 2 – Output2<br>3 – Output3                                        |                                        |
|          | of the selected video In<br>and the selected AUX    |                                                                   | 4 – Output4                                                       |                                        |
|          | audio channel.                                      |                                                                   | 5 – Audio Out                                                     |                                        |
|          |                                                     |                                                                   | level -<br>0 to 100                                               |                                        |
| MIX-LVL? | Get mixing level of                                 | COMMAND                                                           | out_index - Number that                                           | Get mixing level of Output 1:          |
|          | selected output.                                    | #MIX-LVL?_out_index <cr></cr>                                     | indicates the specific output:<br>1 – Output1                     | #MIX-LVL?_1 <cr></cr>                  |
|          | (i) Gets the mixing                                 | FEEDBACK                                                          | 2 – Output2                                                       |                                        |
|          | level between the audio<br>of the selected video In | ~nn@MIX-LVL_out_index,level <cr><lf></lf></cr>                    | 3 – Output3                                                       |                                        |
|          | and the selected AUX                                |                                                                   | 4 – Output4<br>5 – Audio Out                                      |                                        |
|          | audio channel.                                      |                                                                   | level -                                                           |                                        |
| MODEL    | Get device model.                                   | COMMAND                                                           | 0 to 100  model name - String of up to 19                         | Get the device model:                  |
| MODEL?   |                                                     | #MODEL?_ <cr></cr>                                                | printable ASCII chars                                             | #MODEL?_ <cr></cr>                     |
|          | identifies equipment                                | FEEDBACK                                                          |                                                                   |                                        |
|          | connected to VP-554X                                | ~nn@MODEL_model_name <cr><lf></lf></cr>                           |                                                                   |                                        |
|          | and notifies of identity<br>changes to the          |                                                                   |                                                                   |                                        |
|          | connected equipment.                                |                                                                   |                                                                   |                                        |
|          | The Matrix saves this data in memory to             |                                                                   |                                                                   |                                        |
|          | answer REMOTE-INFO                                  |                                                                   |                                                                   |                                        |
| MUTE     | requests. Set audio mute.                           | COMMAND                                                           | out index - Number that                                           | Set Output 1 HDMI to mute:             |
|          |                                                     | #MUTE_out_index,mute_mode <cr></cr>                               | indicates the specific output:                                    | #MUTE_1,1 <cr></cr>                    |
|          |                                                     | FEEDBACK                                                          | 1 – Output1 HDMI<br>2 – Output1 LINE                              |                                        |
|          |                                                     | ~nn@MUTE_out_index,mute_mode <cr><lf></lf></cr>                   | 3 – Output2 HDMI                                                  |                                        |
|          |                                                     |                                                                   | 4 – Output2 LINE                                                  |                                        |
|          |                                                     |                                                                   | 5 – Output3 HDMI<br>6 – Output3 LINE                              |                                        |
|          |                                                     |                                                                   | 7 – Output4 HDMI                                                  |                                        |
|          |                                                     |                                                                   | 8 – Output4 LINE                                                  |                                        |
|          |                                                     |                                                                   | 9 – Audio Out Speaker<br>10 – Audio Out Line                      |                                        |
|          |                                                     |                                                                   | mute_mode - On/Off                                                |                                        |
|          |                                                     | 1                                                                 | 0 – Off                                                           | i l                                    |
|          |                                                     |                                                                   | 1 – On                                                            |                                        |

| Function  | Description                                      | Syntax                                                     | Parameters/Attributes                                                 | Example                                           |
|-----------|--------------------------------------------------|------------------------------------------------------------|-----------------------------------------------------------------------|---------------------------------------------------|
| MUTE?     | Get audio mute.                                  | COMMAND                                                    | out index - Number that                                               | Get mute status of output 1                       |
| MOIL:     | Cot addio mator                                  | #MUTE?_out_index <cr></cr>                                 | indicates the specific output:                                        | #MUTE_1? <cr></cr>                                |
|           |                                                  | FEEDBACK                                                   | 1 – Output1 HDMI                                                      |                                                   |
|           |                                                  | ~nn@MUTE_out_index,mute_mode <cr><lf></lf></cr>            | 2 – Output1 LINE                                                      |                                                   |
|           |                                                  |                                                            | 3 – Output2 HDMI<br>4 – Output2 LINE                                  |                                                   |
|           |                                                  |                                                            | 5 – Output3 HDMI                                                      |                                                   |
|           |                                                  |                                                            | 6 – Output3 LINE                                                      |                                                   |
|           |                                                  |                                                            | 7 – Output4 HDMI                                                      |                                                   |
|           |                                                  |                                                            | 8 – Output4 LINE                                                      |                                                   |
|           |                                                  |                                                            | 9 – Audio Out Speaker                                                 |                                                   |
|           |                                                  |                                                            | 10 - Audio Out Line  mute mode - On/Off                               |                                                   |
|           |                                                  |                                                            | 0 – Off                                                               |                                                   |
|           |                                                  |                                                            | 1 – On                                                                |                                                   |
| NAME      | Set machine (DNS)                                | COMMAND                                                    | machine_name - String of up to 15                                     | Set the DNS name of the                           |
|           | name.                                            | #NAME_machine_name <cr></cr>                               | alpha-numeric chars (can include hyphen, not at the beginning or end) | device to room-442:<br>#NAME_room-442 <cr></cr>   |
|           | The machine name                                 | FEEDBACK                                                   | liypnon, not at allo bogilling or only                                | #HEELE TOOM 442 COLO                              |
|           | is not the same as the model name. The           | ~nn@NAME_machine_name <cr><lf></lf></cr>                   |                                                                       |                                                   |
|           | machine name is used                             |                                                            |                                                                       |                                                   |
|           | to identify a specific                           |                                                            |                                                                       |                                                   |
|           | machine or a network in<br>use (with DNS feature |                                                            |                                                                       |                                                   |
|           | on).                                             |                                                            |                                                                       |                                                   |
| NAME?     | Get machine (DNS)                                | COMMAND                                                    | machine_name - String of up to 15                                     | Get the DNS name of the                           |
|           | name.                                            | #NAME?_ <cr></cr>                                          | alpha-numeric chars (can include                                      | device:                                           |
|           | (i) The machine name                             | FEEDBACK                                                   | hyphen, not at the beginning or end)                                  | #NAME?_ <cr></cr>                                 |
|           | is not the same as the                           | ~nn@NAME_machine_name <cr><lf></lf></cr>                   |                                                                       |                                                   |
|           | model name. The<br>machine name is used          |                                                            |                                                                       |                                                   |
|           | to identify a specific                           |                                                            |                                                                       |                                                   |
|           | machine or a network in<br>use (with DNS feature |                                                            |                                                                       |                                                   |
|           | on).                                             |                                                            |                                                                       |                                                   |
| NAME-RST  | Reset machine (DNS)                              | COMMAND                                                    |                                                                       | Reset the machine name                            |
|           | name to factory default.                         | #NAME-RST <cr></cr>                                        |                                                                       | (S/N last digits are 0102):                       |
|           | (i) Factory default of                           | FEEDBACK                                                   |                                                                       | #NAME-<br>RST_kramer_0102 <cr></cr>               |
|           | machine (DNS) name is                            | ~nn@NAME-RST_ok <cr><lf></lf></cr>                         |                                                                       | KD1_KTAMC1_0102 (CIC                              |
|           | "KRAMER_" + 4 last digits of device serial       |                                                            |                                                                       |                                                   |
|           | number.                                          |                                                            |                                                                       |                                                   |
| NET-DHCP  | Set DHCP mode.                                   | COMMAND                                                    | dhcp_state -                                                          | Enable DHCP mode for port                         |
|           | Connecting Ethernet to                           | #NET-DHCP_dhcp_state <cr></cr>                             | 0 – Off                                                               | 1, if available: #NET-DHCP_1,1 <cr></cr>          |
|           | devices with DHCP                                | FEEDBACK                                                   | 1 – ON                                                                | #NET-DHCP_1,1CR>                                  |
|           | may take more time in some networks.             | ~nn@NET-DHCP_dhcp_state <cr><lf></lf></cr>                 |                                                                       |                                                   |
|           |                                                  |                                                            |                                                                       |                                                   |
|           | To connect with a<br>randomly assigned IP        |                                                            |                                                                       |                                                   |
|           | by DHCP, specify the                             |                                                            |                                                                       |                                                   |
|           | device DNS name (if                              |                                                            |                                                                       |                                                   |
|           | available) using the NAME command. You           |                                                            |                                                                       |                                                   |
|           | can also get an                                  |                                                            |                                                                       |                                                   |
|           | assigned IP by direct                            |                                                            |                                                                       |                                                   |
|           | connection to USB or<br>RS-232 protocol port, if |                                                            |                                                                       |                                                   |
|           | available.                                       |                                                            |                                                                       |                                                   |
|           | For proper settings                              |                                                            |                                                                       |                                                   |
|           | consult your network                             |                                                            |                                                                       |                                                   |
|           | administrator.                                   | COMMAND                                                    |                                                                       | O-+ PHOP                                          |
| NET-DHCP? | Get DHCP mode.                                   | COMMAND  #WEET - DUCKS Notice of CR                        | dhcp_state -<br>0 - Off                                               | Get DHCP mode:                                    |
|           | port.                                            | #NET-DHCP?_netw_id <cr></cr>                               | 1 – ON                                                                | #NET-DHCP?_ <cr></cr>                             |
|           |                                                  | FEEDBACK ~nn@NET-DHCP_netw id,dhcp mode <cr><lf></lf></cr> |                                                                       |                                                   |
| NIIII     | Set gateway IP.                                  | COMMAND                                                    | in address Format                                                     | Sot the getoway ID address                        |
| NET-GATE  | Set gateway IP.                                  | #NET-GATE_ip address <cr></cr>                             | <pre>ip_address - Format: xxx.xxx.xxx.xxx</pre>                       | Set the gateway IP address to 192.168.0.1:        |
|           | A network gateway                                | FEEDBACK                                                   |                                                                       | #NET-                                             |
|           | connects the device via<br>another network and   | ~nn@NET-GATE_ip address <cr><lf></lf></cr>                 |                                                                       | GATE_192.168.000.001<                             |
|           | maybe over the                                   |                                                            |                                                                       |                                                   |
|           | Internet. Be careful of                          |                                                            |                                                                       |                                                   |
|           | security issues. For<br>proper settings consult  |                                                            |                                                                       |                                                   |
|           | your network                                     |                                                            |                                                                       |                                                   |
|           | administrator.                                   | COMMAND                                                    | in address. Format:                                                   | Cot the asternary ID - I                          |
| NET-GATE? | Get gateway IP.                                  | COMMAND #NET-GATE? <a href="https://www.ccr.">wccr.</a>    | <pre>ip_address - Format: xxx.xxx.xxx.xxx</pre>                       | Get the gateway IP address: #NET-GATE?_ <cr></cr> |
|           | A network gateway                                | FEEDBACK                                                   |                                                                       | HILL OHLL: LOR                                    |
|           | connects the device via<br>another network and   | ~nn@NET-GATE_ip address <cr><lf></lf></cr>                 |                                                                       |                                                   |
|           | maybe over the                                   |                                                            |                                                                       |                                                   |
|           | Internet. Be aware of                            |                                                            |                                                                       |                                                   |
| NET-IP    | security problems. Set IP address.               | COMMAND                                                    | ip address - Format:                                                  | Set the IP address to                             |
| NETIA     |                                                  | #NET-IP_ip_address <cr></cr>                               | xxx.xxx.xxx                                                           | 192.168.1.39:                                     |
|           | For proper settings                              | FEEDBACK                                                   |                                                                       | #NET-                                             |
|           | consult your network administrator.              | ~nn@NET-IP_ip address <cr><lf></lf></cr>                   |                                                                       | IP_192.168.001.039 <cr< th=""></cr<>              |
| 1         |                                                  |                                                            | Ī                                                                     | l *                                               |

| Function  | Description                                   | Syntax                                                                                     | Parameters/Attributes                                                | Example                              |
|-----------|-----------------------------------------------|--------------------------------------------------------------------------------------------|----------------------------------------------------------------------|--------------------------------------|
| NET-IP?   | Get IP address.                               | COMMAND                                                                                    | ip_address - Format:                                                 | Get the IP address:                  |
|           |                                               | #NET-IP?_CCR> FEEDBACK                                                                     | ***************************************                              | #NET-IP?_ <cr></cr>                  |
|           |                                               | ~nn@NET-IP_ip_address <cr><lf></lf></cr>                                                   |                                                                      |                                      |
| NET-MAC?  | Get MAC address.                              | COMMAND                                                                                    | id - Network ID-the device                                           | #NET-MAC?_id <cr></cr>               |
|           | For backward                                  | #NET-MAC?_id <cr> FEEDBACK</cr>                                                            | network interface (if there are more than one). Counting is 0 based, |                                      |
|           | compatibility, the id<br>parameter can be     | ~nn@NET-MAC_id,mac_address <cr><lf></lf></cr>                                              | meaning the control port is '0', additional ports are 1,2,3          |                                      |
|           | omitted. In this case,                        |                                                                                            | mac_address - Unique MAC                                             |                                      |
|           | the Network ID, by<br>default, is 0, which is |                                                                                            | address. Format: XX-XX-XX-XX-XX-XX-XX-XX-Where X is hex digit        |                                      |
|           | the Ethernet control port.                    |                                                                                            |                                                                      |                                      |
| NET-MASK  | Set subnet mask.                              | COMMAND                                                                                    | net_mask - Format:                                                   | Set the subnet mask to 255.255.0.0:  |
|           | For proper settings                           | #NET-MASK_net_mask <cr> FEEDBACK</cr>                                                      | XXX.XXX.XXX                                                          | #NET-                                |
|           | consult your network administrator.           | ~nn@NET-MASK_net_mask <cr><lf></lf></cr>                                                   |                                                                      | MASK_255.255.000.000<                |
| NET-MASK? | Get subnet mask.                              | COMMAND                                                                                    | net_mask - Format:                                                   | Get the subnet mask:                 |
|           |                                               | #NET-MASK?_ <cr></cr>                                                                      | xxx.xxx.xxx                                                          | #NET-MASK? <cr></cr>                 |
|           |                                               | FEEDBACK ~nn@NET-MASK_net mask <cr><lf></lf></cr>                                          |                                                                      |                                      |
| PROG-     | Set Step-In button                            | COMMAND                                                                                    | io mode -                                                            | Set step-in button actions on        |
| ACTION    | action bitmap.                                | #PROG-ACTION_io_mode,in_inbdex,button_id,bitmap_actions_                                   | 0 – Input                                                            | input 3:<br>#PROG-                   |
|           | Programs matrix                               | id <cr> FEEDBACK</cr>                                                                      | <pre>in_index - Number that indicates the specific input:</pre>      | ACTION_0,3,1,0x04 <cr></cr>          |
|           | action as a response<br>for external event    | ~nn@PROG-ACTION_io_mode,in_index,button_id,bitmap_action                                   | 1 – HDMI1                                                            |                                      |
|           | (programmable button pressed).                | s_id <cr><lf></lf></cr>                                                                    | 2 – HDMI2<br>3 – HDMI3                                               |                                      |
|           | p100000).                                     |                                                                                            | 4 – HDMI4                                                            |                                      |
|           |                                               |                                                                                            | 5 – HDMI5<br>6 – HDMI6                                               |                                      |
|           |                                               |                                                                                            | 7 – HDBT1<br>8 – HDBT2                                               |                                      |
|           |                                               |                                                                                            | 9 – HDBT3                                                            |                                      |
|           |                                               |                                                                                            | 10 – HDBT4                                                           |                                      |
|           |                                               |                                                                                            | button_id - 1 bitmap actions id - Bitmap                             |                                      |
|           |                                               |                                                                                            | representing actions to perform after receiving button_id. format:   |                                      |
|           |                                               |                                                                                            | XXXXX, where X is a hex digit.                                       |                                      |
|           |                                               |                                                                                            | 0x01 – Output1<br>0x02 – Output2                                     |                                      |
|           |                                               |                                                                                            | 0x04 – Output3                                                       |                                      |
| PROG-     | Get step-in button                            | COMMAND                                                                                    | 0x08 - Output4<br>io mode -                                          | Get step-in button action            |
| ACTION?   | action bitmap.                                | #PROG-ACTION?_io_mode,in_index,button_id <cr></cr>                                         | 0 – Input                                                            | bitmap:                              |
|           | i If different outputs                        | FEEDBACK                                                                                   | <pre>in_index - Number that indicates the specific input:</pre>      | #PROG-<br>ACTION?_0,3,1 <cr></cr>    |
|           | are chosen, for out1+out3, then 0x05          | <pre>~nn@PROG-ACTION_io_mode,in_index,button_id,bitmap_action s_id<cr><lf></lf></cr></pre> | 1 – HDMI1                                                            |                                      |
|           | should be as arameter.<br>(0x01+0x04=0x05)    |                                                                                            | 2 – HDMI2<br>3 – HDMI3                                               |                                      |
|           | (0x0110x04=0x00)                              |                                                                                            | 4-HDMI4                                                              |                                      |
|           |                                               |                                                                                            | 5 – HDMI5<br>6 – HDMI6                                               |                                      |
|           |                                               |                                                                                            | 7-HDBT1                                                              |                                      |
|           |                                               |                                                                                            | 8 – HDBT2<br>9 – HDBT3                                               |                                      |
|           |                                               |                                                                                            | 10 – HDBT4                                                           |                                      |
|           |                                               |                                                                                            | button_id-1 bitmap_actions_id-Bitmap                                 |                                      |
|           |                                               |                                                                                            | representing actions to perform after receiving button_id. format:   |                                      |
|           |                                               |                                                                                            | XXXXX, where X is a hex digit.                                       |                                      |
|           |                                               |                                                                                            | 0x01 – Output1<br>0x02 – Output2                                     |                                      |
|           |                                               |                                                                                            | 0x04 – Output3                                                       |                                      |
| PROT-VER? | Get device protocol                           | COMMAND                                                                                    | 0x08 – Output4  version – XX.XX where X is a                         | Get the device protocol              |
|           | version.                                      | #PROT-VER?_ <cr></cr>                                                                      | decimal digit                                                        | version: #PROT-VER?_ <cr></cr>       |
|           |                                               | FEEDBACK ~nn@PROT-VER_3000:version <cr><lf></lf></cr>                                      |                                                                      | HILLIANT - AFT.                      |
| PRST-LST? | Get saved preset list.                        | COMMAND                                                                                    | preset - Preset number - 1                                           | Show preset list:                    |
|           | i In most units, video                        | #PRST-LST?_ <cr></cr>                                                                      |                                                                      | #PRST-LST? <cr></cr>                 |
|           | and audio presets with                        | FEEDBACK                                                                                   |                                                                      |                                      |
|           | the same number are<br>stored and recalled    | ~nn@PRST-LST_preset,preset, <cr><lf></lf></cr>                                             |                                                                      |                                      |
|           | together by commands                          |                                                                                            |                                                                      |                                      |
|           | #PRST-RCL.                                    |                                                                                            |                                                                      |                                      |
| PRST-RCL  | Recall saved preset list.                     | COMMAND<br>#PRST-RCL_preset <cr></cr>                                                      | preset - 1                                                           | Recall preset: #PRST-RCL_1 <cr></cr> |
|           | in most units, video and audio presets with   | #PRST-RCL_DPESET CCC                                                                       |                                                                      | "ERSI-RCL" INCK                      |
| 1         |                                               | ~nn@PRST-RCL_preset <cr><lf></lf></cr>                                                     |                                                                      |                                      |
|           | the same number are                           |                                                                                            |                                                                      |                                      |
|           | stored and recalled                           | • • • • •                                                                                  |                                                                      | ĺ                                    |
|           |                                               |                                                                                            |                                                                      |                                      |

| Function        | Description                                     | Syntax                                                     | Parameters/Attributes                        | Example                                          |
|-----------------|-------------------------------------------------|------------------------------------------------------------|----------------------------------------------|--------------------------------------------------|
| PRST-STO        | Store current                                   | COMMAND                                                    | preset - 1                                   | Store preset:                                    |
|                 | connections, volumes                            | #PRST-STO_preset <cr></cr>                                 |                                              | #PRST-STO_1 <cr></cr>                            |
|                 | and modes in preset.                            | FEEDBACK                                                   |                                              |                                                  |
|                 | in most units, video                            | ~nn@PRST-STO_preset <cr><lf></lf></cr>                     |                                              |                                                  |
|                 | and audio presets with                          |                                                            |                                              |                                                  |
|                 | the same number are<br>stored and recalled      |                                                            |                                              |                                                  |
|                 | together by commands                            |                                                            |                                              |                                                  |
|                 | #PRST-STO and                                   |                                                            |                                              |                                                  |
|                 | #PRST-RCL. Reset device.                        | COMMAND                                                    |                                              | Depart the devices                               |
| RESET           | Reset device.                                   | #RESET <cr></cr>                                           |                                              | Reset the device:<br>#RESET <cr></cr>            |
|                 | To avoid locking the                            | FEEDBACK                                                   |                                              |                                                  |
|                 | port due to a USB bug<br>in Windows, disconnect | ~nn@RESET_ok <cr><lf></lf></cr>                            |                                              |                                                  |
|                 | USB connections                                 | • • •                                                      |                                              |                                                  |
|                 | immediately after                               |                                                            |                                              |                                                  |
|                 | running this command.  If the port was locked,  |                                                            |                                              |                                                  |
|                 | disconnect and                                  |                                                            |                                              |                                                  |
|                 | reconnect the cable to                          |                                                            |                                              |                                                  |
| ROUTE           | reopen the port. Set layer routing.             | COMMAND                                                    | layer type Layer Enumeration                 | Route video IN 2 HDBT to                         |
| ROULE           | _                                               | #ROUTE_layer_type,out_index,in_index <cr></cr>             | out index - Acceptor id                      | video OUT 8 HDBT:                                |
|                 | This command                                    | FEEDBACK                                                   | in_index - Source id                         | #ROUTE_1,8,2 <cr></cr>                           |
|                 | replaces all other routing commands.            | ~nn@ROUTE_layer type,out index <cr><lf></lf></cr>          | (see ROUTE Command                           |                                                  |
| BOIME           |                                                 | COMMAND                                                    | on page 83).  layer type Layer Enumeration   | Get the layer routing:                           |
| ROUTE?          | Get layer routing.                              | #ROUTE?_layer_type,out_index <cr></cr>                     | out index - Acceptor id                      | #ROUTE?                                          |
|                 | This command                                    | FEEDBACK                                                   | in_index - Source id                         | layer,dest <cr></cr>                             |
|                 | replaces all other                              | ~nn@ROUTE_layer type,out index,in index <cr><lf></lf></cr> | (see ROUTE Command                           |                                                  |
| 0077            | routing commands.                               |                                                            | on page 83).  scaler index – Scaler Number:  | Set auto-sync on output 1 to                     |
| SCLR-AS         | Set auto-sync features.                         | COMMAND #SCIP-AS scalar index sums speed                   | 1 – Output1                                  | Fast:                                            |
|                 | (i) Sets the auto sync                          | #SCLR-AS_scaler_index,sync_speed <cr> FEEDBACK</cr>        | 2 – Output2                                  | #SCLR-AS_1,1 <cr></cr>                           |
|                 | features for the selected scaler.               | ~nn@SCLR-AS_scaler index,sync speed <cr><lf></lf></cr>     | 3 – Output3                                  | =                                                |
|                 | selected scaler.                                | "Intescrit As_scarer_index, sync_speed.cov in              | 4 – Output4                                  |                                                  |
|                 |                                                 |                                                            | 5 – Audio Out                                |                                                  |
|                 |                                                 |                                                            | sync_speed -<br>0 - off                      |                                                  |
|                 |                                                 |                                                            | 1 – fast (10s)                               |                                                  |
|                 |                                                 |                                                            | 2- slow (1Min)                               |                                                  |
|                 |                                                 |                                                            | 3 – Immediate                                |                                                  |
| SCLR-AS?        | Get auto-sync features.                         | COMMAND                                                    | scaler_index - Scaler Number:                | Get auto-sync on output 1:                       |
|                 | (i) Gets the auto sync                          | #SCLR-AS?_scaler_index <cr></cr>                           | 1 – Output1                                  | #SCLR-AS?_1 <cr></cr>                            |
|                 | features for the                                | FEEDBACK                                                   | 2 – Output2<br>3 – Output3                   |                                                  |
|                 | selected scaler.                                | ~nn@SCLR-AS_scaler_index,sync_speed <cr><lf></lf></cr>     | 4 – Output4                                  |                                                  |
|                 |                                                 |                                                            | 5 – Audio Out                                |                                                  |
|                 |                                                 |                                                            | sync_speed -                                 |                                                  |
|                 |                                                 |                                                            | 0 – off                                      |                                                  |
|                 |                                                 |                                                            | 1 – fast (10s)                               |                                                  |
|                 |                                                 |                                                            | 2 – slow (1Min)<br>3 – Immediate             |                                                  |
| SCLR-           | Set the scaler audio                            | COMMAND                                                    | scaler index – Scaler Number:                | Set the scaler audio delay on                    |
| AUDIO-          | delay.                                          | #SCLR-AUDIO-DELAY_scaler_index,delay <cr></cr>             | 1 – Output1                                  | Output 1 to 10s:                                 |
| DELAY           | (i) Sets the audio delay                        | FEEDBACK                                                   | 2 – Output2                                  | #SCLR-AUDIO-DELAY_1,1                            |
|                 | for the selected audio                          | ~nn@SCLR-AUDIO-DELAY_scaler_index,delay <cr><lf></lf></cr> | 3 – Output3                                  | <cr></cr>                                        |
|                 | output.                                         | _                                                          | 4 – Output4<br>5 – Audio Out                 |                                                  |
|                 |                                                 |                                                            | 5 - Audio Out<br>delay -                     |                                                  |
|                 |                                                 |                                                            | 0-Off                                        |                                                  |
|                 |                                                 |                                                            | 1 – 10ms                                     |                                                  |
|                 |                                                 |                                                            | 2 – 20ms                                     |                                                  |
|                 |                                                 |                                                            | 3 – 30ms                                     |                                                  |
|                 |                                                 |                                                            | 4 – 40ms                                     |                                                  |
| SCLR-           | Get the scaler audio                            | COMMAND                                                    | 5-50ms<br>scaler index - Scaler Number:      | Get the scaler audio delay                       |
| SCLR-<br>AUDIO- | delay.                                          | #SCLR-AUDIO-DELAY?_scaler index <cr></cr>                  | 1 – Output1                                  | for Output 1:                                    |
| DELAY?          | _                                               | FEEDBACK                                                   | 2 – Output2                                  | #SCLR-AUDIO-DELAY?_1<                            |
|                 | i Gets the audio delay for the selected         | ~nn@SCLR-AUDIO-DELAY_scaler index,delay <cr><lf></lf></cr> | 3 – Output3                                  | CR>                                              |
|                 | audio output.                                   |                                                            | 4 – Output4                                  |                                                  |
|                 |                                                 |                                                            | 5 – Audio Out                                |                                                  |
|                 |                                                 |                                                            | delay -<br>0 - Off                           |                                                  |
|                 |                                                 |                                                            | 1 – 10ms                                     |                                                  |
|                 |                                                 |                                                            | 2 – 20ms                                     |                                                  |
|                 |                                                 |                                                            | 3 – 30ms                                     |                                                  |
|                 |                                                 |                                                            | 4 – 40ms                                     |                                                  |
| L               | Cot DOt '                                       | COMMAND                                                    | 5 – 50ms                                     | Cot DC outs some (                               |
| SCLR-<br>PCAUTO | Set PC auto sync of scaler.                     | #SCLR-DCAUTO scalar index auto scan(CR)                    | scaler_index - Scaler Number:<br>1 - Output1 | Set PC auto sync of scaler<br>on output 1 to On: |
| 10.010          | _                                               | #SCLR-PCAUTO_scaler_index,auto_scan <cr></cr>              | 2 – Output2                                  | #SCLR-PCAUTO_1,1 <cr></cr>                       |
| 1               | Trigger the Auto                                | FEEDBACK                                                   | 3 – Output3                                  | ,                                                |
|                 | Adjust feature of PC input.                     | ~nn@SCLR-PCAUTO_scaler_index,auto_scan <cr><lf></lf></cr>  | 4 – Output4                                  |                                                  |
|                 |                                                 |                                                            | auto_scan -                                  |                                                  |
|                 |                                                 |                                                            | 0 – Off                                      |                                                  |
|                 |                                                 |                                                            | 1 – On<br>3 – Immediate                      |                                                  |
| 1               | 1                                               | <u>i</u>                                                   | 5 - IIIIIIeulale                             | I                                                |

| Function  | Description                      | Syntax                                                                                               | Parameters/Attributes                                                                                                    | Example                                                          |
|-----------|----------------------------------|----------------------------------------------------------------------------------------------------|----------------------------------------------------------------------------------------------------|------------------------------------------------------------------|
| SHOW-OSD  | Set the OSD of selected channel. | #SHOW-OSD_out_index,switch <pre>CR&gt; FEEDBACK ~nn@SHOW-OSD_out_index,switch<pre>CR&gt;</pre></pre> | out_index - Number that indicates the specific output:  1 - Output1  2 - Output2  3 - Output3  4 - Output4  switch - On/Off  0 - Off  1 - On  3 - 5s  4 - 10s                                                                                                    | Set the OSD of Output 1:<br>#SHOW-OSD_1,1 <cr></cr>              |
| SHOW-OSD? | Get the OSD of selected channel. | COMMAND #SHOW-OSD_out_index <cr> FEEDBACK ~nn@SHOW-OSD_out_index,switch<cr><lf></lf></cr></cr>       | out_index= Number that indicates the specific output:  1 - Output1  2 - Output2  3 - Output3  4 - Output4  switch - On/Off  0 - Off  1 - On  3 - 5s  4 - 10s                                                                                                    | Get the OSD of output 1:<br>#SHOW-OSD?_1 CCR>                    |
| SIGNAL?   | Get input signal status.         | #SIGNAL?_in_index <cr> FEEDBACK ~nn@SIGNAL_in_index,status<cr><lf></lf></cr></cr>                    | in_index - Number that indicates the specific input:  1 - HDMI1  2 - HDMI2  3 - HDMI3  4 - HDMI4  5 - HDMI5  6 - HDMI6  7 - HDBT1  8 - HDBT2  9 - HDBT3  10 - HDBT4  status - Signal status according to signal validation:  0 - Not Valid  1 - Valid  0 - Valid and EDID is OK | Get the input signal lock status of Input 1: #SIGNAL?I < CR>     |
| SN?       | Get device serial number.        | COMMAND #SN?_ <cr> FEEDBACK ~nn@SN_serial num<cr><lf></lf></cr></cr>                                 | serial_num - 14 decimal digits, factory assigned                                                                                                    | Get the device serial number: #SN? <cr></cr>                     |
| STANDBY   | Set standby mode.                | COMMAND #STANDBY_value <cr> FEEDBACK ~nn@STANDBY_value<cr><lf></lf></cr></cr>                        | value – On/Off<br>0 – Off<br>1 – On                                                                                                    | Set standby mode:<br>#STANDBY_1 <cr></cr>                        |
| STANDBY?  | Get standby mode status.         | COMMAND #STANDBY?_ <cr> FEEDBACK ~nn@STANDBY_value<cr><lf></lf></cr></cr>                            | value - On/Off<br>0 - Off<br>1 - On                                                                                                    | Get standby mode status: #STANDBY?_ <cr></cr>                    |
| TLK       | Set audio talkover mode status.  | #TLK_io_index,talkover_mode <cr> FEEDBACK ~nn@TLK_io_index,talkover_mode<cr><lf></lf></cr></cr>      | io_index - Number that indicates the specific input or output port: out_index - Number that indicates the specific output: 1 - Output1 2 - Output2 3 - Output3 4 - Output4 5 - Audio Out talkover_mode - Talkover mode 0 - Off 1 - Mixer 2 - Talkover                           | Set audio talkover mode on Output 1 to Mixer: #TLK_1,1 <cr></cr> |
| TLK?      | Get audio talkover mode status.  | #TLK?_io_index <cr> FEEDBACK ~nn@TLK_io_index,talkover_mode<cr><lf></lf></cr></cr>                   | io_index - Number that indicates the specific input or output port: out_index - Number that indicates the specific output: 1 - Output1 2 - Output2 3 - Output3 4 - Output4 5 - Audio Out talkover_mode - Talkover mode 0 - Off 1 - Mixer 2 - Talkover                           | Get audio talkover mode status for Output 1: #TLR?"  CCR>        |
| VERSION?  | Get firmware version number.     | COMMAND #VERSION? <cr> FEEDBACK ~nn@VERSION_firmware_version<cr><lf></lf></cr></cr>                  | firmware_version - XX.XX.XXXXX where the digit groups are: major.minor.build version                                                                                                    | Get the device firmware version number: #VERSION? <cr></cr>      |

| Function | Description                                                                                                    | Syntax                                                                                                    | Parameters/Attributes                                                                                                    | Example                                                       |
|----------|----------------------------------------------------------------------------------------------------|----------------------------------------------------------------------------------------------------|----------------------------------------------------------------------------------------------------|---------------------------------------------------------------|
| VFRZ     | Set freeze on selected output.                                                                                                    | <pre>#VFRZ_out_index,freeze_flag<cr> FEEDBACK ~nn@VFRZ_out_index,freeze_flag<cr><lf></lf></cr></cr></pre>                             | out_index - Number that indicates the specific output:  1 - Output1  2 - Output2  3 - Output3  4 - Output4  freeze_flag - On/Off  0 - Off  1 - On                                                                                                    | Set freeze on Output 1:<br>#VFRZ_1,1 <cr></cr>                |
| VFRZ?    | Get output freeze status.                                                                                                    | <pre>COMMAND #VFRZ?_out_index<cr> FEEDBACK ~nn@VFRZ_out_index,freeze_flag<cr><lf></lf></cr></cr></pre>                                | out_index - Number that indicates the specific output:  1 - Output1  2 - Output2  3 - Output3  4 - Output4  freeze_flag - On/Off  0 - Off  1 - On                                                                                                    | Get Output 1 freeze status:<br>#VFRZ?_1 <cr></cr>             |
| VID-RES  | Set output resolution.  (i) "Set" command with is_native=ON sets native resolution on selected output (resolution index sent = 0). Device sends as answer actual VIC ID of native resolution.  To use "custom resolutions" (entries 100-105 in View Modes), define them using the DEF-RES command. | #VID-RES_io_mode,io_index,is_native,resolution <cr> FEEDBACK ~nn@VID-RES_io_mode,io_index,is_native,resolution<cr><if></if></cr></cr> | io_mode - Output 1 - Output 1 - Output io_index - Number that indicates the specific input or output port: 1 - Output1 2 - Output2 3 - Output3 4 - Output4 is_native - Native resolution flag 0 - Off resolution - Resolution index 0 = Native 1 = 640x480@60Hz 2 = 800x600@60Hz 3 = 1024x768@60Hz 3 = 1024x768@60Hz 4 = 1280x768@60Hz 5 = 1280x800@60Hz 6 = 1280x1024@60Hz 8 = 1400x1050@60Hz 8 = 1400x1050@60Hz 8 = 1400x1050@60Hz 11 = 1680x1050@60Hz 11 = 1680x1050@60Hz 11 = 1680x1050@60Hz 12 = 1920x1200@60Hz 11 = 1280x720@60Hz 12 = 1920x1200@60Hz 18 = 2560x1600@60Hz 18 = 2560x1600@60Hz 18 = 2560x1600@60Hz 18 = 2560x1440@60Hz 18 = 2560x1440@60Hz 18 = 2560x1440@60Hz 18 = 2560x1440@60Hz 22 = 1280x720@60Hz 23 = 1920x1080p@60Hz 24 = 720x576p@50Hz 25 = 1280x720p@60Hz 25 = 1280x720p@60Hz 25 = 1280x720p@50Hz 25 = 1280x720p@50Hz | Set output 1 resolution to Native: #VID-RES_1,1,0,0 <cr></cr> |

| Function  | Description                                                                                                    | Syntax                                                                                                    | Parameters/Attributes                                                                                                    | Example                                                                                             |
|-----------|----------------------------------------------------------------------------------------------------|----------------------------------------------------------------------------------------------------|----------------------------------------------------------------------------------------------------|----------------------------------------------------------------------------------------------------|
| VID-RES?  | Get output resolution.                                                                                                    | COMMAND                                                                                                    | io_mode - Output                                                                                                    | Get output 1 resolution:                                                                            |
|           | "Get" command with                                                                                                    | #VID-RES?_io_mode,io_index,is_native <cr></cr>                                                                                                    | 1 – Output                                                                                                    | #VID-RES?_1,1,0 <cr></cr>                                                                           |
|           | (†) "Get" command with is_native=ON returns native resolution VIC, with is_native=OFF returns current resolution.  To use "custom resolutions" (entries 100-105 In View Modes), define them using the DEF-RES command. | #VID-RES?_io_mode,io_index,is_native <cr> FEEDBACK ~nn@VID-RES?_io_mode,io_index,is_native,resolution<cr><l f=""></l></cr></cr>                                                                                                    | io_index — Number that indicates the specific input or output port:  1 — Output1 2 — Output2 3 — Output3 4 — Output4 is_native — Native resolution flag 0 — Off resolution — Resolution index 0= Native 1=640x480@60Hz 2=800x600@60Hz 3=1024x768@60Hz 4=1280x768@60Hz 4=1280x768@60Hz 5=1280x800@60Hz 5=1280x1024@60Hz 7=1360x768@60Hz 8=1440x1050@60Hz 1=1680x1050@60Hz 11=1680x1050@60Hz 11=1680x1050@60Hz 11=1680x1050@60Hz 11=1680x1050@60Hz 11=1280x720@60Hz 15=1280x720@60Hz 15=1280x720@60Hz 15=1280x720@60Hz 15=1280x720@60Hz 15=1280x720@60Hz 15=1280x720@60Hz 15=1280x720@60Hz 15=1280x720@60Hz | #VID-RES?_1,1,0 <cr></cr>                                                                           |
|           |                                                                                                    |                                                                                                    | 18=2560x1440@60Hz RB 19=3440x1440@30Hz RB 20=3440x1440@60Hz RB 21=720x480p@60Hz 22=1280x720p@60Hz 23=1920x1080p@60Hz 25=1280x720p@50Hz 25=1280x720p@50Hz 26=1920x1080p@50Hz 27=1920x1080p@25Hz 28=1920x1080p@25Hz 29=1920x1080p@30Hz 31=2560x1080p@50Hz 31=2560x1080p@60Hz 31=2560x1080p@60Hz 32=3840x2160p@25Hz 34=3840x2160p@25Hz 34=3840x2160p@30Hz 35=3840x2160p@50Hz 36=3840x2160p@50Hz                                                                                                    |                                                                                                    |
| VMUTE     | Set enable/disable<br>video on output.                                                                                                    | <pre>GOMMAND #VMUTE_level<cr> FEEDBACK ~nn@VMUTE_out_index,flag<cr><lf></lf></cr></cr></pre>                                                                                                    | out_index - Number that indicates the specific output:  1 - Output1  2 - Output2  3 - Output3  4 - Output4  flag - Video Mute  0 - Mute On, 5V Off  1 - Mute Off, 5V On  2 - Mute On, 5V On                                                                                                    | Disable the video output on Output 2: #VMUTE_2, 0 <cr></cr>                                         |
| VMUTE?    | Get video on output status.                                                                                                    | COMMAND #VMUTE?_out_index <cr> FEEDBACK ~nn@VMUTE_out_index,flag<cr><lf></lf></cr></cr>                                                                                                    | out_index - Number that indicates the specific output:  1 - Output1  2 - Output2  3 - Output3  4 - Output4  flag - Video Mute  0 - Mute On, 5V Off  1 - Mute Off, 5V On  2 - Mute On, 5V On                                                                                                    | Get video status on Output 2: #VMUTE?_2 <cr></cr>                                                   |
| VOLUME    | Increase/decrease volume output level                                                                                                    | COMMAND #VOLUME_level <cr> FEEDBACK ~nn@VOLUME_level<cr><lf></lf></cr></cr>                                                                                                    | level –<br>+- Increase by 1 step<br>Decrease by 1 step                                                                                                    | Increase the volume: #VOLUME_+ <cr></cr>                                                            |
| X-AUD-LVL | Set audio level of a specific signal.  ① This is an Extended Protocol 3000 command.                                                                                                    | <pre>#X-AUD-LVL_<direction_type>.<port_format>.<port_index>. <signal_type>.<index>, audio_level<cr> FEEDBACK ~nneX-AUD-LVL_<direction_type>.<port_format>. <port_index>.<signal_type>.<index>, audio_level<cr><lf></lf></cr></index></signal_type></port_index></port_format></direction_type></cr></index></signal_type></port_index></port_format></direction_type></pre> | The following attributes comprise the signal ID:                                                                                                    | Set the audio level of MONITOR OUT to 10:  #X-AUD-LVIL_OUT. ANALOS _AUDIO.5.AUDIO.1,10 <c r=""></c> |

| Function       | Description                                        | Syntax                                                                                                    | Parameters/Attributes                                                                                    | Example                                       |
|----------------|----------------------------------------------------|----------------------------------------------------------------------------------------------------|----------------------------------------------------------------------------------------------------|-----------------------------------------------|
| X-AUD-<br>LVL? | Get audio level of a specific signal.              | COMMAND                                                                                                    | The following attributes comprise the signal ID:                                                         | Get the audio level of HDMI 1 output:         |
| LVL?           |                                                    | <pre>#X-AUD-LVL?_<direction_type>.<port_format>.<port_index>. <signal_type>.<index><cr></cr></index></signal_type></port_index></port_format></direction_type></pre>                                                                     | <pre><direction_type>-</direction_type></pre>                                                            | #X-AUD-LVL?_OUT.HDMI.                         |
|                | i This is an Extended<br>Protocol 3000             | FEEDBACK                                                                                                    | Direction of the port:  OUT – Output                                                                     | 1.AUDIO.1 <cr></cr>                           |
|                | command.                                           | <pre>~nn@X-AUD-LVL_<direction_type>.<port_format>. <port index="">.<signal type="">.<index>,audio level<cr><lf></lf></cr></index></signal></port></port_format></direction_type></pre>                                                   | <pre>-<port_format> - Type of</port_format></pre>                                                        |                                               |
|                |                                                    | 24.42 44.44.4 24.24.4                                                                                                    | signal on the port:  o HDMI                                                                              |                                               |
|                |                                                    |                                                                                                    | o ANALOG_AUDIO                                                                                           |                                               |
|                |                                                    |                                                                                                    | <ul><li>AMPLIFIED_AUDIO</li><li><port index=""> - The port</port></li></ul>                              |                                               |
|                |                                                    |                                                                                                    | number as printed on the front                                                                           |                                               |
|                |                                                    |                                                                                                    | or rear panel: 1 to 4  o 1 to 4 for HDMI/Analog Audio                                                    |                                               |
|                |                                                    |                                                                                                    | Outputs  o 5 for Monitor Out (Line Out)                                                                  |                                               |
|                |                                                    |                                                                                                    | o 1 for Speaker Output                                                                                   |                                               |
|                |                                                    |                                                                                                    | <signal_type> - Signal ID<br/>attribute:</signal_type>                                                   |                                               |
|                |                                                    |                                                                                                    | o AUDIO                                                                                                  |                                               |
|                |                                                    |                                                                                                    | <index> - Indicates a specific<br/>channel number when there</index>                                     |                                               |
|                |                                                    |                                                                                                    | are multiple channels of the same type: 1                                                                |                                               |
|                |                                                    |                                                                                                    | audio_level - Audio level                                                                                |                                               |
| X-MUTE         | Set mute ON/OFF on a                               | COMMAND                                                                                                    | 0 to 100 The following attributes comprise                                                               | Mute the video on HDMI                        |
|                | specific signal.                                   | #X-MUTE_ <direction_type>.<port_format>.<port_index>.<pre><signal_type>.<index>,state</index></signal_type></pre><pre></pre></port_index></port_format></direction_type>                                                                 | the signal ID: <pre> </pre> <pre> </pre> <pre> </pre> <pre> <pre> </pre> <pre> </pre> <pre> </pre></pre> | OUT 4:<br>#x-mute_OUT.HDMI.4.VI               |
|                | This command is designed to Mute a                 | <pre>FEEDBACK</pre>                                                                                                    | Direction of the port:                                                                                   | DEO.1,ON <cr></cr>                            |
|                | Signal. This means that                            | ~nn@X-MUTE_ <direction_type>.<port_format>.<port_index>.</port_index></port_format></direction_type>                                                                                                    | <pre>OUT - Output  <pre>     Output     Type of</pre></pre>                                              |                                               |
|                | it could be applicable on any type of signal.      | <pre><signal_type>.<index>,state<cr><lf></lf></cr></index></signal_type></pre>                                                                                                    | signal on the port:                                                                                      |                                               |
|                | Could be audio, video and maybe IR, USB or         |                                                                                                    | <pre>o HDMI •<port_index> - The port</port_index></pre>                                                  |                                               |
|                | data if this capability is                         |                                                                                                    | number as printed on the front or rear panel:                                                            |                                               |
|                | supported by the product.                          |                                                                                                    | o 1 to 4                                                                                                 |                                               |
|                | This is an Extended                                |                                                                                                    | <signal_type> - Signal ID attribute:</signal_type>                                                       |                                               |
|                | Protocol 3000 command.                             |                                                                                                    | o VIDEO                                                                                                  |                                               |
|                |                                                    |                                                                                                    | <index> - Indicates a specific<br/>channel number when there</index>                                     |                                               |
|                |                                                    |                                                                                                    | are multiple channels of the same type: 1                                                                |                                               |
|                |                                                    |                                                                                                    | state - OFF/ON (not case                                                                                 |                                               |
| X-MUTE?        | Get mute ON/OFF state                              | COMMAND                                                                                                    | sensitive) The following attributes comprise                                                             | Get the mute ON/OFF state                     |
|                | on a specific signal.                              | <pre>#X-MUTE?_<direction_type>. <port_format>. <port_index>.</port_index></port_format></direction_type></pre>                                                                                                    | the signal ID: <pre> <direction type="">-</direction></pre>                                              | on HDMI OUT 4:<br>#x-mute?_OUT.HDMI.4.V       |
|                | i This command is designed to Mute a               | FEEDBACK                                                                                                    | Direction of the port:                                                                                   | IDEO.1 <cr></cr>                              |
|                | Signal. This means that                            | <pre>~nn@X-MUTE_<direction_type>.<port_format>.<port_index>. <signal_type>.<index>, state<cr><lf></lf></cr></index></signal_type></port_index></port_format></direction_type></pre>                                                      | <pre>OUT - Output  <pre></pre></pre>                                                                     |                                               |
|                | it could be applicable on any type of signal.      | torginal_offor Farinani focase to the training                                                                                                    | signal on the port:  o HDMI                                                                              |                                               |
|                | Could be audio, video<br>and maybe IR, USB or      |                                                                                                    | <pre>-<port_index> - The port</port_index></pre>                                                         |                                               |
|                | data if this capability is<br>supported by the     |                                                                                                    | number as printed on the front<br>or rear panel:                                                         |                                               |
|                | product.                                           |                                                                                                    | o 1 to 4                                                                                                 |                                               |
|                | This is an Extended<br>Protocol 3000               |                                                                                                    | <signal_type> - Signal ID attribute:</signal_type>                                                       |                                               |
|                | command.                                           |                                                                                                    | <ul><li>VIDEO</li><li><index> - Indicates a specific</index></li></ul>                                   |                                               |
|                |                                                    |                                                                                                    | channel number when there                                                                                |                                               |
|                |                                                    |                                                                                                    | are multiple channels of the<br>same type: 1                                                             |                                               |
|                |                                                    |                                                                                                    | state - OFF/ON (not case sensitive)                                                                      |                                               |
| X-ROUTE        | Send routing command                               | COMMAND                                                                                                    | The following attributes comprise                                                                        | Route HDMI IN 2 to HDMI<br>OUT 3:             |
|                | to matrix.                                         | <pre>#X-ROUTE_<direction_type1>.<port_type1>.<port_index1>.</port_index1></port_type1></direction_type1></pre> <pre><signal_type1>.<index1>,<direction_type2>.<port_type2>.</port_type2></direction_type2></index1></signal_type1></pre> | the signal ID: <pre> direction_type&gt;-</pre>                                                           | #X-ROUTE_out.hdmi.3.v                         |
|                | ilt is recommended to use the command              | <pre><port_index2>.<signal_type2>.<index2><cr></cr></index2></signal_type2></port_index2></pre> <pre>FEEDBACK</pre>                                                                                                    | Direction of the port:  o IN – Input                                                                     | <pre>ideo.1,in.hdmi.2.vide o.1<cr></cr></pre> |
|                | #SIGNALS-LIST to get<br>the list of all signal IDs | ~nn@X-ROUTE_ <direction_type1>.<port_type1>.</port_type1></direction_type1>                                                                                                    | o OUT – Output                                                                                           |                                               |
|                | available in the system and which can be used      | <pre><port_index1>.<signal_type1>.<index1>,<direction_type2>. <port_type2>.<port_index2>.<signal_type2>.</signal_type2></port_index2></port_type2></direction_type2></index1></signal_type1></port_index1></pre>                         | <pre>• <port_format> - Type of     signal on the port:</port_format></pre>                               |                                               |
|                | in this command.                                   | <index2><cr><lf></lf></cr></index2>                                                                                                    | ∘ HDMI<br>∘ HDBT                                                                                         |                                               |
|                | Video 1 is the default                             |                                                                                                    | o ANALOG_AUDIO                                                                                           |                                               |
|                | port in this command<br>and is implied even if     |                                                                                                    | <pre>•<port_index> - The port number as printed on the front</port_index></pre>                          |                                               |
|                | not written:                                       |                                                                                                    | or rear panel                                                                                            |                                               |
|                | ROUTE_out.sdi.5,i                                  |                                                                                                    | <signal_type> - Signal ID attribute:</signal_type>                                                       |                                               |
|                | n.sdi.1 <cr> is interpreted as:</cr>               |                                                                                                    | o VIDEO                                                                                                  |                                               |
|                | #x-                                                |                                                                                                    | <ul><li>AUDIO</li><li><index> - Indicates a specific</index></li></ul>                                   |                                               |
|                | ROUTE_out.sdi.5.v<br>ideo.1,in.sdi.1.v             |                                                                                                    | channel number when there are multiple channels of the                                                   |                                               |
|                | ideo.1 <cr></cr>                                   |                                                                                                    | same type                                                                                                |                                               |
|                | This is an Extended<br>Protocol 3000               |                                                                                                    |                                                                                                    |                                               |
| 1              | command.                                           |                                                                                                    |                                                                                                    |                                               |

| Function  | Description                                                                                                    | Syntax                                                                                                    | Parameters/Attributes                                                                                                    | Example                                                                                      |
|-----------|----------------------------------------------------------------------------------------------------|----------------------------------------------------------------------------------------------------|----------------------------------------------------------------------------------------------------|----------------------------------------------------------------------------------------------|
| X-ROUTE?  | Get routing status.  (i) It is recommended to use the command #SIGNALS-LIST to get the list of all signal IDs available in the system and which can be used in this command.  VIDEO.1 are the default <signal_type> and <index> in this command and are implied even if not written: #x- ROUTE_out.sdi.5,i n.sdi.1<cr> is interpreted as: #x- ROUTE_out.sdi.5.v ideo.1,in.sdi.1.v ideo.1<cr> This is an Extended Protocol 3000</cr></cr></index></signal_type> | <pre>#X-ROUTE?_<direction_typel>.<port_typel>.<port_indexl>.</port_indexl></port_typel></direction_typel></pre> <pre> signal_typel&gt;.<indexl><cr> FEEDBACK</cr></indexl></pre>                                                                                                    | The following attributes comprise the signal ID:                                                                                                    | Get the routing status:  #X-ROUTE?_out.hdmi.5.  video.1 <cr></cr>                            |
| X-SIGNAL? | command.  Get input signal status.  (i) This is an Extended Protocol 3000 command.                                                                                                    | <pre>#X-SIGNAL?_<direction_type>.<port_format>.<port_index>. <signal_type>.<index><cr> FEEDBACK ~nneX-SIGNAL_<direction_type>.<port_format>. <port_index>.<signal_type>.<index>,status<cr><lf></lf></cr></index></signal_type></port_index></port_format></direction_type></cr></index></signal_type></port_index></port_format></direction_type></pre> | The following attributes comprise the signal ID:  • <direction_type> -  Direction of the port:  o IN - Input  • <port_format> - Type of signal on the port:  o HDMI o HDBT  • <port_index> - The port number as printed on the front or rear panel  • <signal_type> - Signal ID attribute:  o VIDEO  • <index> - Indicates a specific channel number when there are multiple channels of the same type  status - Input Signal Status O - No signal 1 - There is a signal</index></signal_type></port_index></port_format></direction_type> | #X- SIGNAL_in.hdmi.1.vide o.1 <cr> ~01eX- SIGNAL_in.hdmi.1.vide o.1,1<cr><lf></lf></cr></cr> |

# **ROUTE Command**

| layer_type |            | out_index |                                                                                                    | in_index     |                                                                                                    | Description                                                                              |
|------------|------------|-----------|----------------------------------------------------------------------------------------------------|--------------|----------------------------------------------------------------------------------------------------|------------------------------------------------------------------------------------------|
| Value      | Definition | Value     | Definition                                                                                                    | Value        | Definition                                                                                                    |                                                                                          |
| 1          | video      | 1~4       | 1:Output1<br>2:Output2<br>3:Output3<br>4:Output4                                                                                | 1~11         | 1:HDMI1<br>2:HDMI2<br>3:HDMI3<br>4:HDMI4<br>5:HDMI5<br>6:HDMI6<br>7:HDBT1<br>8:HDBT2<br>9:HDBT3<br>10:HDBT4<br>11:PC      | Set video source                                                                         |
| 1          | video      | 0~5       | 0:no<br>change(VP-<br>554X video<br>source<br>unchange)<br>1:Output1<br>2:Output2<br>3:Output3<br>4:Output4<br>5:all(Output1~4) | (7~10):(1~4) | 7:1 HDBT1 : step in<br>device input 1<br>8:2 HDBT2 : step in<br>device input 2                                            | only for step in devices with HDBT out<br>Set VP-554X video source+ step in video source |
| 1          | video      | 0~5       | 0:no change(VP-<br>554X video source unchange)<br>1:Output1<br>2:Output2<br>3:Output3<br>4:Output4<br>5:all(Output1~4)          | (1~6):(1~4)  | 1:1 HDMI1 : step in<br>device input 1<br>2:2 HDMI 2 : step in<br>device input 2<br>5:4 HDMI 5: step in<br>device input 4. | only for step in device with HDMI out<br>Set VP-554X video source+ step in source        |

| layer_type |             | out_index |                                                  | in_index     |                                                                                                    | Description                                                     |
|------------|-------------|-----------|--------------------------------------------------|--------------|----------------------------------------------------------------------------------------------------|-----------------------------------------------------------------|
| Value      | Definition  | Value     | Definition                                       | Value        | Definition                                                                                                    |                                                                 |
| 2          | audio       | 1~4       | 1:Output1<br>2:Output2<br>3:Output3<br>4:Output4 | 1~21         | 1:HDMI1 2:HDMI2 3:HDMI3 4:HDMI4 5:HDMI5 6:HDMI6 7:HDBT1 8:HDBT2 9:HDBT3 10:HDBT4 11:ANALOG1 12:ANALOG2 13:ANALOG3 14:ANALOG4 15:ANALOG6 17:ANALOG6 17:ANALOG7 18:ANALOG7 18:ANALOG8 19:MIC1 20:MIC2 21:FOLLOW VIDEO                                        | Set audio source                                                |
| 2          | audio       | 5         | Audio Out                                        | 1~6          | 1:MIC1<br>2:MIC2<br>3:FOLLOW OUTPUT1<br>4:FOLLOW OUTPUT2<br>5:FOLLOW OUTPUT3<br>6:FOLLOW OUTPUT4                                                                                                    | Set audio source                                                |
| 3          | usb         | 1         | always 1                                         | 1~4          | 1:USB1<br>2:USB2<br>3:USB3<br>4:USB4                                                                                                    | Set USB port                                                    |
| 4          | serial data | 0         | 0:none( get rid<br>of this function)             | 7~10/12~15   | 7:HDBT1<br>8:HDBT2<br>9:HDBT3<br>10:HDBT4<br>12:HDBT Out1<br>13:HDBT Out2<br>14:HDBT Out3<br>15:HDBT Out4                                                                                                    | Disable serial data for ETH Gen.                                |
| 4          | serial data | 0         | 0:none( get rid<br>of this function)             | 1~10         | 1:HDMI1<br>2:HDMI2<br>3:HDMI3<br>4:HDMI4<br>5:HDMI5<br>6:HDMI6<br>7:HDBT1<br>8:HDBT2<br>9:HDBT3<br>10:HDBT4                                                                                                    | Delete serial data for Step in device                           |
| 4          | serial data | 1         | 1:Eth_Gen                                        | 7~10/12~15   | 7:HDBT1<br>8:HDBT2<br>9:HDBT3<br>10:HDBT4<br>12:HDBT Out1<br>13:HDBT Out2<br>14:HDBT Out3<br>15:HDBT Out4                                                                                                    | Set serial data for ETH Gen.                                    |
| 4          | serial data | 3         | 3:Step in<br>devices                             | 1~10         | 1:HDMI1<br>2:HDMI2<br>3:HDMI3<br>4:HDMI4<br>5:HDMI5<br>6:HDMI6<br>7:HDBT1<br>8:HDBT2<br>9:HDBT3<br>10:HDBT4                                                                                                    | Set serial data for step in devices                             |
| 12         | video+audio | 1~4       | 1:Output1<br>2:Output2<br>3:Output3<br>4:Output4 | 1~10         | 1:HDMI1<br>2:HDMI2<br>3:HDMI3<br>4:HDMI4<br>5:HDMI5<br>6:HDMI6<br>7:HDBT1<br>8:HDBT2<br>9:HDBT3<br>10:HDBT4                                                                                                    | Set video+audio source                                          |
| 12         | video+audio | 1~4       | 1:Output1<br>2:Output2<br>3:Output3<br>4:Output4 | (1~6): (1~2) | 1:1:HDMI1 Embedded<br>1:2:HDMI2 Embedded<br>2:1:HDMI2 Embedded<br>2:2:HDMI2 Analog<br>3:1:HDMI3 Embedded<br>3:2:HDMI3 Analog<br>4:1:HDMI4 Embedded<br>4:2:HDMI4 Analog<br>5:1:HDMI5 Embedded<br>5:2:HDMI5 Analog<br>6:1:HDMI6 Embedded<br>6:2:HDMI6 Analog | Set video+audio source + aduio setting (<br>embeded or Analog ) |

| layer_type |                 | out_index |            | in_index    |                                                                                                    | Description                                                                               |
|------------|-----------------|-----------|------------|-------------|----------------------------------------------------------------------------------------------------|-------------------------------------------------------------------------------------------|
| Value      | Definition      | Value     | Definition | Value       | Definition                                                                                                    |                                                                                           |
| 13         | video+usb       | 1         | Output1    | 1~11        | 1:HDMI1<br>2:HDMI2<br>3:HDMI3<br>4:HDMI4<br>5:HDMI5<br>6:HDMI6<br>7:HDBT1<br>8:HDBT2<br>9:HDBT3<br>10:HDBT4<br>11:PC                                                                                                    | Set video source + USB setting is " Tie to input.                                         |
| 123        | video+audio+usb | 1         | Output1    | 1~10        | 1:HDMI1<br>2:HDMI2<br>3:HDMI3<br>4:HDMI4<br>5:HDMI5<br>6:HDMI6<br>7:HDBT1<br>8:HDBT2<br>9:HDBT3<br>10:HDBT4                                                                                                    | Set video+audio source<br>+ USB setting is "tie to input"                                 |
| 123        | video+audio+usb | 1         | Output1    | (1~6):(1~2) | 1:1:HDMI1 Embedded<br>1:2:HDMI1 Analog<br>2:1:HDMI2 Embedded<br>2:2:HDMI2 Analog<br>3:1:HDMI3 Embedded<br>3:2:HDMI3 Analog<br>4:1:HDMI4 Embedded<br>4:2:HDMI4 Analog<br>5:1:HDMI5 Embedded<br>5:2:HDMI5 Analog<br>6:1:HDMI6 Embedded<br>6:2:HDMI6 Embedded | Set video+audio source + audio setting ( Embedded or Analog) + USB port " tie to input ". |

# **Result and Error Codes**

# **Syntax**

In case of an error, the device responds with an error message. The error message syntax:

- ~NN@ERR XXX<CR><LF> when general error, no specific command
- ~NN@CMD ERR XXX<CR><LF> for specific command
- **NN** machine number of device, default = 01
- XXX error code

## **Error Codes**

| Error Name                 | Error<br>Code | Description                                   |
|----------------------------|---------------|-----------------------------------------------|
| P3K_NO_ERROR               | 0             | No error                                      |
| ERR_PROTOCOL_SYNTAX        | 1             | Protocol syntax                               |
| ERR_COMMAND_NOT_AVAILABLE  | 2             | Command not available                         |
| ERR_PARAMETER_OUT_OF_RANGE | 3             | Parameter out of range                        |
| ERR_UNAUTHORIZED_ACCESS    | 4             | Unauthorized access                           |
| ERR_INTERNAL_FW_ERROR      | 5             | Internal FW error                             |
| ERR_BUSY                   | 6             | Protocol busy                                 |
| ERR_WRONG_CRC              | 7             | Wrong CRC                                     |
| ERR_TIMEDOUT               | 8             | Timeout                                       |
| ERR_RESERVED               | 9             | (Reserved)                                    |
| ERR_FW_NOT_ENOUGH_SPACE    | 10            | Not enough space for data (firmware, FPGA)    |
| ERR_FS_NOT_ENOUGH_SPACE    | 11            | Not enough space – file system                |
| ERR_FS_FILE_NOT_EXISTS     | 12            | File does not exist                           |
| ERR_FS_FILE_CANT_CREATED   | 13            | File can't be created                         |
| ERR_FS_FILE_CANT_OPEN      | 14            | File can't open                               |
| ERR_FEATURE_NOT_SUPPORTED  | 15            | Feature is not supported                      |
| ERR_RESERVED_2             | 16            | (Reserved)                                    |
| ERR_RESERVED_3             | 17            | (Reserved)                                    |
| ERR_RESERVED_4             | 18            | (Reserved)                                    |
| ERR_RESERVED_5             | 19            | (Reserved)                                    |
| ERR_RESERVED_6             | 20            | (Reserved)                                    |
| ERR_PACKET_CRC             | 21            | Packet CRC error                              |
| ERR_PACKET_MISSED          | 22            | Packet number isn't expected (missing packet) |
| ERR_PACKET_SIZE            | 23            | Packet size is wrong                          |
| ERR_RESERVED_7             | 24            | (Reserved)                                    |
| ERR_RESERVED_8             | 25            | (Reserved)                                    |
| ERR_RESERVED_9             | 26            | (Reserved)                                    |
| ERR_RESERVED_10            | 27            | (Reserved)                                    |
| ERR_RESERVED_11            | 28            | (Reserved)                                    |
| ERR_RESERVED_12            | 29            | (Reserved)                                    |
| ERR_EDID_CORRUPTED         | 30            | EDID corrupted                                |
| ERR_NON_LISTED             | 31            | Device specific errors                        |
| ERR_SAME_CRC               | 32            | File has the same CRC – not changed           |
| ERR_WRONG_MODE             | 33            | Wrong operation mode                          |
| ERR_NOT_CONFIGURED         | 34            | Device/chip was not initialized               |

The warranty obligations of Kramer Electronics Inc. ("Kramer Electronics") for this product are limited to the terms set forth below:

#### What is Covered

This limited warranty covers defects in materials and workmanship in this product.

#### What is Not Covered

This limited warranty does not cover any damage, deterioration or malfunction resulting from any alteration, modification, improper or unreasonable use or maintenance, misuse, abuse, accident, neglect, exposure to excess moisture, fire, improper packing and shipping (such claims must be presented to the carrier), lightning, power surges, or other acts of nature. This limited warranty does not cover any damage, deterioration or malfunction resulting from the installation or removal of this product from any installation, any unauthorized tampering with this product, any repairs attempted by anyone unauthorized by Kramer Electronics to make such repairs, or any other cause which does not relate directly to a defect in materials and/or workmanship of this product. This limited warranty does not cover cartons, equipment enclosures, cables or accessories used in conjunction with this product.

Without limiting any other exclusion herein, Kramer Electronics does not warrant that the product covered hereby, including, without limitation, the technology and/or integrated circuit(s) included in the product, will not become obsolete or that such items are or will remain compatible with any other product or technology with which the product may be used.

### How Long this Coverage Lasts

The standard limited warranty for Kramer products is seven (7) years from the date of original purchase, with the following exceptions:

- 1. All Kramer VIA hardware products are covered by a standard three (3) year warranty for the VIA hardware and a standard three (3) year warranty for firmware and software updates; all Kramer VIA accessories, adapters, tags, and dongles are covered by a standard one (1) year warranty.
- Kramer fiber optic cables, adapter-size fiber optic extenders, pluggable optical modules, active cables, cable retractors, ring mounted
  adapters, portable power chargers, Kramer speakers, and Kramer touch panels are covered by a standard one (1) year warranty. Kramer
  7-inch touch panels purchased on or after April 1st, 2020 are covered by a standard two (2) year warranty.
- 3. All Kramer Calibre products, all Kramer Minicom digital signage products, all HighSecLabs products, all streaming, and all wireless products are covered by a standard three (3) year warranty.
- 4. All Sierra Video MultiViewers are covered by a standard five (5) year warranty.
- 5. Sierra switchers & control panels are covered by a standard seven (7) year warranty (excluding power supplies and fans that are covered for three (3) years).
- 6. K-Touch software is covered by a standard one (1) year warranty for software updates.
- 7. All Kramer passive cables are covered by a lifetime warranty.

#### Who is Covered

Only the original purchaser of this product is covered under this limited warranty. This limited warranty is not transferable to subsequent purchasers or owners of this product.

#### What Kramer Electronics Will Do

Kramer Electronics will, at its sole option, provide one of the following three remedies to whatever extent it shall deem necessary to satisfy a proper claim under this limited warranty:

- 1. Elect to repair or facilitate the repair of any defective parts within a reasonable period of time, free of any charge for the necessary parts and labor to complete the repair and restore this product to its proper operating condition. Kramer Electronics will also pay the shipping costs necessary to return this product once the repair is complete.
- Replace this product with a direct replacement or with a similar product deemed by Kramer Electronics to perform substantially the same function as the original product. If a direct or similar replacement product is supplied, the original product's end warranty date remains unchanged and is transferred to the replacement product.
- 3. Issue a refund of the original purchase price less depreciation to be determined based on the age of the product at the time remedy is sought under this limited warranty.

## What Kramer Electronics Will Not Do Under This Limited Warranty

If this product is returned to Kramer Electronics or the authorized dealer from which it was purchased or any other party authorized to repair Kramer Electronics products, this product must be insured during shipment, with the insurance and shipping charges prepaid by you. If this product is returned uninsured, you assume all risks of loss or damage during shipment. Kramer Electronics will not be responsible for any costs related to the removal or re-installation of this product from or into any installation. Kramer Electronics will not be responsible for any costs related to any setting up this product, any adjustment of user controls or any programming required for a specific installation of this product.

### How to Obtain a Remedy Under This Limited Warranty

To obtain a remedy under this limited warranty, you must contact either the authorized Kramer Electronics reseller from whom you purchased this product or the Kramer Electronics office nearest you. For a list of authorized Kramer Electronics resellers and/or Kramer Electronics authorized service providers, visit our web site at www.kramerav.com or contact the Kramer Electronics office nearest you.

In order to pursue any remedy under this limited warranty, you must possess an original, dated receipt as proof of purchase from an authorized Kramer Electronics reseller. If this product is returned under this limited warranty, a return authorization number, obtained from Kramer Electronics, will be required (RMA number). You may also be directed to an authorized reseller or a person authorized by Kramer Electronics to repair the product.

If it is decided that this product should be returned directly to Kramer Electronics, this product should be properly packed, preferably in the original carton, for shipping. Cartons not bearing a return authorization number will be refused.

#### Limitation of Liability

THE MAXIMUM LIABILITY OF KRAMER ELECTRONICS UNDER THIS LIMITED WARRANTY SHALL NOT EXCEED THE ACTUAL PURCHASE PRICE PAID FOR THE PRODUCT. TO THE MAXIMUM EXTENT PERMITTED BY LAW, KRAMER ELECTRONICS IS NOT RESPONSIBLE FOR DIRECT, SPECIAL, INCIDENTAL OR CONSEQUENTIAL DAMAGES RESULTING FROM ANY BREACH OF WARRANTY OR CONDITION, OR UNDER ANY OTHER LEGAL THEORY. Some countries, districts or states do not allow the exclusion or limitation of relief, special, incidental, consequential or indirect damages, or the limitation of liability to specified amounts, so the above limitations or exclusions may not apply to you.

## **Exclusive Remedy**

TO THE MAXIMUM EXTENT PERMITTED BY LAW, THIS LIMITED WARRANTY AND THE REMEDIES SET FORTH ABOVE ARE EXCLUSIVE AND IN LIEU OF ALL OTHER WARRANTIES, REMEDIES AND CONDITIONS, WHETHER ORAL OR WRITTEN, EXPRESS OR IMPLIED. TO THE MAXIMUM EXTENT PERMITTED BY LAW, KRAMER ELECTRONICS SPECIFICALLY DISCLAIMS ANY AND ALL IMPLIED WARRANTIES, INCLUDING, WITHOUT LIMITATION, WARRANTIES OF MERCHANTABILITY AND FITNESS FOR A PARTICULAR PURPOSE. IF KRAMER ELECTRONICS CANNOT LAWFULLY DISCLAIM OR EXCLUDE IMPLIED WARRANTIES UNDER APPLICABLE LAW, THEN ALL IMPLIED WARRANTIES COVERING THIS PRODUCT, INCLUDING WARRANTIES OF MERCHANTABILITY AND FITNESS FOR A PARTICULAR PURPOSE, SHALL APPLY TO THIS PRODUCT AS PROVIDED UNDER APPLICABLE LAW. IF ANY PRODUCT TO WHICH THIS LIMITED WARRANTY APPLIES IS A "CONSUMER PRODUCT" UNDER THE MAGNUSON-MOSS WARRANTY ACT (15 U.S.C.A. §2301, ET SEQ.) OR OTHER APPLICABLE LAW, THE FOREGOING DISCLAIMER OF IMPLIED WARRANTIES SHALL NOT APPLY TO YOU, AND ALL IMPLIED WARRANTIES ON THIS PRODUCT, INCLUDING WARRANTIES OF MERCHANTABILITY AND FITNESS FOR THE PARTICULAR PURPOSE, SHALL APPLY AS PROVIDED UNDER APPLICABLE LAW.

### **Other Conditions**

This limited warranty gives you specific legal rights, and you may have other rights which vary from country to country or state to state.

This limited warranty is void if (i) the label bearing the serial number of this product has been removed or defaced, (ii) the product is not distributed by Kramer Electronics or (iii) this product is not purchased from an authorized Kramer Electronics reseller. If you are unsure whether a reseller is an authorized Kramer Electronics reseller, visit our web site at www.kramerav.com or contact a Kramer Electronics office from the list at the end of this document.

Your rights under this limited warranty are not diminished if you do not complete and return the product registration form or complete and submit the online product registration form. Kramer Electronics thanks you for purchasing a Kramer Electronics product. We hope it will give you years of satisfaction.

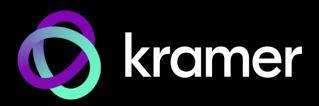

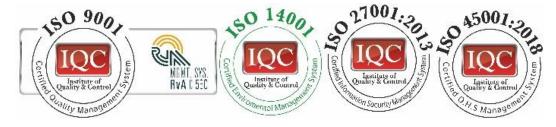

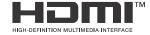

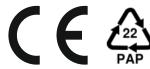

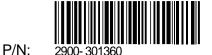

l∥I Rev: 1

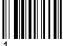

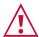

## **SAFETY WARNING**

Disconnect the unit from the power supply before opening and servicing

For the latest information on our products and a list of Kramer distributors, visit our website where updates to this user manual may be found.

We welcome your questions, comments, and feedback.

The terms HDMI, HDMI High-Definition Multimedia Interface, and the HDMI Logo are trademarks or registered trademarks of HDMI Licensing Administrator, Inc. All brand names, product names, and trademarks are the property of their respective owners.